### altalti **CISCO**

### スペック シート

# **Cisco HyperFlex HX240c M5** ノード (ハイブリッド)

### このマニュアルの印刷版は単なるコピーであり、必 ずしも最新版ではありません。最新のリリース バー ジョンについては、次のリンクを参照してください。

**[https://www.cisco.com/c/ja\\_jp/products/hyperconverged](https://www.cisco.com/c/en/us/products/hyperconverged-infrastructure/hyperflex-hx-series/datasheet-listing.html)[infrastructure/hyperflex-hx-series/datasheet-listing.html](https://www.cisco.com/c/en/us/products/hyperconverged-infrastructure/hyperflex-hx-series/datasheet-listing.html)**

#### **CISCO SYSTEMS** 出版履歴

170 WEST TASMAN DR. **WWW.CISCO.COM**

SAN JOSE, CA, 95134 リビジョン C.19 2023 年 7 月 3 日

## 目次

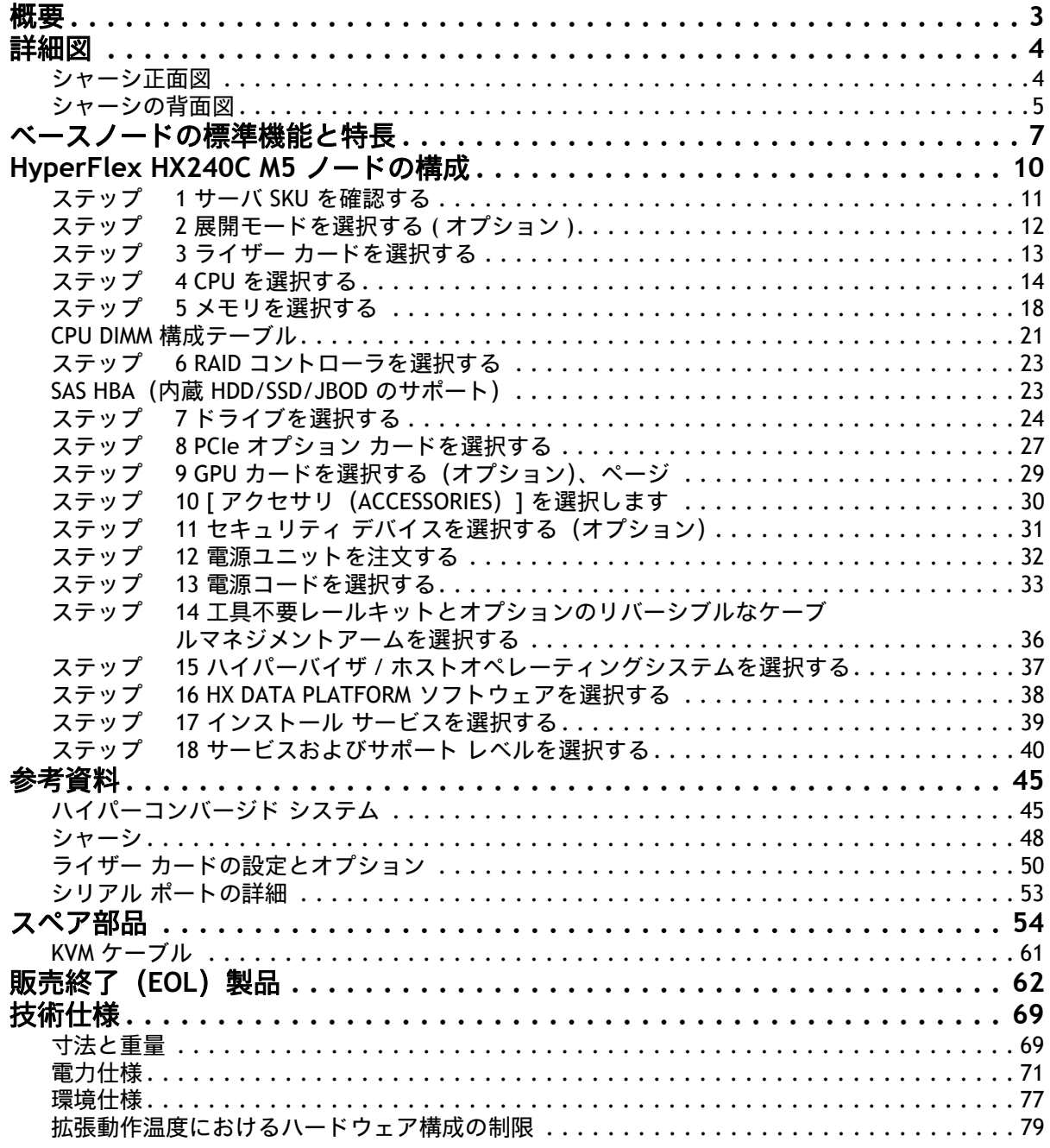

<span id="page-2-0"></span>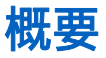

Cisco HyperFlex™ システムは、ハイパーコンバージド システムのデザインが持つ力を最大限に活用できま す。ソフトウェアデファインド インフラをベースとするこのシステムでは、Cisco Unified Computing System(Cisco UCS)サーバーによるソフトウェアデファインドのコンピューティング、強力な Cisco HX Data Platform を利用したソフトウェアデファインド ストレージ、そして Cisco Application Centric Infrastructure(Cisco ACI™)とも連携・統合可能な Cisco UCS ファブリックによるソフトウェアデファイン ド ネットワーキングが一元化されています。こうしたテクノロジーにより接続とハードウェア管理を一元化 することで、統合されたリソース プールをビジネス ニーズに合わせて提供できる、適応性の高い統合クラ スタが実現します。

[図](#page-2-1) *1* に Cisco HyperFlex HX240c M5 ノードを示します。

HX240C M5 サーバは、Intel® Xeon® スケーラブル プロセッサ、2933-MHz DDR4 メモリ、キャッシュのオー ル フラッシュ フットプリントおよびキャパシティ ドライブを搭載した 2U フォームファクタで、Cisco HyperFlex ポートフォリオの機能を拡充し、可用性とパフォーマンスに優れたストレージを実現します。

#### デプロイオプション

HyperFlex 4.5(2a) 以降、次の 2 つの展開オプションがサポートされています。

- ファブリック インターコネクトを備えた **HX** データセンター この展開オプションは、サーバを Cisco ファブリック インターコネクトに接続します。このタイプの展開のインストールは、スタンド アロン インストーラーを使用するか、Intersight から実行できます。
- ファブリック インターコネクトのない **HX** データ センター この展開オプションでは、サーバー ノードを既存のスイッチに直接接続できます。このタイプの展開のインストールは、Intersight から のみ実行できます。

#### <span id="page-2-1"></span>図 **1 Cisco HyperFlex HX240C M5** ノード

正面図(セキュリティベゼルを取り付けた状態)

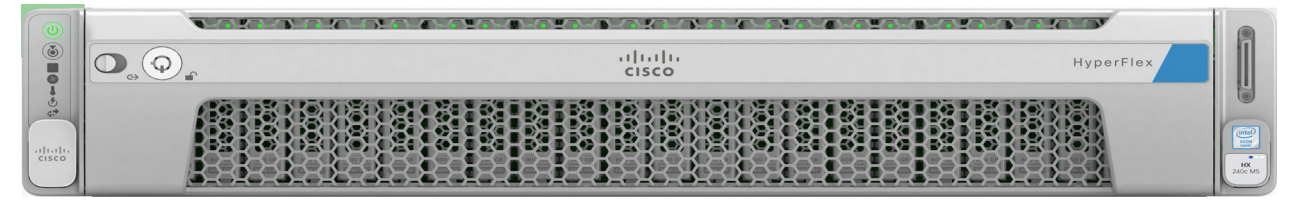

正面図(セキュリティベゼルを取り外した状態)

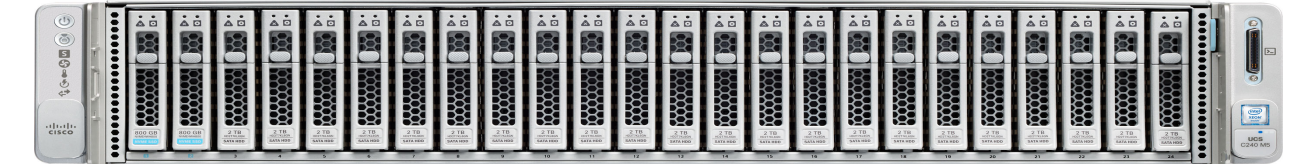

#### 背面図

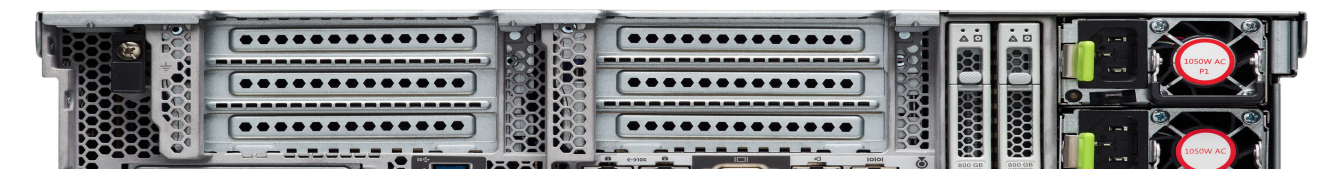

### <span id="page-3-0"></span>詳細図

### <span id="page-3-1"></span>シャーシ正面図

[図](#page-3-2) *2* Cisco HyperFlex HX220c M5 ノードの正面図を示します。

### <span id="page-3-2"></span>図 **2** シャーシの前面図

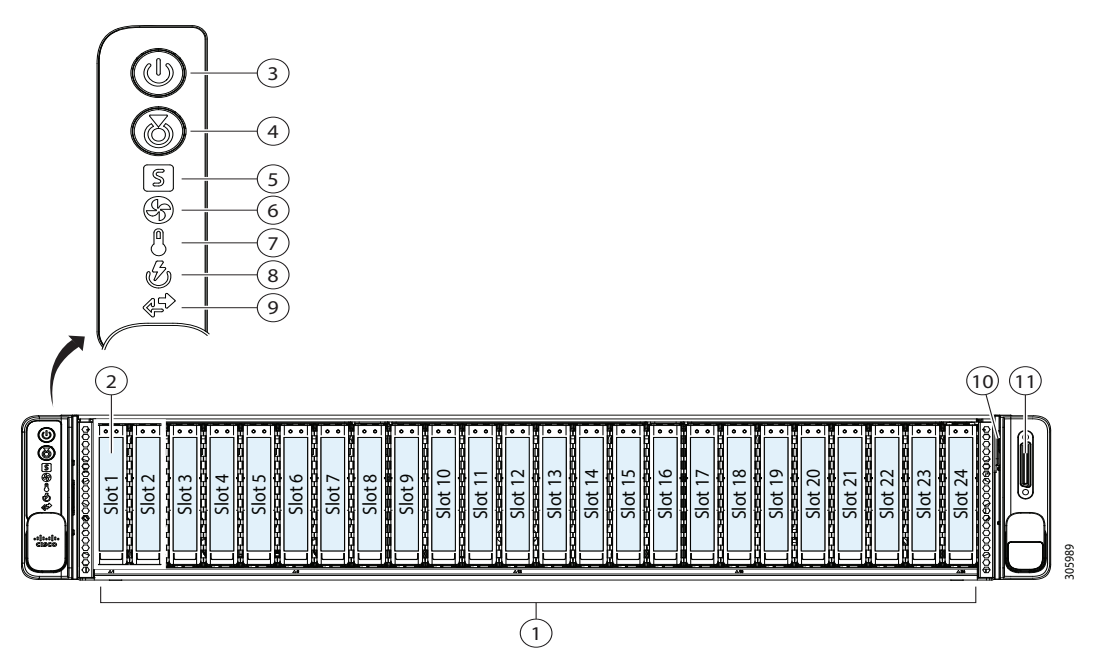

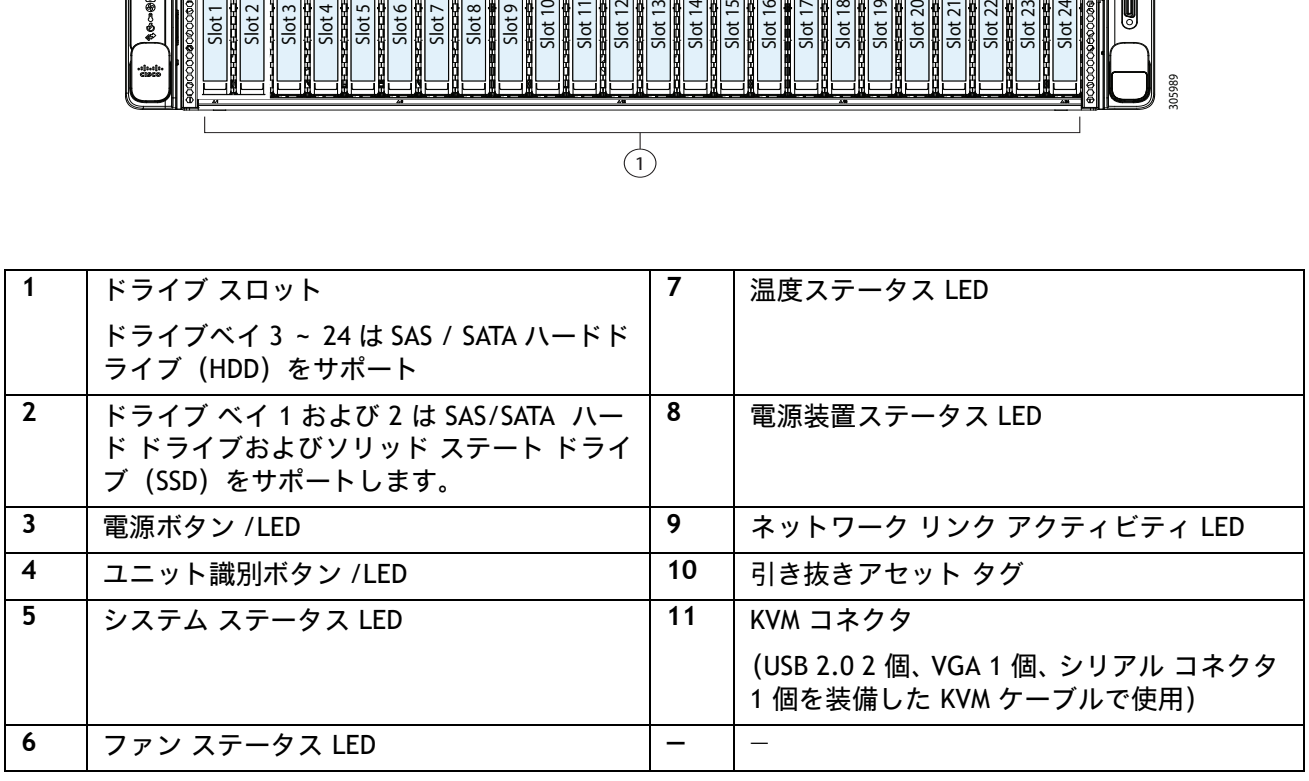

### <span id="page-4-0"></span>シャーシの背面図

[図](#page-4-1) *3* に、背面パネルの外部機能を示します。

### <span id="page-4-1"></span>図 **3** シャーシの背面図

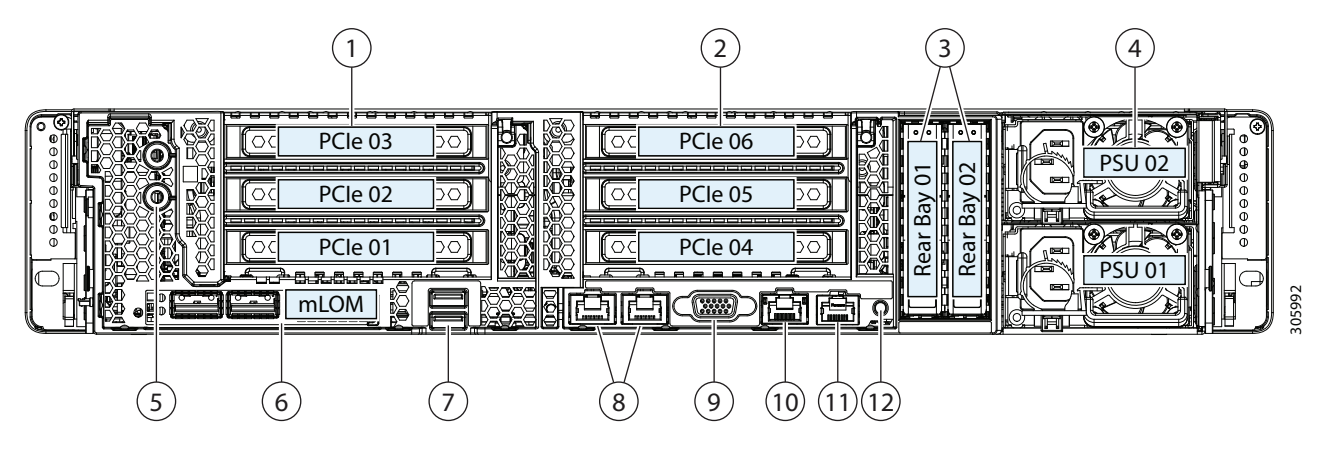

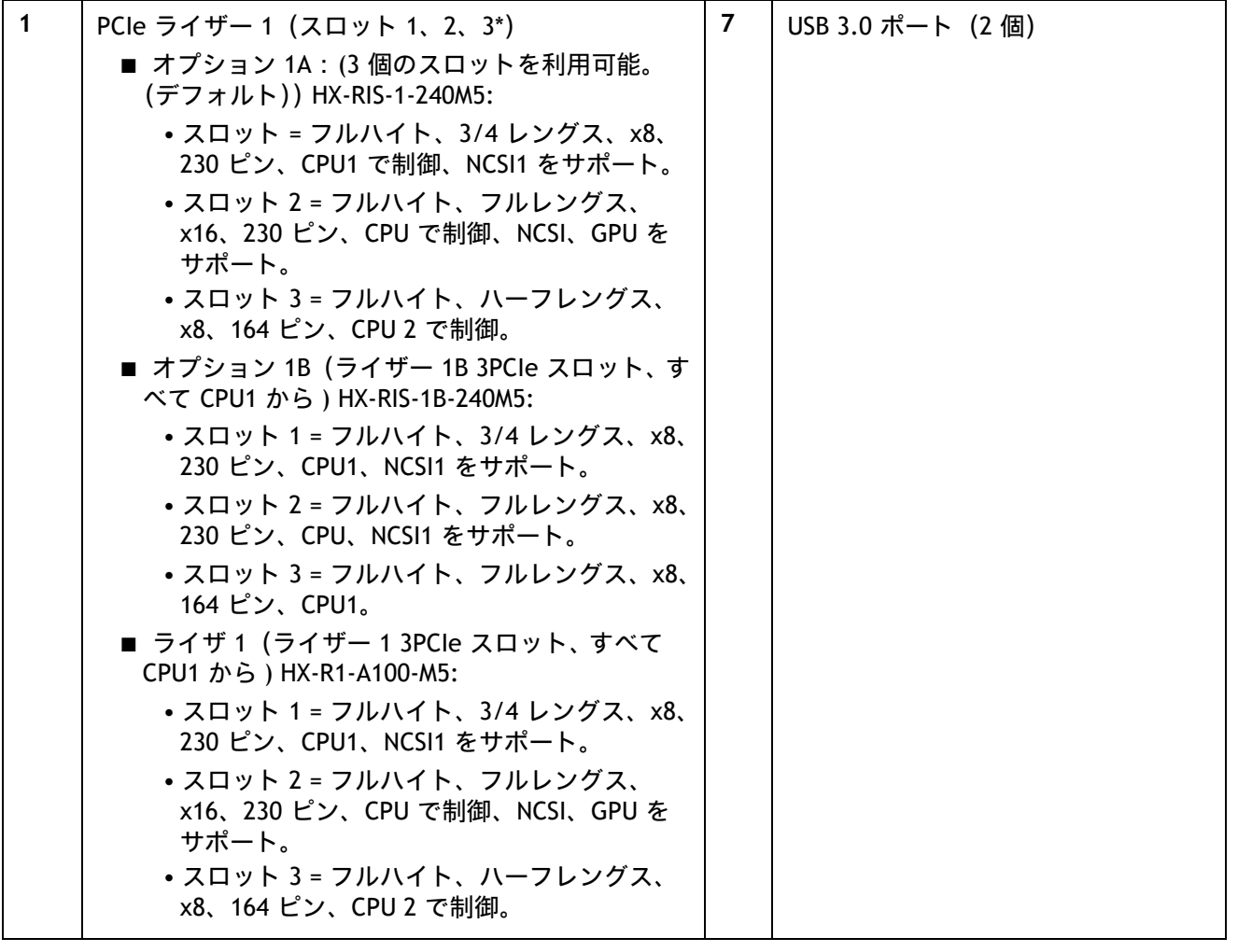

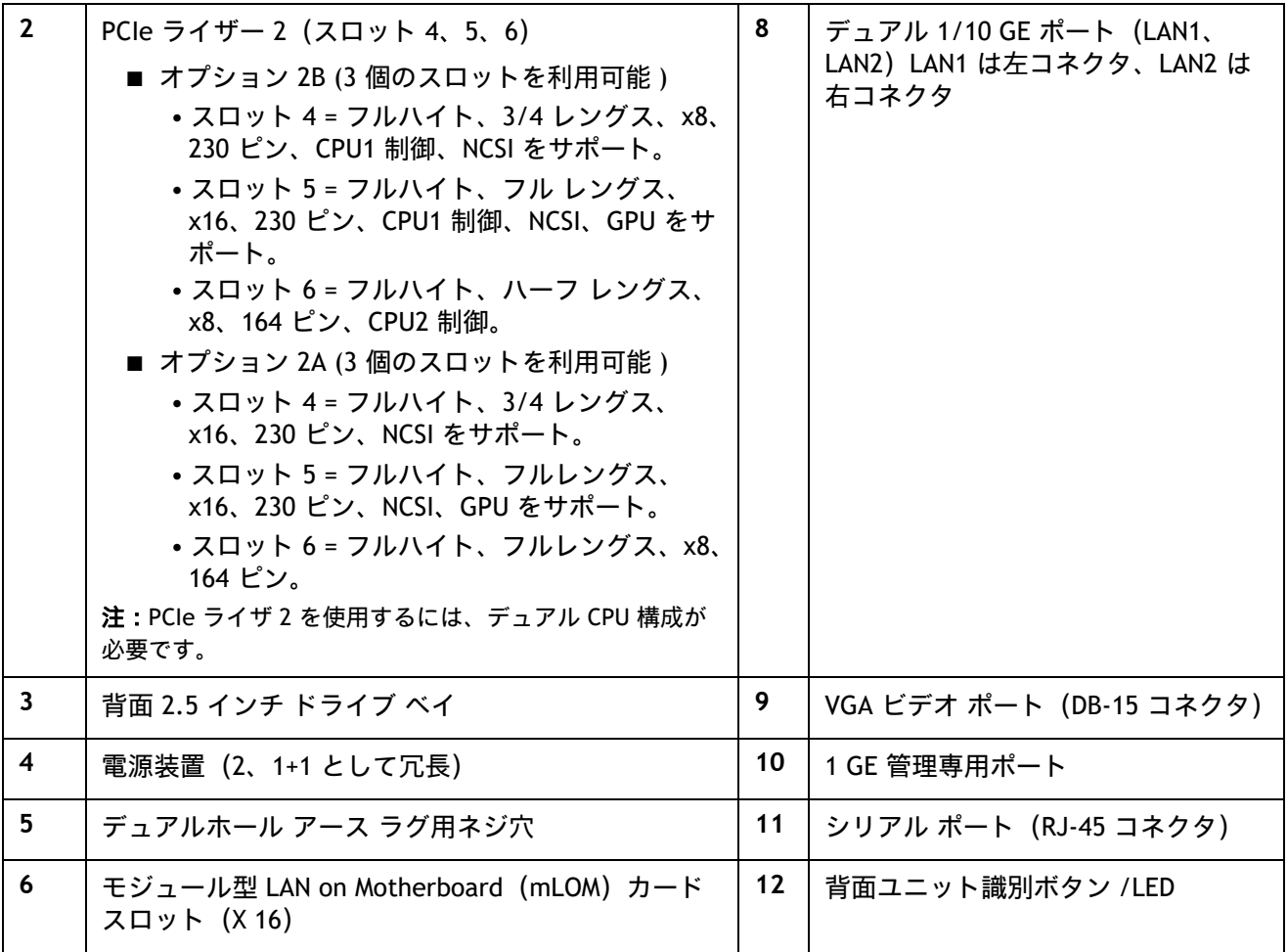

### <span id="page-6-0"></span>ベースノードの標準機能と特長

[表](#page-6-1) *1* にサーバ本体の機能と特徴を示します。サーバの構成方法(プロセッサ数、ディスク ドライブ、メモ リ容量など)については、[HyperFlex HX240C M5](#page-9-0) ノードの構成 (10 ページ)を参照してください。

### <span id="page-6-1"></span>表 **1** 機能と特長

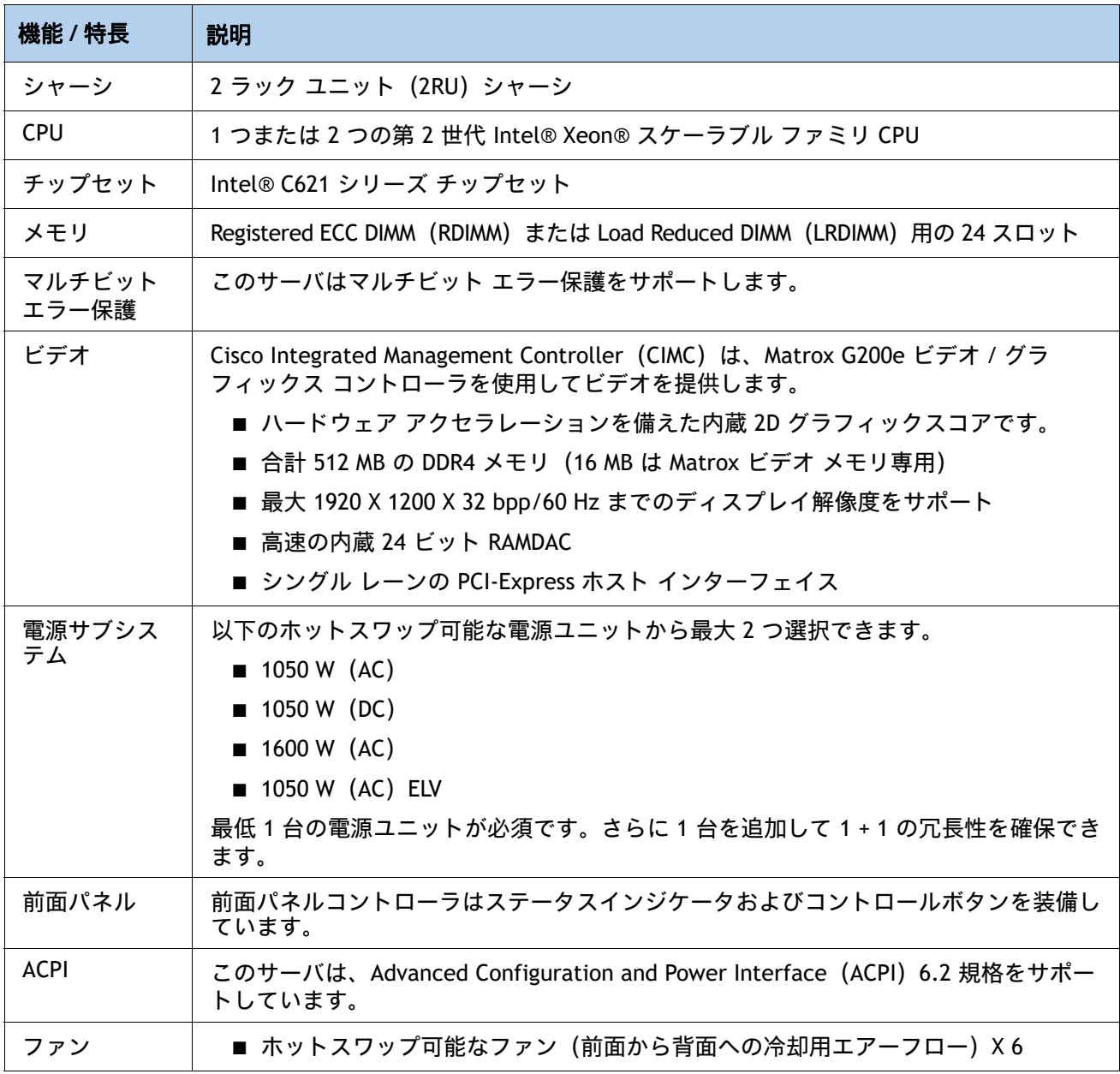

### 表 1 機能と特長 (続き)

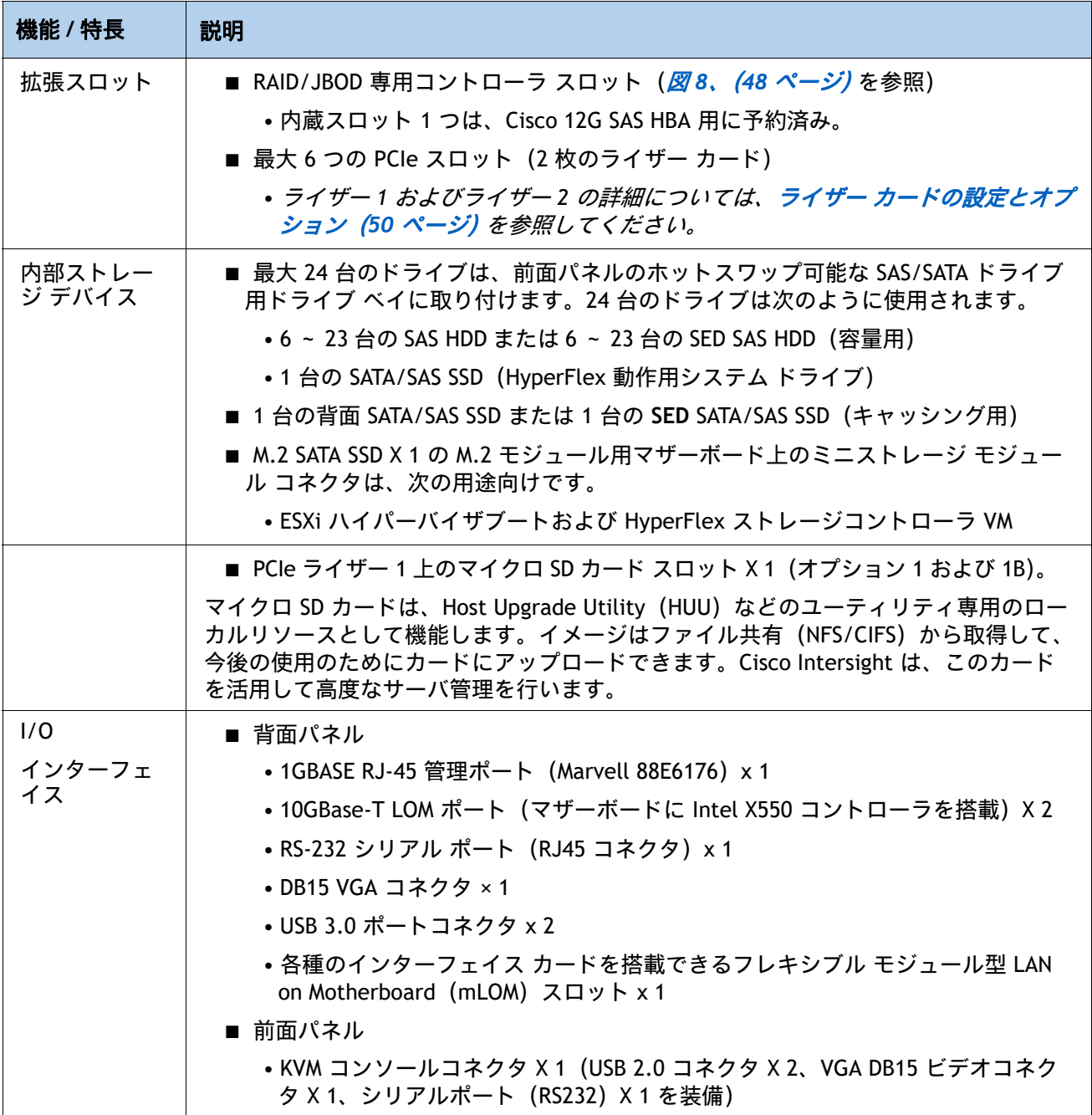

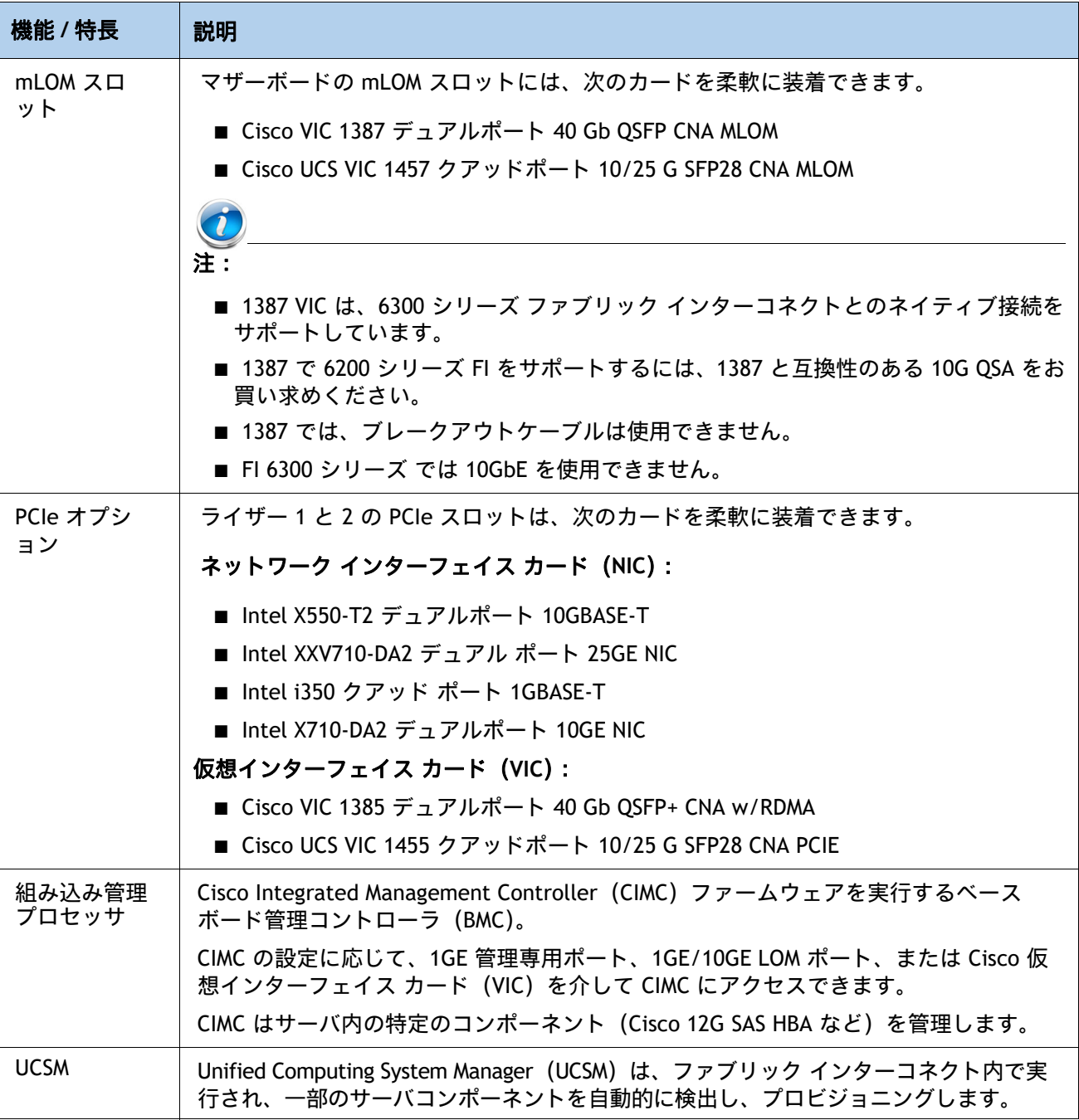

### 表 1 機能と特長 (続き)

### <span id="page-9-0"></span>**HyperFlex HX240C M5** ノードの構成

以下の手順に従って、Cisco HyperFlex HX240C M5 ノードを構成します。

- ステップ1 サーバ SKU [を確認するページ](#page-10-0) 11
- ステップ2 [展開モードを選択する](#page-11-0) ( オプション ) ページ 12
- ステップ *3* ライザー [カードを選択するページ](#page-12-0) *13*
- ステップ4 CPU [を選択するページ](#page-13-0)14
- ステップ5 [メモリを選択するページ](#page-17-0)18
- ステップ6 RAID *[コントローラを選択するページ](#page-22-0)* 23
- ステップ7 [ドライブを選択するページ](#page-23-0)24
- ステップ8 PCIe オプション [カードを選択するページ](#page-26-0)27
- ステップ9 GPU カードを選択する (オプション)、ページページ 29
- ステップ *10 [* アクセサリ(*ACCESSORIES*)*]* [を選択しますページ](#page-29-0) *30*
- ステップ11 セキュリティ デバイスを選択する (オプション) ページ31
- ステップ12 [電源ユニットを注文するページ](#page-31-0)32
- ステップ13 [電源コードを選択するページ](#page-32-0)33
- *ステップ 14 [工具不要レールキットとオプションのリバーシブルなケーブ](#page-35-0) ルマネジメント* [アームを選択するページ](#page-35-0) *36*
- ステップ15 ハイパーバイザ/ [ホストオペレーティングシステムを選択するページ](#page-36-0)37
- ステップ16 HX DATA PLATFORM [ソフトウェアを選択するページ](#page-37-0)38
- ステップ *17* インストール [サービスを選択するページ](#page-38-0) *39*
- ステップ *18* サービスおよびサポート [レベルを選択するページ](#page-39-0) *40*

### <span id="page-10-0"></span>ステップ **1** サーバ **SKU** を確認する

サーバの製品 ID(PID)を確認します([表](#page-10-1) *2* を参照)。

### <span id="page-10-1"></span>表 **2 HX240c M5** ノードの **PID**

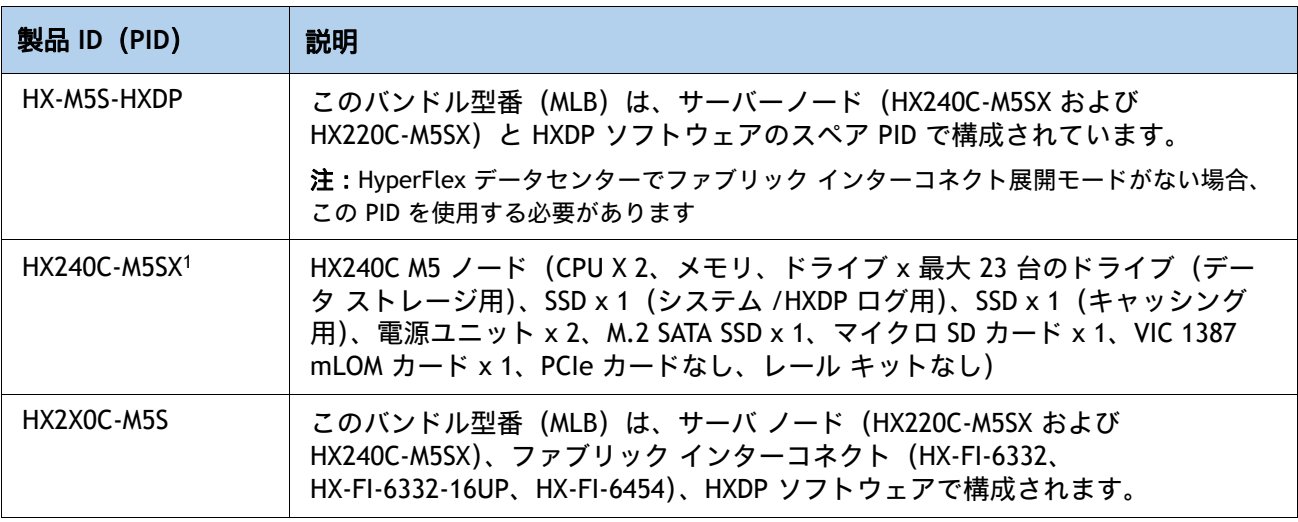

注:

1. この型番は、バンドル型番(MLB) HXAF-M5S-HXDP もしく HXAF2X0C-M5S から構成します。

HX240C M5 ノード:

- 電源ユニット x 1 または 2、CPU x 1 または 2、推奨メモリサイズ、キャッシング用 SSD x 1、 システムログ用 SSD x 1、データ HDD x 最大 23、VIC mLOM カード x 1、M.2 SATA SSD x 1、 マイクロ SD カード x 1 の構成が必要です。
- HX-FI-6248UP および HX-FI-6296UP と接続するために、10G QSA を選択するオプションがあ ります。
- GPU カード、レール キットなどのオプションがあります。

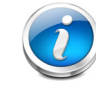

注:以降の手順に従い、必要なコンポーネントをサーバに追加してください。

### <span id="page-11-0"></span>ステップ **2** 展開モードを選択する **(** オプション **)**

HyperFlex 4.5(2a) 以降、次の 2 つの展開オプションがサポートされています

#### 展開モードを選択します

使用可能な展開モードは次のとおりです[表](#page-11-1) *3*。

#### <span id="page-11-1"></span>表 **3** 使用モード

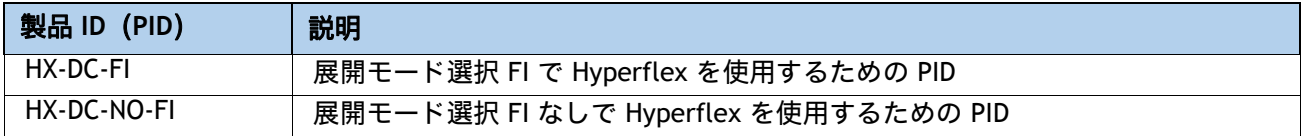

- ファブリック インターコネクトを備えた **HX** データセンター この展開オプションは、サー バを Cisco ファブリック インターコネクトに接続します。このタイプの展開のインストール は、スタンドアロン インストーラーを使用するか、Intersight から実行できます。この展開 モードは、HyperFlex のローンチ以来サポートされています。
- ファブリック インターコネクトのない **HX** データ センター この展開オプションでは、サー バー ノードを既存のスイッチに直接接続できます。このタイプの展開のインストールは、 Intersight からのみ実行できます。

次の点に注意してください。

- SED ドライブはサポートされません。
- Hyper-V サポートなし
- PMem のサポートなし
- 追加の PCIE Cisco VIC のサポートなし
- ストレッチ クラスタのサポートなし
- アプリケーション アクセラレーション エンジンのサポートなし

したがって、このオプションを選択すると、注文時にサポートされていないオプションがグレー 表示されます

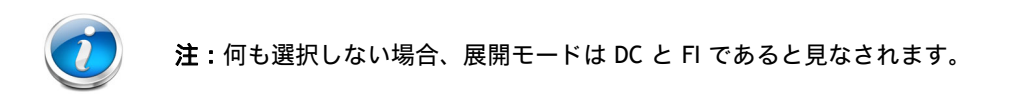

### <span id="page-12-0"></span>ステップ **3** ライザー カードを選択する

サーバごとにライザー カード 1 と 2 を選択できます。[表](#page-12-1) *4* から、1 枚のライザー カード 1 と 1 枚のライザー カード 2 を選択します。サーバの背面から見て、ライザー カード 1 は左側に、ラ イザー カード 2 は右側に取り付けます。

<span id="page-12-1"></span>表 **4** ライザー **1** のオプション

| 製品 ID (PID)                   | 説明                                                                        |
|-------------------------------|---------------------------------------------------------------------------|
| PCIe ライザー 1 のオプション            |                                                                           |
| HX-RIS-1-240M5                | ライザー 1 に 3 個の PCIe スロット(x8、x16、x8)。スロット 3 には CPU2 が必<br>要 (T4 用)。         |
| HX-RIS-1B-240M5               | ライザー 1B に 3 個の PCIe スロット(x8、x8、x8)。すべてのスロットを CPU1<br>が制御(T4、RTX 用)。       |
| HX-R1-A100-M5                 | Riser1 3PCle $\lambda \Box \vee \vdash$ (x8, x16, x8)                     |
| PCIe ライザー 2 のオプション (CPU2 が制御) |                                                                           |
| HX-RIS-2B-240M5               | ライザー 2B の 3 個の PCIe スロット(x8、x16、x8)で GPU と 背面の NVMe を<br>サポート (T4 用 RTX)。 |
| HX-R2A-A100-M5                | ライザー 2A 3PCIe スロット (x8、x16、x16)                                           |

詳細については、次を参照してくださいライザー [カードの設定とオプション\(](#page-49-0)*50* ページ)。

### <span id="page-13-0"></span>ステップ **4 CPU** を選択する

CPU の標準機能は次のとおりです。

- 第2世代 Intel® Xeon® スケーラブル ファミリ CPU
- CPU あたり 8 コアから 28 コアまで
- Intel® C621 シリーズ チップセット
- **最大 38.5 MB のキャッシュ サイズ**

**CPU** を選択する

使用可能な CPU を [表](#page-13-1) *5* に示します。

### <span id="page-13-1"></span>表 **5** 使用可能な **CPU**

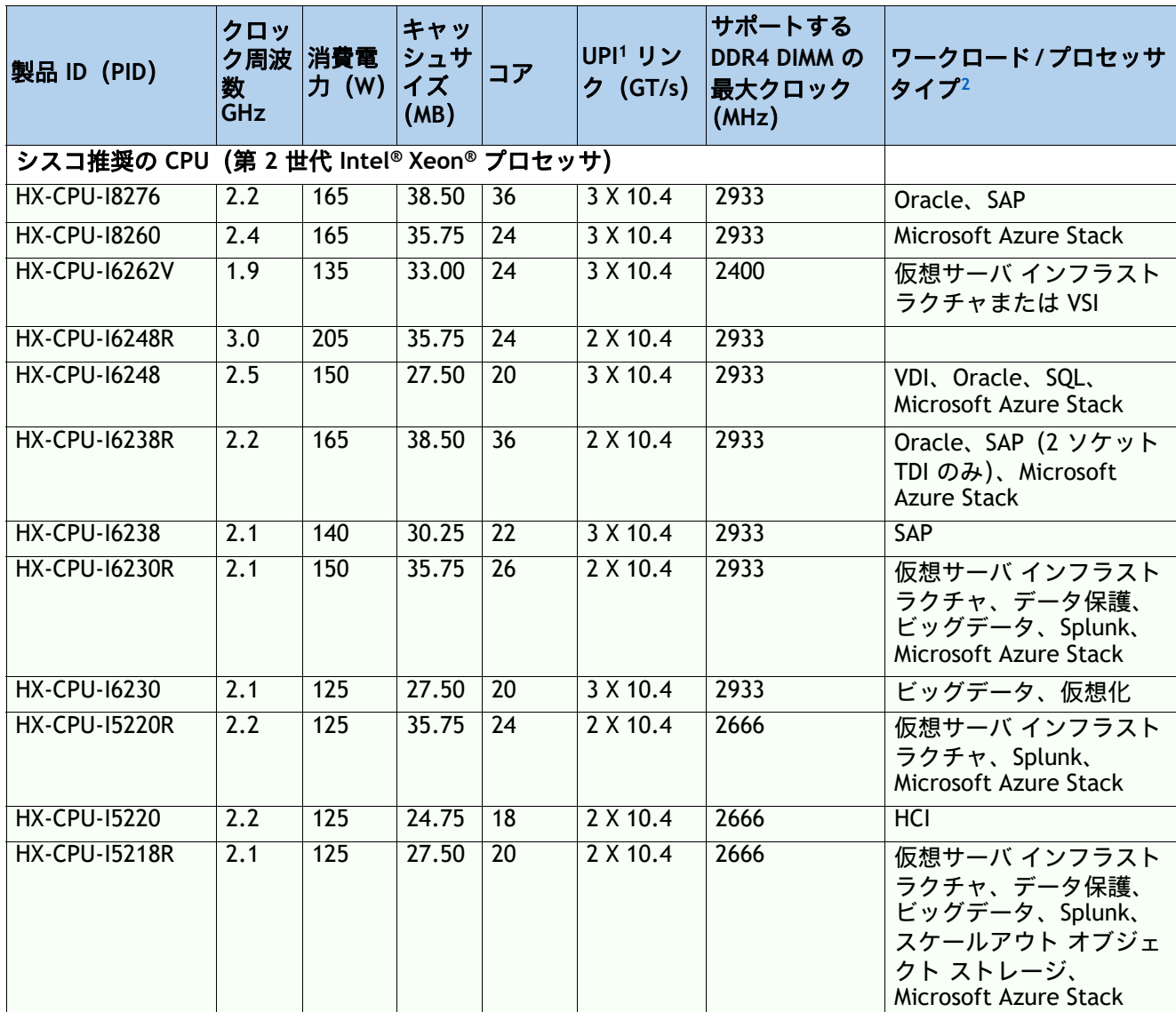

### 表 **5** 使用可能な **CPU**

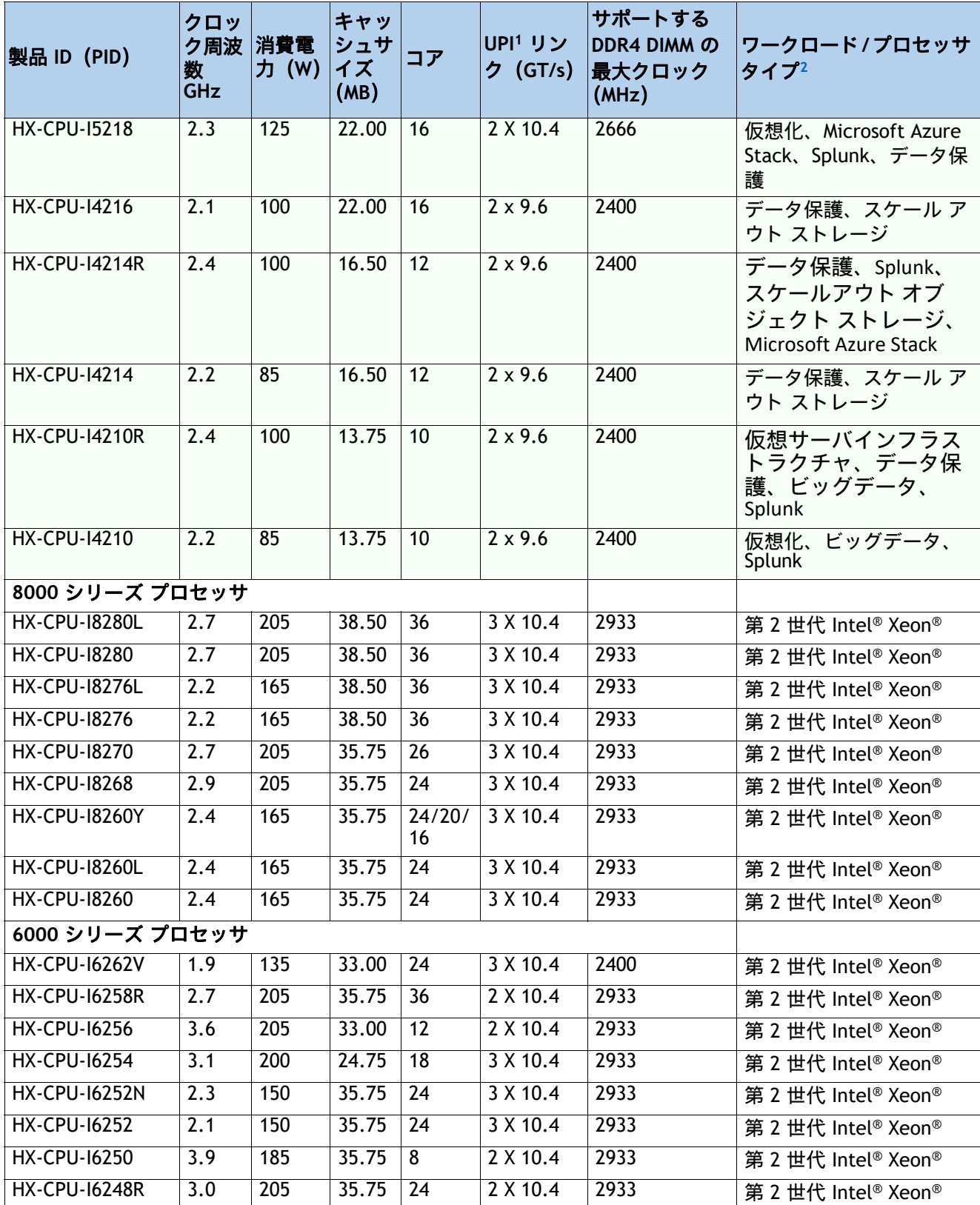

### 表 **5** 使用可能な **CPU**

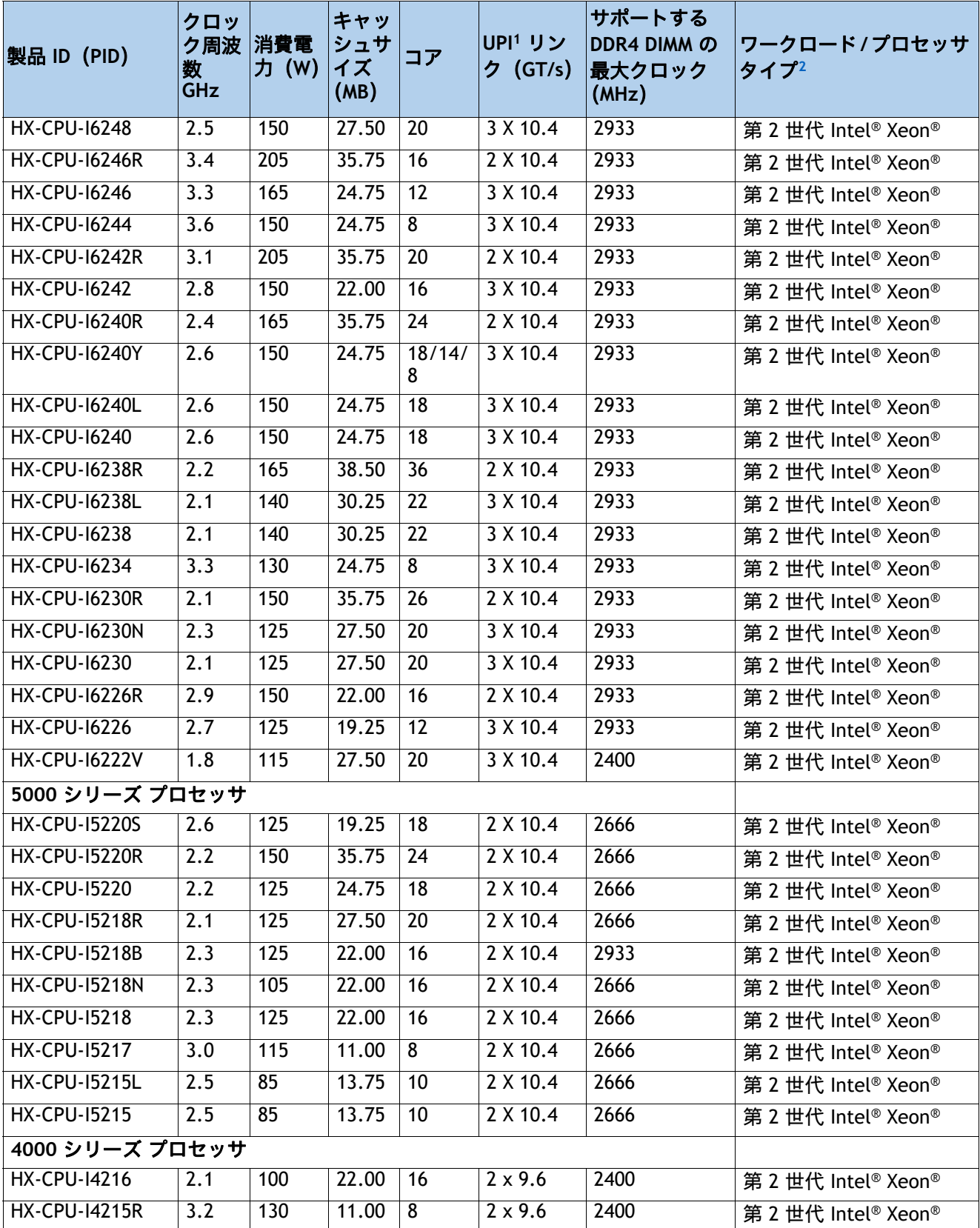

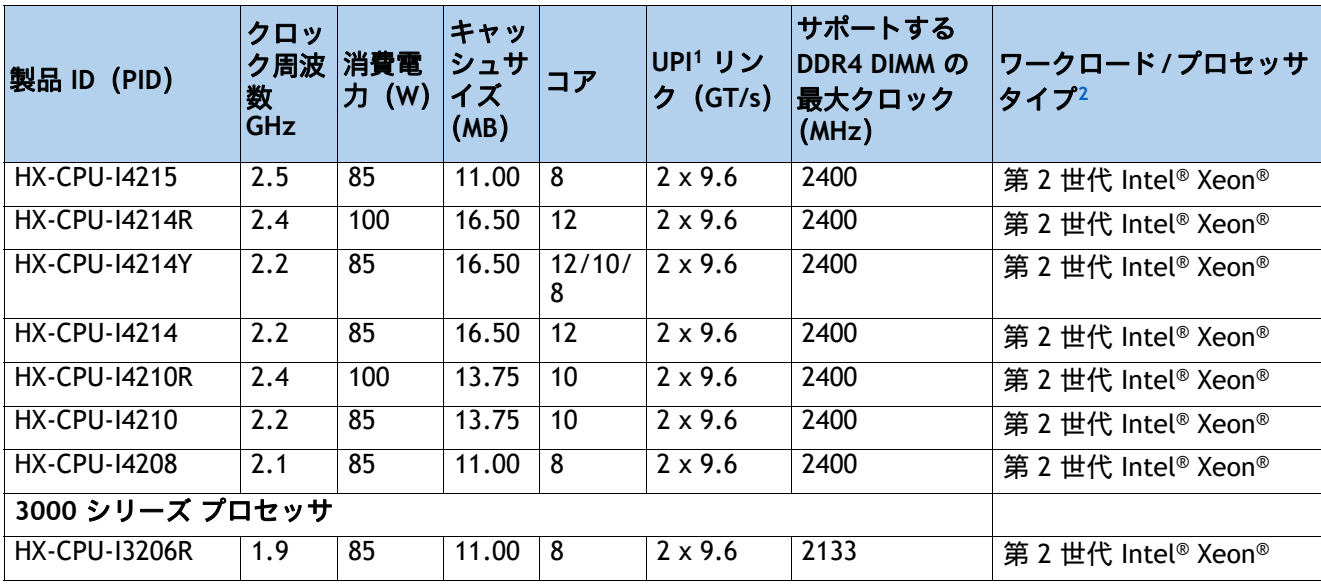

### 表 **5** 使用可能な **CPU**

注:

- 1. UPI = Ultra Path インターコネクト 2 ソケット サーバでは、CPU が 3 つの UPI をサポートしている場 合でも、2 つの UPI のパフォーマンスのみサポートします。
- 2. HyperFlex データプラットフォームは、各コントローラ VM の CPU サイクルを予約します。予約の詳 細については、「[インストールガイド」](https://www.cisco.com/c/en/us/td/docs/hyperconverged_systems/HyperFlex_HX_DataPlatformSoftware/Installation_VMWare_ESXi/4-5/b-hx-install-guide-for-vmware-esxi-4-5/m_cisco_hx_server_requirements.html#id_39956)を参照してください[。](https://www.cisco.com/c/en/us/td/docs/hyperconverged_systems/HyperFlex_HX_DataPlatformSoftware/Installation_VMWare_ESXi/4-5/b-hx-install-guide-for-vmware-esxi-4-5/m_cisco_hx_server_requirements.html#id_39956)

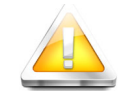

注意:第 2 世代 Intel® Xeon® R シリーズ プロセッサ(TDP 205W クラス)を構成した システムの場合、32° C(89.6° F)を超えた環境での動作、ファンの障害、または Intel® Advanced Vector Extensions 512(Intel® AVX-512)のような負荷の高い命令セッ トを使用するワークロードの実行により、ファンの障害、温度異常、パフォーマンス 劣化(またはその両方)の障害が発生して関連するイベントがシステム イベント ロ グ(SEL)に記録されることがあります。

- HX-CPU-16258R: Intel 6258R 2.7GHz/205W 28C/35.75MB DDR4 2933MHz
- **HX-CPU-I6248R**: Intel 6248R 3.0GHz/205W 24C/35.75MB DDR4 2933MHz
- **HX-CPU-I6246R**:Intel 6246R 3.4GHz/205W 16C/35.75MB DDR4 2933MHz
- HX-CPU-16242R: Intel 6242R 3.1GHz/205W 20C/35.75MB DDR4 2933MHz

#### 動作確認済みの構成

- **(1) 1-CPU** 構成:
	- CPU を 1 つ選択する *表* 5*(14 [ページ\)](#page-13-1)*
	- 12 コア以上の CPU が必要
- **(2) 2-CPU** 構成:
	- *表* **5** *(14 [ページ\)](#page-13-1)* **から同一仕様の CPU を 2 つ選択します。**
	- 8 コア以上の CPU が必要

### <span id="page-17-0"></span>ステップ **5** メモリを選択する

メモリの標準機能は次のとおりです。

- クロック速度:最大 2933 MHz。使用可能な CPU とそれに関連する DDR4 DIMM の最大クロッ クサポートについては、[表](#page-13-1) *5* を参照してください。
- DIMM あたりのランク: 1、2、4、または 8
- **動作時の電圧: 1.2 V**
- 登録済み ECC DDR4 DIMMS (RDIMM)、低負荷 DIMM (LRDIMM)

[図](#page-17-1) *4* に示されているように、メモリは、CPU あたり 6 個のメモリチャネルと、チャネルあたり 最大 2 個の DIMM で構成されます。

#### <span id="page-17-1"></span>図 **4 HX220c M5** ノード メモリ構成

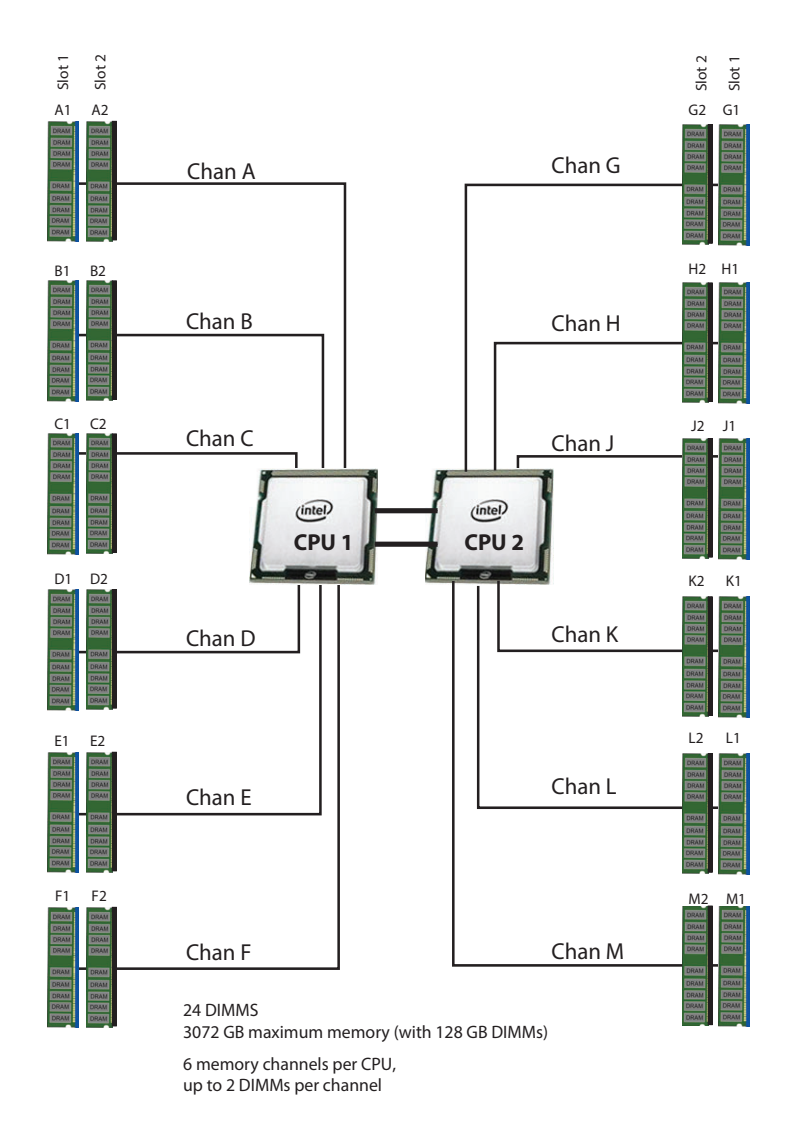

**DIMM** の選択

メモリ構成を選択します。使用可能なメモリ DIMM を示します[表](#page-18-1) *6*。

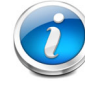

注:メモリミラーリング機能は、HyperFlex ノードではサポートされていません。

#### <span id="page-18-1"></span>表 **6** 使用可能な **DDR4 DIMM**

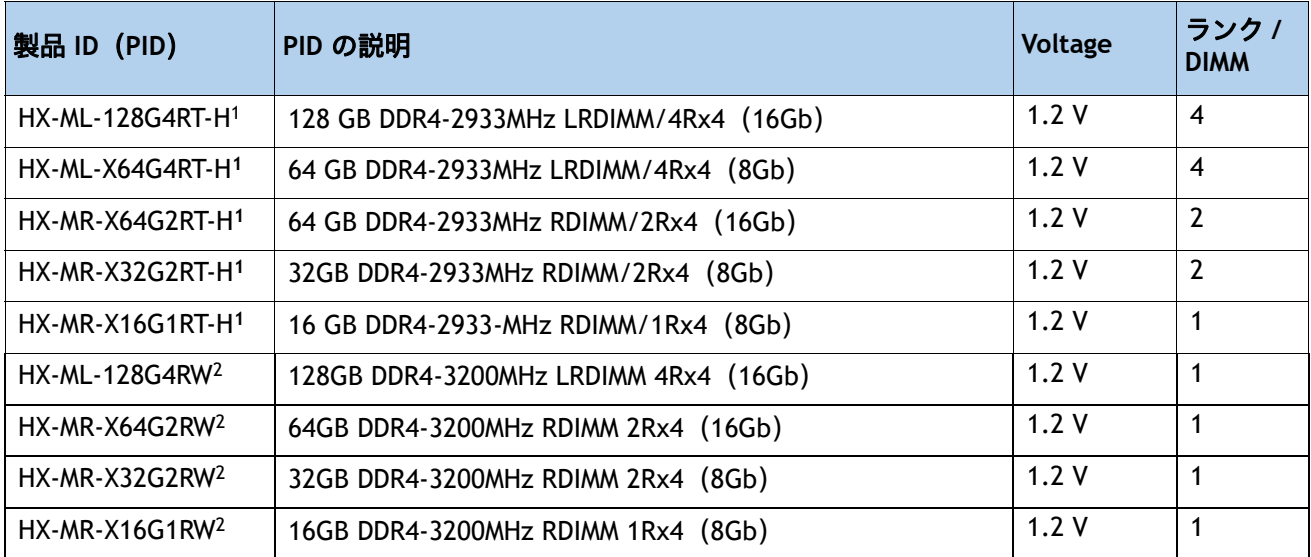

注:

1. シスコは、DDR4-2933MHz メモリ DIMM 製品の販売終了を発表しました。**[EOL14611](https://www.cisco.com/c/en/us/products/collateral/servers-unified-computing/ucs-c-series-rack-servers/ucs-hyperflex-accessories-eol14611.html)** には、この発表の影響を受 ける製品の部品番号が示されています。[表](#page-18-0) *7* には、メモリ DIMM 製品の部品番号が示されています。

2. DDR4-3200MHz の交換部品番号は、2133 ~ 2933 MHz の範囲の Intel 第 2 世代 Xeon スケーラブル プロセッサ メモリ インターフェイスの最大速度で動作します。

[表](#page-18-0) *7* に、EOL メモリ DIMM 製品の部品番号とその交換用 PID を示します。

### <span id="page-18-0"></span>表 **7 EOL14611** メモリ **DIMM** 製品番号と交換用 **PID**

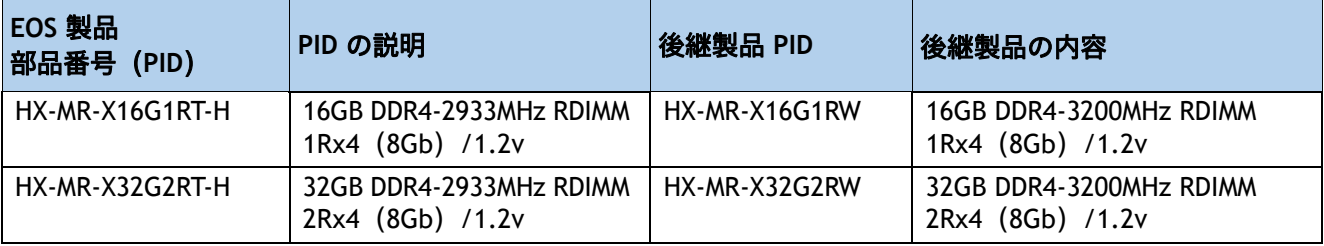

### 表 **7 EOL14611** メモリ **DIMM** 製品番号と交換用 **PID**

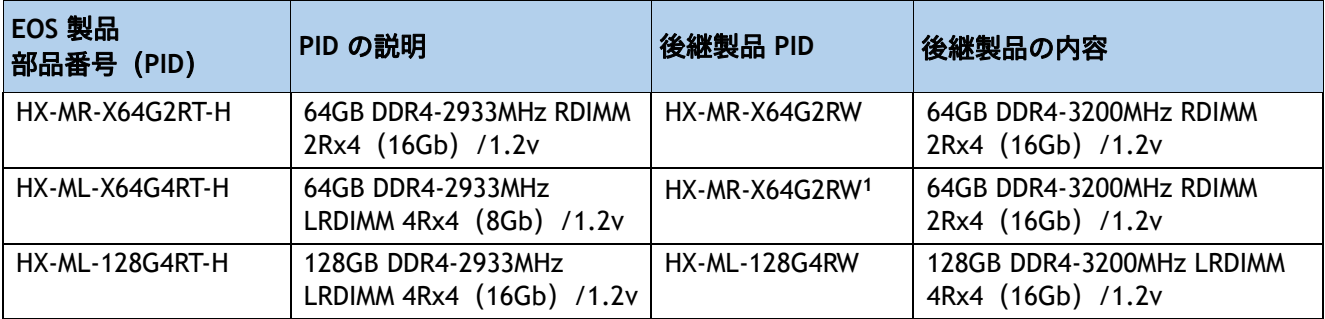

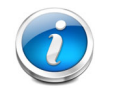

注:**(1)** シスコは、既存の UCS-ML-x64G4RT-H の交換用 PID として Load Reduce DIMM (LRDIMM)64GB メモリ PID をサポートしておらず、代わりに Registered DIMM(RDIMM)に移 行して、パフォーマンスと価格の最適なバランスを実現することを推奨しています。

### <span id="page-20-0"></span>**CPU DIMM** 構成テーブル

### 動作確認済みの構成

### **(1) 1-CPU** 構成

■ 1~12 個の DIMM を選択します。

チャネル内 の **CPU DIMM** 配置 ( 同一 速度の **DIMM**)

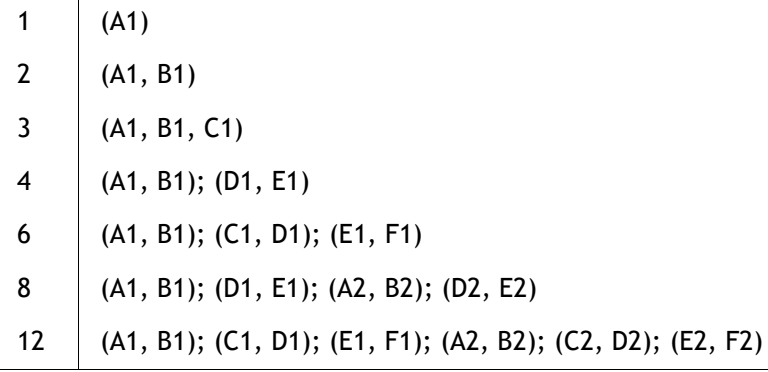

### **(2) 2-CPU** 構成

■ CPU あたり 1 ~ 12 個の DIMM を選択します。

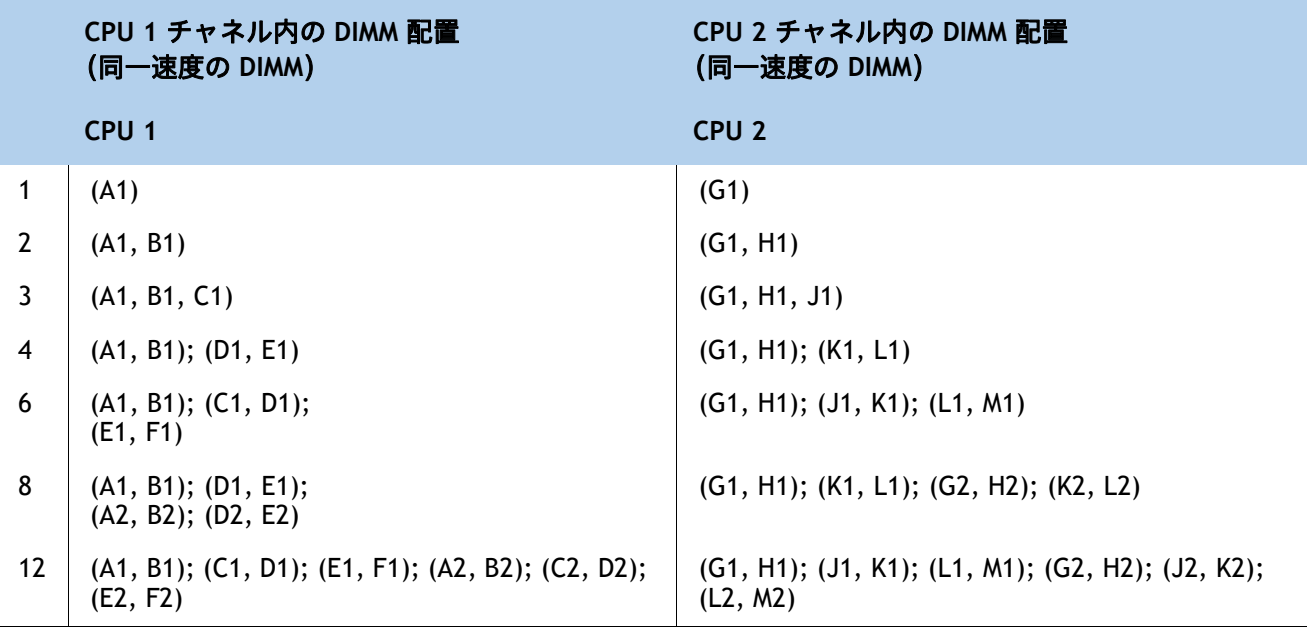

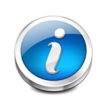

注:

• 選択する DIMM はすべて同じタイプにする必要があります。また、DIMM の数は 両方の CPU で同一にする必要があります。

• DRAM は 128 GB からサポートされていますが、最大限のパフォーマンスを引き 出すには、192 GB 以上の DRAM にすることを推奨します。

• HyperFlex データプラットフォームは、各コントローラ VM のメモリを予約しま す。予約の詳細については[、インストールガイド](https://www.cisco.com/c/en/us/td/docs/hyperconverged_systems/HyperFlex_HX_DataPlatformSoftware/Installation_VMWare_ESXi/4-5/b-hx-install-guide-for-vmware-esxi-4-5/m_cisco_hx_server_requirements.html#id_39958)を参照してください。

- Recommended 6 or 12 DIMMs per CPU.
- 設定の詳細については、以下の *CPU DIMM* [構成テーブル](#page-20-0)を参照してください。

### システム速度

メモリは、Intel Xeon Scalable Processor メモリコントローラの最大速度で動作します。M5 サーバーでは、 2133 ~ 2933 MHz の範囲です。サポートされている速度については、CPU の仕様を確認してください

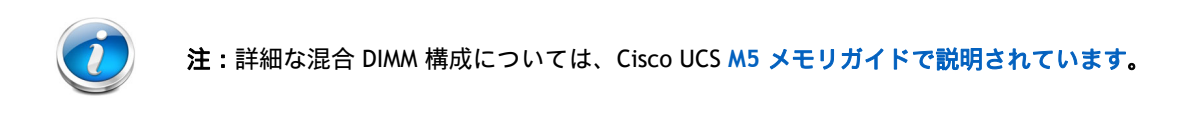

### <span id="page-22-0"></span>ステップ **6 RAID** コントローラを選択する

### <span id="page-22-1"></span>**SAS HBA**(内蔵 **HDD/SSD/JBOD** のサポート)

内蔵ドライブ接続 (非 RAID) 用に次の SAS HBA を選択します。

■ Cisco 12G SAS HBA は専用の RAID コントローラ スロットに装着します。

### コントローラ オプションの選択

次のように選択します。

• Cisco 12 Gbps モジュラ SAS HBA (*[表](#page-22-2) 8* を参照)

### <span id="page-22-2"></span>表 **8** 表 **7** ハードウェア コントローラ オプション

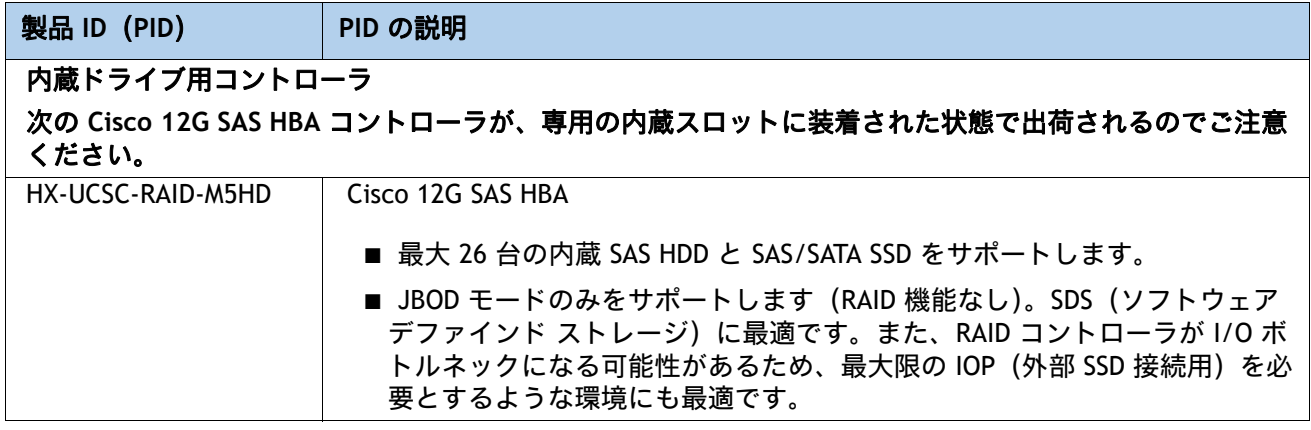

### 動作確認済みの構成

Cisco 12 Gbps モジュラ SAS HBA は、最大 26 台の内蔵ドライブをサポートします(RAID は非サ ポート)。

### <span id="page-23-0"></span>ステップ **7** ドライブを選択する

ディスク ドライブの標準仕様は次のとおりです。

- 2.5 インチ スモール フォーム ファクタ
- ホットプラグ可能
- ドライブはスレッド マウントされた状態で提供

ドライブを選択する

使用できるドライブを**表9** に示します。

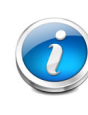

データセンターの展開モデル 注:ファブリック インターコネクトを使用しないデータセンター展開モード (HX-DC-no-FI)は、**SED** ドライブをサポートしません。詳細については、

「[ステップ](#page-11-0)2」を参照してください。

### <span id="page-23-1"></span>表 **9** 選択可能なホットプラグ可能スレッドマウント ドライブ

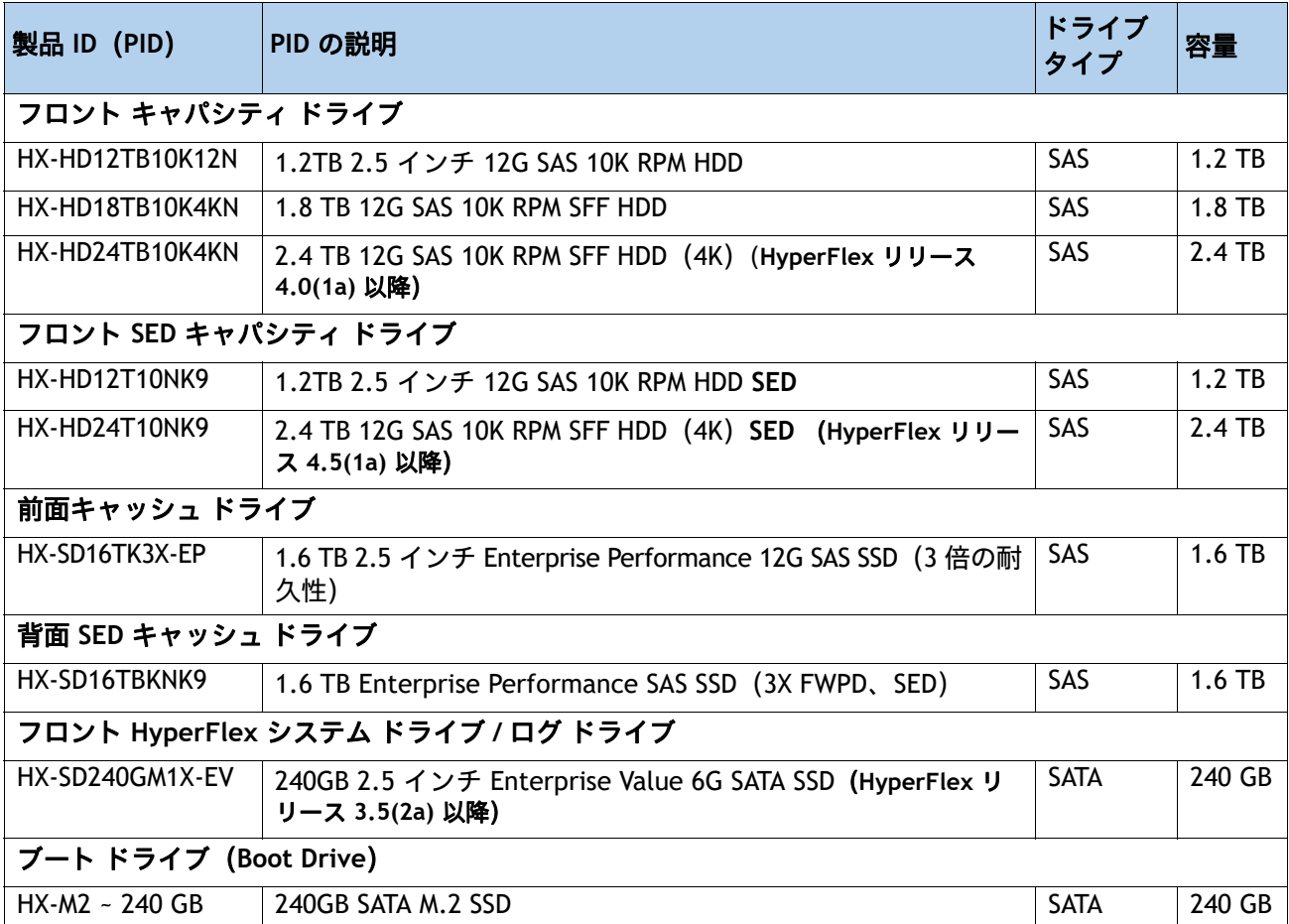

#### 表 **9** 選択可能なホットプラグ可能スレッドマウント ドライブ

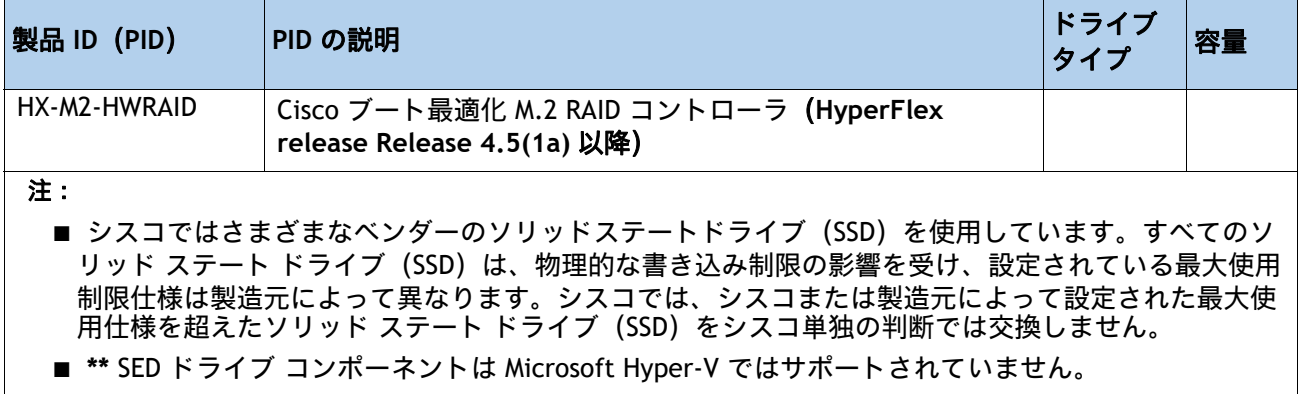

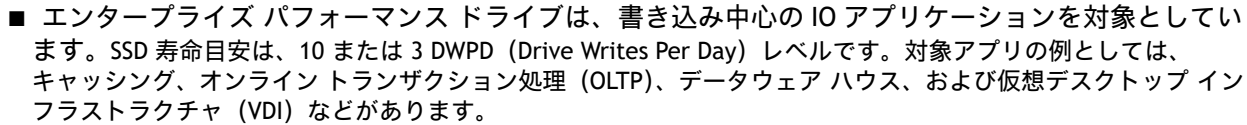

- エンタープライズ バリュー ドライブ 読み取り中心の IO アプリケーション向け。SSD 寿命目安は、1 DWPD (Drive Writes Per Day)レベルです。対象アプリケーションの例としては、ブート、メディア ストリーミング、 コラボレーションなどがあります。
- SED SSD (10 倍の耐久性) は FIPS 140-2 準拠です。
- SED SSD (3 倍および 1 倍の耐久性) は FIPS 140-2 に準拠していません
- FIPS 準拠の SED SSD は、上記の PID の説明に示されています。

### 動作確認済みの構成

■ 6 ~ 23 台のキャパシティ ドライブ:

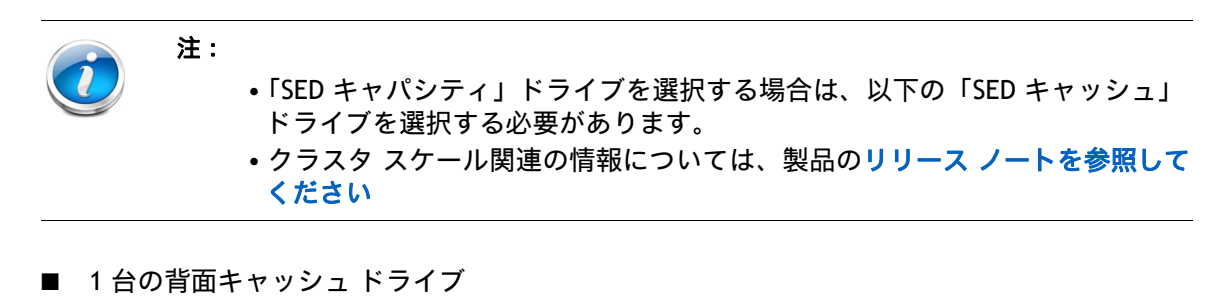

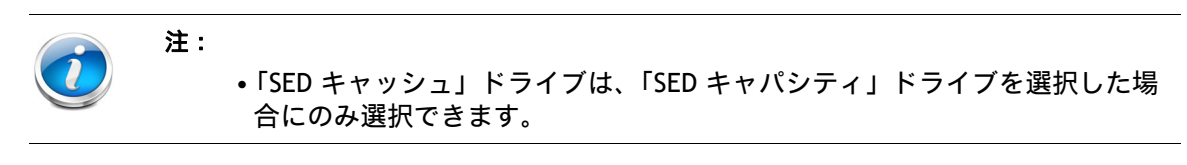

- 1 台のシステム ドライブ:
- 1台のブート ドライブ

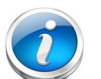

注:

- ブート ドライブの **RAID** サポート:HyperFlex コンバージド ノードおよびコ ンピューティング専用ノードでのハードウェア RAID M.2 ブート ドライブの サポート。2 つのブート ドライブを備えたオプションの HX-M2-HWRAID コン トローラが必要です。既存の単一ブート ドライブ オプションは引き続きサ ポートされます。
	- これは 4.5 (1a) 以降のバージョンからサポートされます。詳細については[、](https://www.cisco.com/c/en/us/td/docs/hyperconverged_systems/HyperFlex_HX_DataPlatformSoftware/HyperFlex-Release-Notes/hx-release-4-5/Cisco-HXDataPlatform-RN-4-5.html) [リリース](https://www.cisco.com/c/en/us/td/docs/hyperconverged_systems/HyperFlex_HX_DataPlatformSoftware/HyperFlex-Release-Notes/hx-release-4-5/Cisco-HXDataPlatform-RN-4-5.html) ノートを確認してください。

### 問題

HDD キャパシティ ドライブ最大 23 台、キャッシング ドライブ 1 台、システム ドライブ 1 台、 およびブート ドライブ 1 台を選択する必要があります。 SED ドライブを選択した場合は、以下に従う必要があります。

- 6 台以上の「キャパシティ」ドライブを選択する必要があります。
- 選択するすべての「キャッシュ」ドライブと「キャパシティ」ドライブは SED ドラ イブである必要があります

### <span id="page-26-0"></span>ステップ **8 PCIe** オプション カードを選択する

標準搭載される PCIe カードは、次のとおりです。

- モジュール型 LAN on Motherboard (mLOM)
- 仮想インターフェイス カード (VIC)
- Network Interface Card (NIC)

**PCIe** オプション カードを選択する

使用可能な PCIe オプションカードを [表](#page-26-1) *10* に示します。

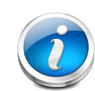

### データセンターの展開モデル

- ファブリック インターコネクト (HX-DC-no-FI) を使用しないデータセンター展開 モードは、HX-PCIE-C40Q-03(40G VIC)、HX-PCIE-C25Q-04 および HX-PCIE-OFFLOAD-1 をサポートしません。詳細については、「[ステップ](#page-11-0)2」を参照し てください。
- HX-MLOM-C40Q-03、HX-MLOM-C25Q-04 では、ファブリック インターコネクト (DC-no-FI)を使用しないデータセンター展開モードに HXDP 4.5(2c) 以降が必要です。

### <span id="page-26-1"></span>表 **10** 使用可能な **PCIe** オプション カード

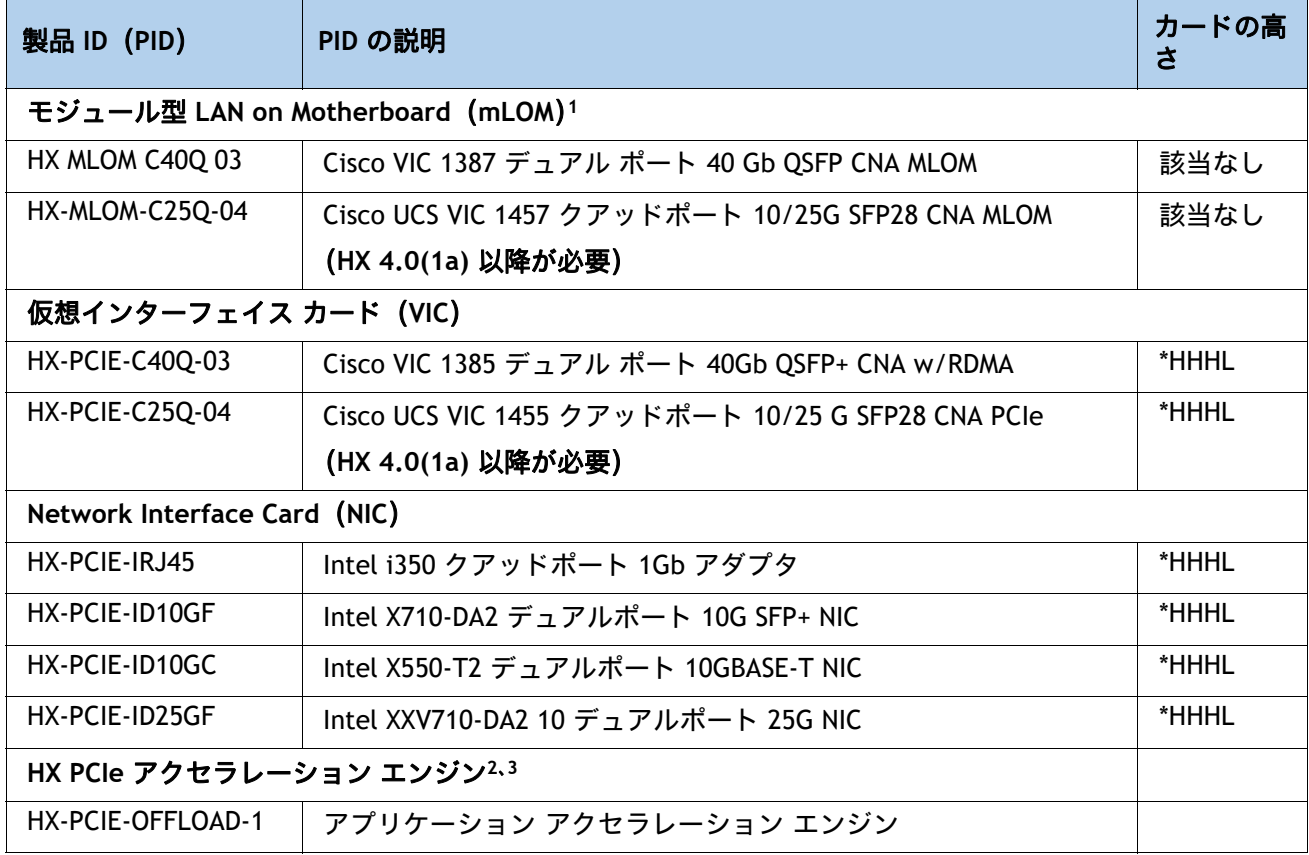

#### 表 **10** 使用可能な **PCIe** オプション カード (続き)

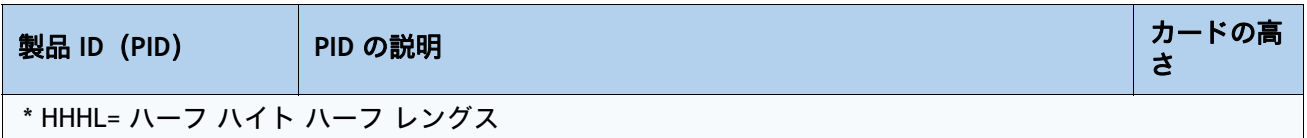

注:

- 1. mLOM カードはライザ 1 またはライザ 2 カードスロットに挿入するのではなく、シャーシ内部のコネクタに接 続します。
- 2. **•** オプションのカードは、圧縮機能を HW アクセラレーション カードにオフロードします。 HX-PCIE-OFFLOAD-1 は、より計算負荷の高い圧縮アルゴリズムを使用します。これにより、ストレージ領域 が削減され、CPU サイクルが解放されます。
	- **•** HXDP-P Enterprise ライセンスが必要
	- **•** HX-PCIE-OFFLOAD-1 は、ストレッチ クラスタ、SED ドライブ、T4 GPU などを含むすべての HXDP 機能で動作 します。
	- ネイティブ レプリケーション(NR)は、将来のリリースでサポートされる予定です。
- 3. HX-PCIE-OFFLOAD-1 はコンプライアンス保留レビューにあります。詳細については[、](hx-order-compliance-hold@cisco.com) <hx-order-compliance-hold@cisco.com>にお問い合わせください。

### 注意事項

Cisco VIC 1387 カードに関するその他の考慮事項:

- VIC 1387 は 6300 シリーズ FI をネイティブでサポートしています。
- HX-FI-6248UP または HX-FI-6296UP と連動させる必要がある場合、VIC 1387 は Cisco QSA モジュールもサポートします。
- ブレークアウトケーブルは、FI6200 シリーズ への接続には使用できません。代わ りに QSA を使用します。6300 シリーズ FI では 10GbE を直接接続することはでき ません。
- Cisco QSA モジュールは、[ アクセサリ(Accessories)] -> [SFP] の下にオプションと して表示されます。QSA の PID は CVR-QSFP-SFP10G です。
- FI6200 シリーズとの接続が必要な場合は、前述の QSA モジュールを 2 つ選択してく ださい。

### <span id="page-28-0"></span>ステップ **9 GPU** カードを選択する(オプション)、ページ

#### **GPU** オプションの選択

使用可能な GPU PCIe オプションを [表](#page-28-1) *11* に示します。

#### <span id="page-28-1"></span>表 **11** 使用可能な **PCIe** オプション カード

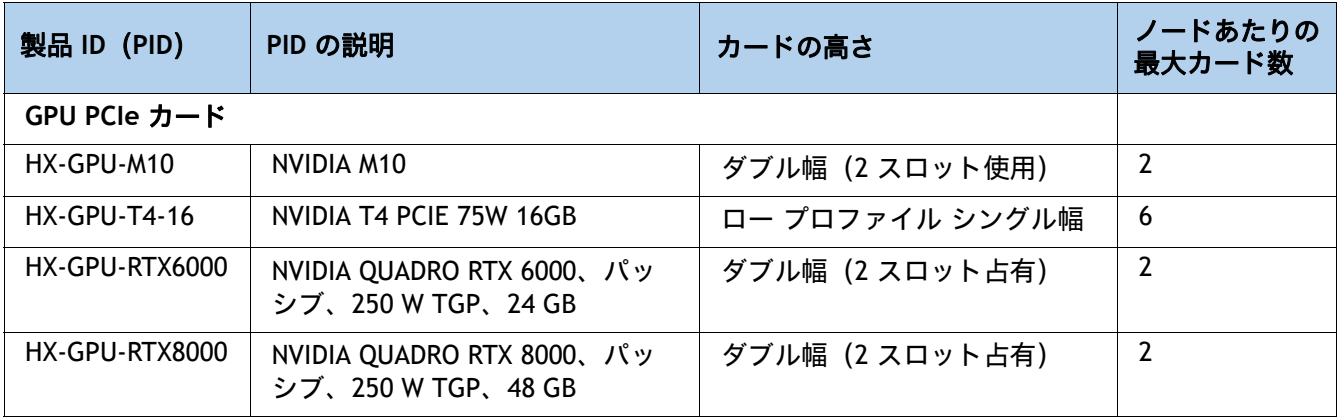

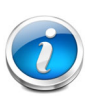

- 注:
	- CIMC および UCSM 管理では固有の SBIOS ID が必要になるため、GPU カードはす べてシスコから購入してください。
	- すべての GPU カードは、サーバ内に 2 つの CPU と少なくとも 2 台の電源ユ ニットを必要とし、1600 W 電源ユニットが推奨されます。選択したオプション (CPU、ドライブ、メモリなど)に応じて必要な電力を計算するには、次のリン クにある電力計算ツールを使用してください。
	- 1 CPU で T4 のみサポート、HX-RIS-1B-240M5 で最大 3、ライザー 1B 3PCIe ス ロット(x8、x8、x8)。CPU1 からすべて(T4 用)
	- HX-GPU-T4-16 には、5 枚か 6 枚のカードを完全に構成するための専用のライザ カード(HX-RIS-1-240M5 と HX-RIS-2B-240M5)が必要です。

<http://ucspowercalc.cisco.com>

#### 注意事項

- NVIDIA M10 GPU は、合計搭載メモリ容量が 1 TB 未満のサーバのみサポートします。 このサーバで NVIDIA GPU カードを使用する場合は、14 枚を超える 64 GB DIMM を装 着しないでください。
- GPU を混在させることはできません。
- 1 番目の GPU では、ライザーカード **2** のスロット **5** が必須スロットになります。
- 2 番目の GPU では、ライザー カード **1** のスロット **2** がセカンダリ スロットになり ます。

### <span id="page-29-0"></span>ステップ **10 [** アクセサリ(**ACCESSORIES**)**]** を選択します

#### 選択(**Select**)

- *[表](#page-29-1) 12 か*らの内蔵マイクロ SD カード モジュール HX-MSD-32G
- *[表](#page-29-2) 13 か*らの オプションの SFP アダプタ CVR-QSFP-SFP10G。

### <span id="page-29-1"></span>表 **12** 内蔵マイクロ **SD** カード モジュール

注:

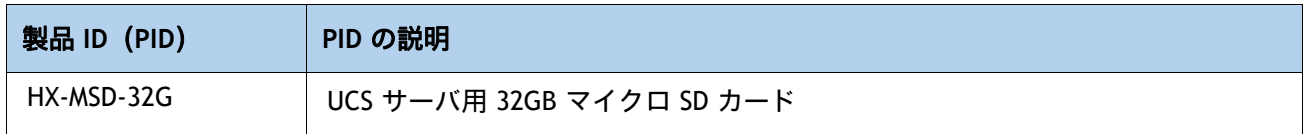

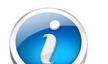

- このコンポーネントは必須です。
- このマイクロ SD カードは、ライザー 1 の内部にマウントします。
- マイクロ SD カードは、HUU などのユーティリティ用の専用ローカル リソース として機能します。ファイル共有 (NFS/CIFS) からイメージを取得し、後で使用 するためにカードにアップロードできます。

### <span id="page-29-2"></span>表 **13** オプションの **SFP** アダプタ

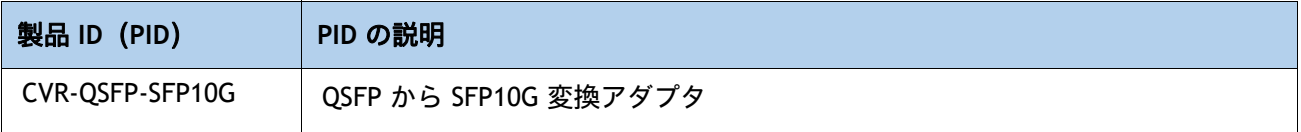

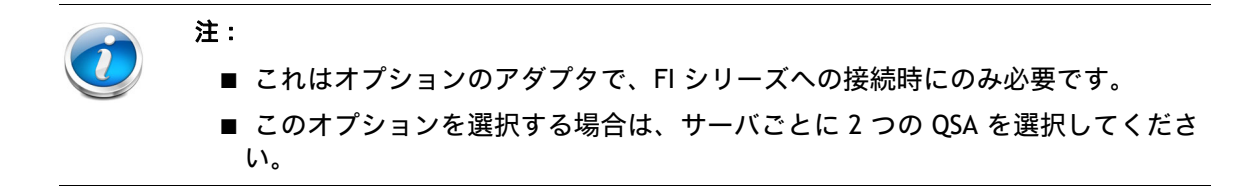

### <span id="page-30-0"></span>ステップ **11** セキュリティ デバイスを選択する(オプション)

トラステッド プラットフォーム モジュール(TPM)は、プラットフォーム(サーバ)の認証に使 用される情報を安全に格納できるコンピュータ チップ(マイクロコントローラ)です。これらの アーティファクトには、パスワード、証明書、または暗号キーを収録できます。プラットフォーム が信頼性を維持していることを確認するうえで効果的なプラットフォームの尺度の保存でも、TPM を使用できます。すべての環境で安全なコンピューティングを実現するうえで、認証(プラット フォームがその表明どおりのものであることを証明すること)および立証(プラットフォームが信 頼でき、セキュリティを維持していることを証明するプロセス)は必須の手順です。

シャーシイントリュージョンスイッチは、サーバに対して不正アクセスがあった場合に通知しま す。

セキュリティ デバイスの選択情報は、[表](#page-30-1) *14* に示されています。

### <span id="page-30-1"></span>表 **14** セキュリティ デバイス

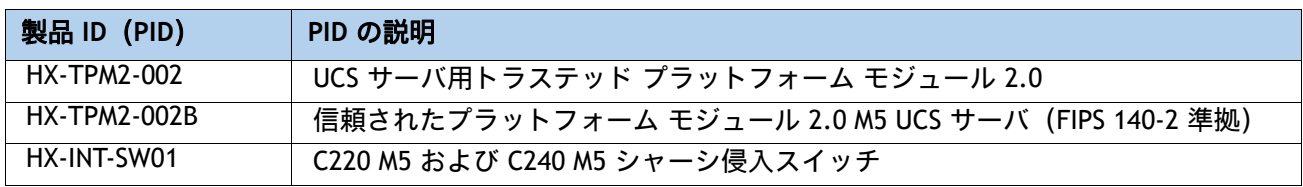

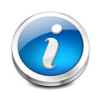

注:

- このシステムで使用される TPM モジュールは、信頼されたコンピューティング グループ(TCG)で定義されている TPM 2.0 に準拠しています。また SPI にも準 拠しています。
- TPM の取り付けは、工場出荷後にサポートされます。ただし、TPM は一方向ネ ジで取り付けられるため、交換したり、アップグレードしたり、別のサーバに取 り付けたりすることはできません。TPM を取り付けたサーバを返却する場合は、 交換用サーバを新しい TPM とともにオーダーする必要があります。

### <span id="page-31-0"></span>ステップ **12** 電源ユニットを注文する

電源ユニットは、M5 C シリーズ サーバへのホットプラグおよび工具不要の装着が可能な、共通 の電気および物理設計を使用しています。各電源ユニットは、高効率の動作が保証されており、 複数の出力オプションを提供します。このため、ユーザーはサーバー構成に基づいて「適切なサ イズ」を選択でき、電力効率を向上させ、全体的なエネルギーコストを削減し、データセンター 内の容量の使い残しを回避できます。選択したオプション(CPU、ドライブ、メモリなど)に応 じて必要な電力を計算するには、次のリンクにある電力計算ツールを使用してください。

**[http://ucspowercalc.cisco.com \[](http://ucspowercalc.cisco.com)** 英語 **]**

### 表 **15** 電源モジュール

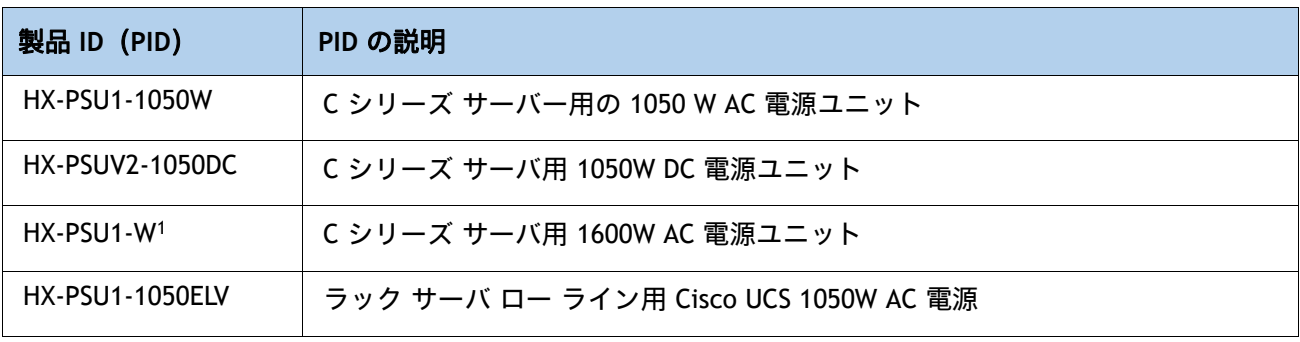

注:

1. C220/C240/HX [でサポートされる電源ユニット](http://ucspowercalc.cisco.com)

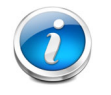

注:1 台のサーバで 2 台の電源ユニットを使用する場合は、両方の電源ユニットが同一である 必要があります。

### <span id="page-32-0"></span>ステップ **13** 電源コードを選択する

[表](#page-32-1) *16* から適切な AC 電源コードを選択します。電源コードは最大 2 本選択できます(省略可)。 オプションの R2XX-DMYMPWRCORD を選択した場合、サーバーに電源コードは付属しません。

### <span id="page-32-1"></span>表 **16** 使用可能な電源コード

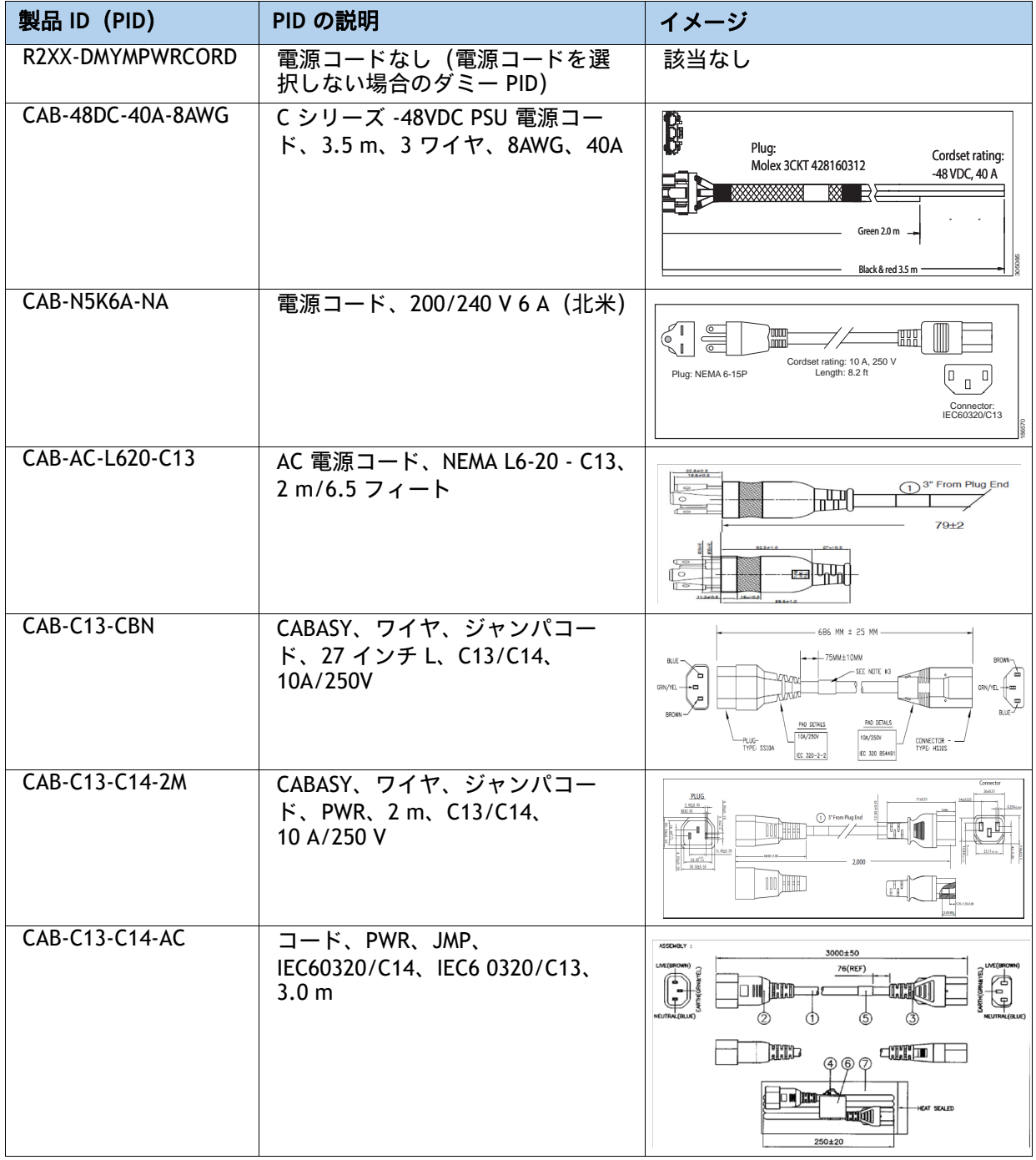

### 表 **16** 使用可能な電源コード

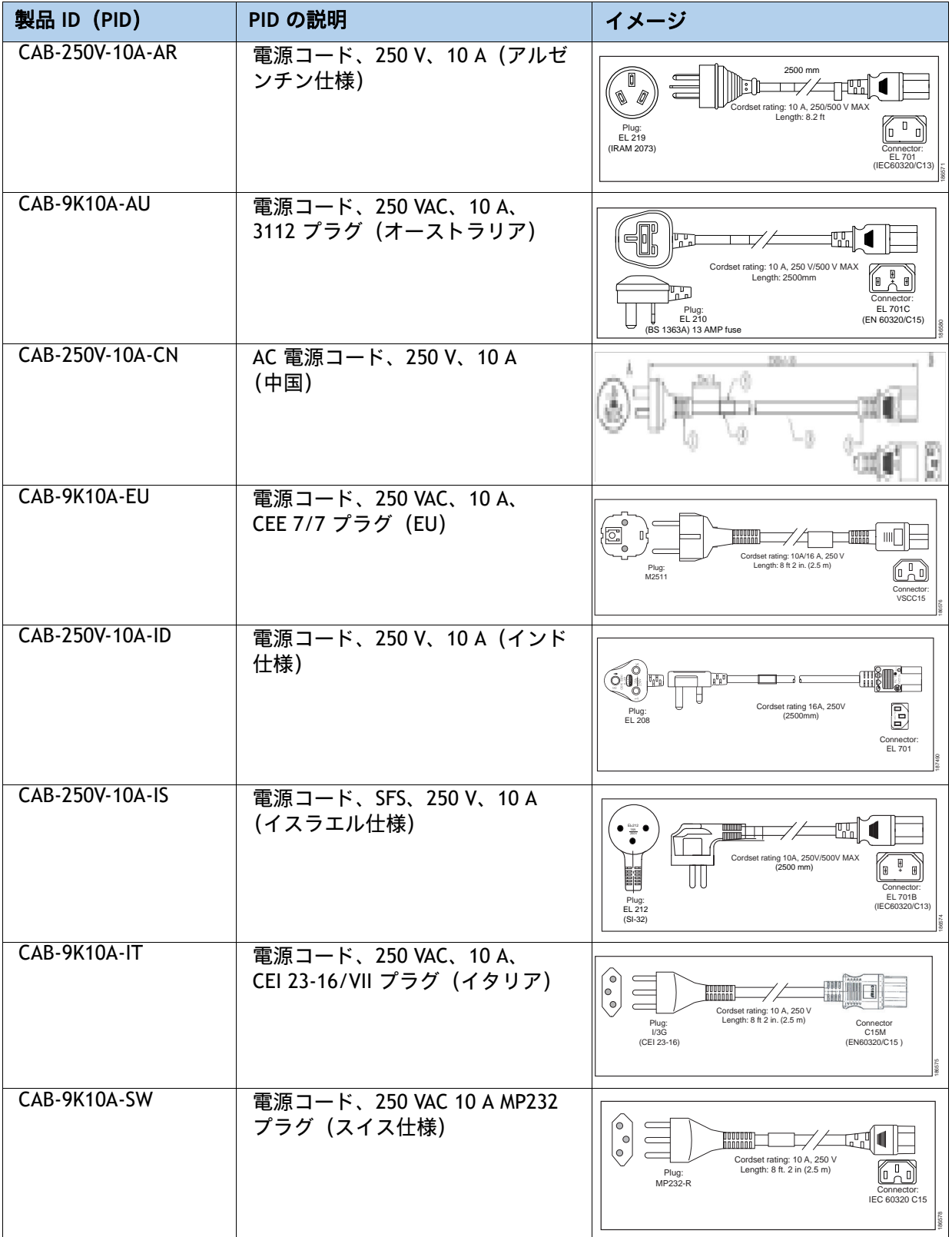

### 表 **16** 使用可能な電源コード

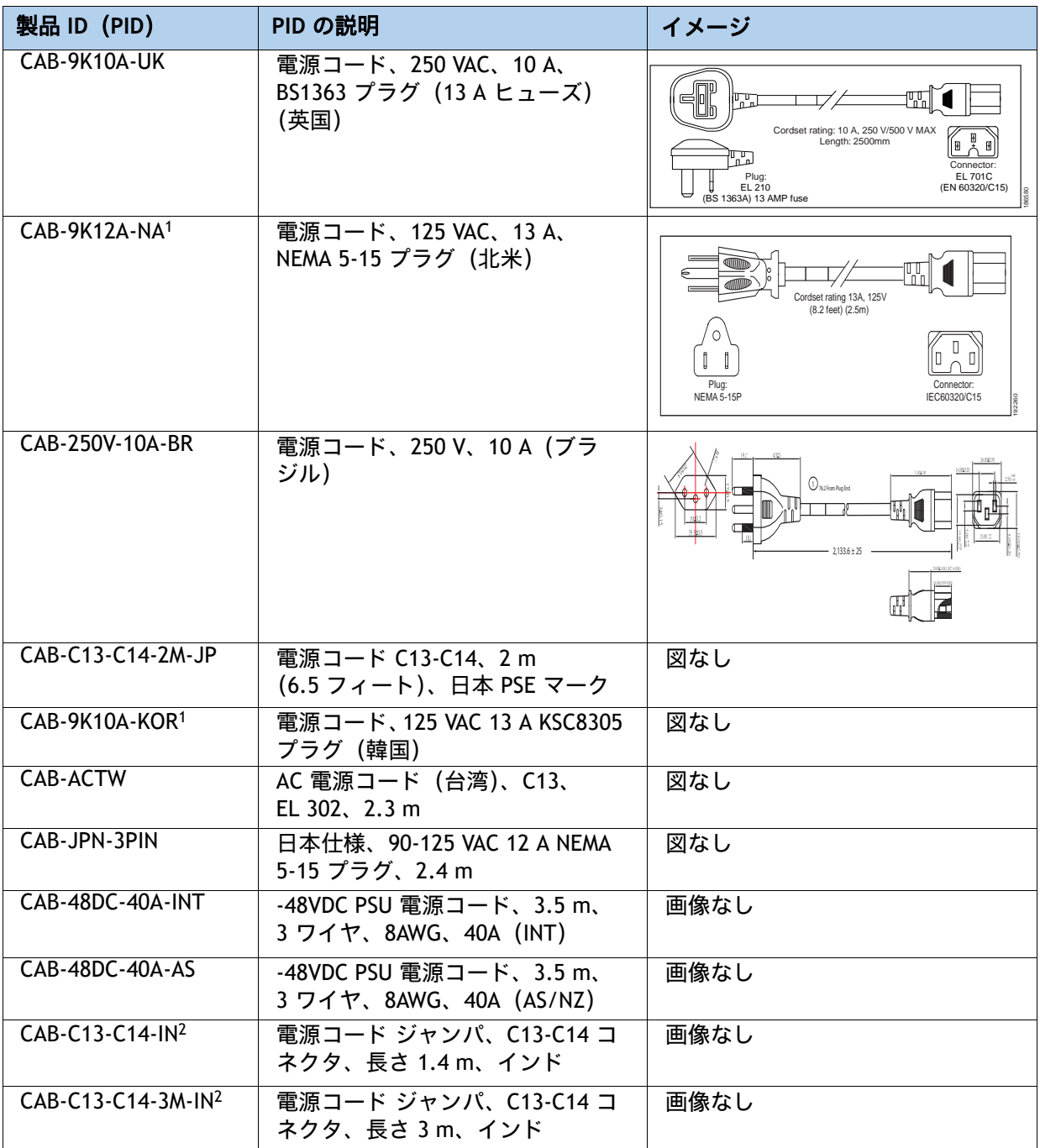

注:

1. この電源コードは定格が 125 V で、定格 1050 W 以下の PSU のみをサポートします。

2. これらの新しい交換部品は、2020 年 12 月 1 日の低消費電力製品に関するインド標準規格 (BIS) の規制 基準に準拠しています。

### <span id="page-35-0"></span>ステップ **14** 工具不要レールキットとオプションのリバーシブルなケーブ ルマネジメントアームを選択する

### 工具不要レール キットの選択

[表](#page-35-1) *17* から工具不要レール キットを選択します。

#### <span id="page-35-1"></span>表 **17** 工具不要レール キットのオプション

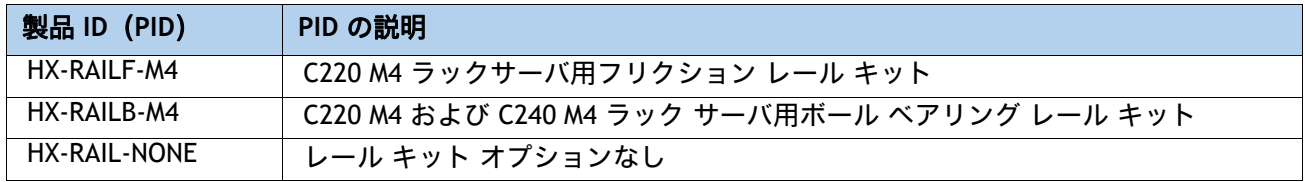

### オプションのリバーシブル ケーブル マネージメント アームを選択する

リバーシブル ケーブル マネージメント アームは、サーバ背面の右または左のスライドレールの どちらかに取り付けて、ケーブルの整理に使用します。ケーブル マネジメント アームを注文す る場合は、[表](#page-35-2) *18* を参照してください。

### <span id="page-35-2"></span>表 **18** ケーブル マネジメント アーム

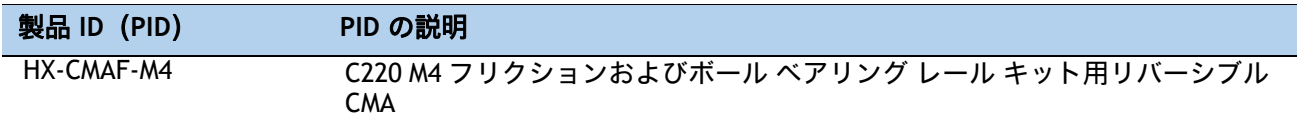

工具不要レールキットとケーブル マネージメント アームの詳細については、次の URL の Cisco UCS C240 M5 設置およびサービス ガイドを参照してください。

**[https://www.cisco.com/c/ja\\_jp/td/docs/unified\\_computing/ucs/c/hw/C240M5/install/C240M](https://www.cisco.com/c/en/us/td/docs/unified_computing/ucs/c/hw/C240M5/install/C240M5.html) 5.html**

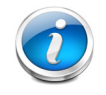

注: HyperFlex HX240C ノードのラック マウントを計画している場合は、工具不要レール キッ トを選択する必要があります。M4 サーバと M5 サーバでは、同じレール キットと CMA を使用 します。
# ステップ **15** ハイパーバイザ**/**ホストオペレーティングシステムを選択する

次のハイパーバイザ / オペレーティング システムを利用できます。次から必要に応じて VMware ESXi または Hyper-V 搭載 Microsoft Windows Server のいずれかの PID を選択します [表](#page-36-0) *19*

### <span id="page-36-0"></span>表 **19** ハイパーバイザ **/** ホスト オペレーティング システム

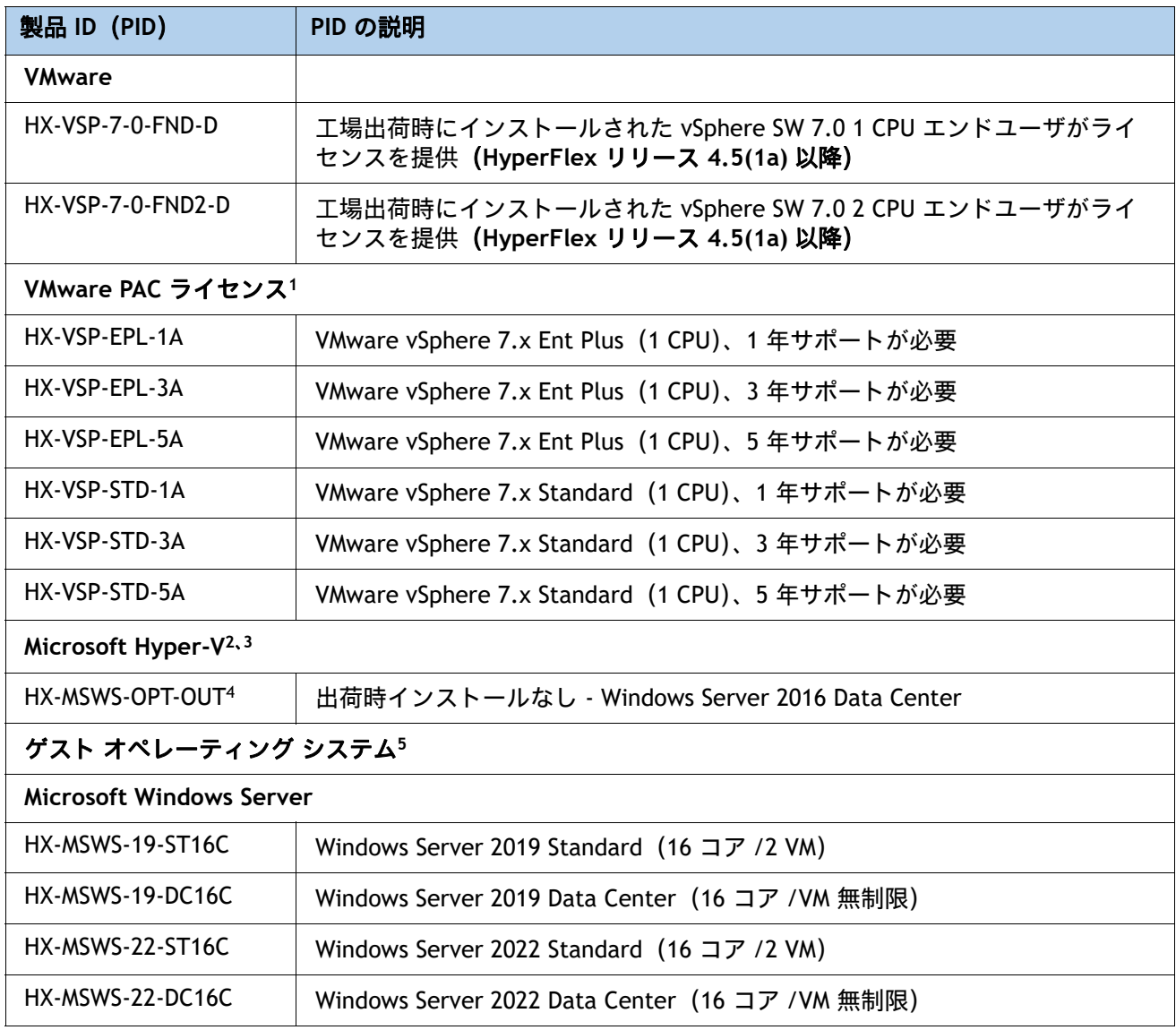

注:

1. 2 CPU 構成用の PAC ライセンスを選択する場合は、数量 2 を選択します。

2. シスコの工場では Hyper-V 搭載の Microsoft Windows Server はインストールされません。お客様自身が、導入 サイトにインストールする Windows Server ISO イメージを用意する必要があります。

3. 初回のインストール作業をできるだけ適切に行うための(Hyper-V 構成では必須の)インストール サービスです。 Hyper-V の注文。PID の詳細については、『HyperFlex 選択ガイド』を参照してください。

4. NVIDIA GPU は、Hyper-V 上で実行されている VM の vGPU(仮想 GPU)をサポートしていません。パススルー モードのみです(カード全体が単一の VM 専用である必要があります)。

5. ハイパーバイザ上で実行するために購入できるオプションのゲスト OS ライセンス

# ステップ **16 HX DATA PLATFORM** ソフトウェアを選択する

次の HyperFlex Data Platform エディションおよびサブスクリプション期間オプションを選択で きます。次から必要に応じて選択してください [表](#page-37-0) *20*。

<span id="page-37-0"></span>表 **20 HX Data Platform** ソフトウェア

| 製品 ID (PID)                              | PID の説明                                                   |
|------------------------------------------|-----------------------------------------------------------|
| HXDP-S001-1YR から<br><b>HXDP-S001-5YR</b> | HyperFlex データ プラットフォーム データセンター アドバンテージ<br>$(1 - 5)$ Yr    |
| HXDP-S-SLR                               | HyperFlex データ プラットフォーム データセンター アドバンテージ SLR<br>$1 - 10$ Yr |
| HXDP-P001-1YR から<br>HXDP-P001-5YR        | HyperFlex データ プラットフォーム データセンター プレミア (1 ~ 5) Yr            |
| HXDP-P-SLR                               | HyperFlex データ プラットフォーム データセンター プレミア SLR 1 ~ 10 Yr         |

# ステップ **17** インストール サービスを選択する

初回のインストール作業をできるだけ適切に行うための(Hyper-V 構成では必須の)インストー ル サービスです。お客様は、シスコ アドバンスド サービス(AS)をご利用いただけます。次か ら必要に応じて選択してください [表](#page-38-0) *21*。

<span id="page-38-0"></span>表 **21** インストール サービス

| 製品 ID (PID)      | PID の説明                            |  |
|------------------|------------------------------------|--|
| シスコ アドバンスド サービス  |                                    |  |
| ASF-ULT2-HPF-QSS | クイック スタート サービス - 1 週間              |  |
| ASF-ULT2-HPF-ADS | Accelerated Deployment サービス - 2 週間 |  |
| AS-DCN-CNSLT     | アドバンスド サービス コンサルティング               |  |

## ステップ **18** サービスおよびサポート レベルを選択する

必要なサービス オプションをご利用いただけます。

### **Smart Net Total Care**(**SNTC**)

Unified Computing システムの全体サポートについては、 Cisco は UCS サービス向けに Cisco Smart Net Total Care を提供します。このサービスでは、エキスパートによるソフトウェアおよ びハードウェアへのサポートを行い、 Unified Computing 環境におけるパフォーマンスの維持 と 高可用性の実現へのお手伝いをいたします。世界中のどこからでも Cisco Technical Assistance Center (TAC) に 24 時間 いつでもアクセスできます

Unified Computing System Manager を含むシステム向けには、UCSM アップグレードのダウン ロードをはじめとしたサポートサービスを提供いたします Cisco Smart Net Total Care は 、各種 ハードウェア交換 オプションをご用意し、 2 時間以内の交換などにも対応しています。また、シ スコ の豊富なオンラインテクニカルリソースにもアクセスできます。 Unified Computing 環境に おいて最大の効率性とアップタイムを実現するためにご活用いただけます。詳細については、次 の URL を参照してください。

<http://www.cisco.com/c/en/us/services/technical/smart-net-total-care.html?stickynav=1>

一覧に表示されている希望のサービスを選択できます[表](#page-39-0) *22*。

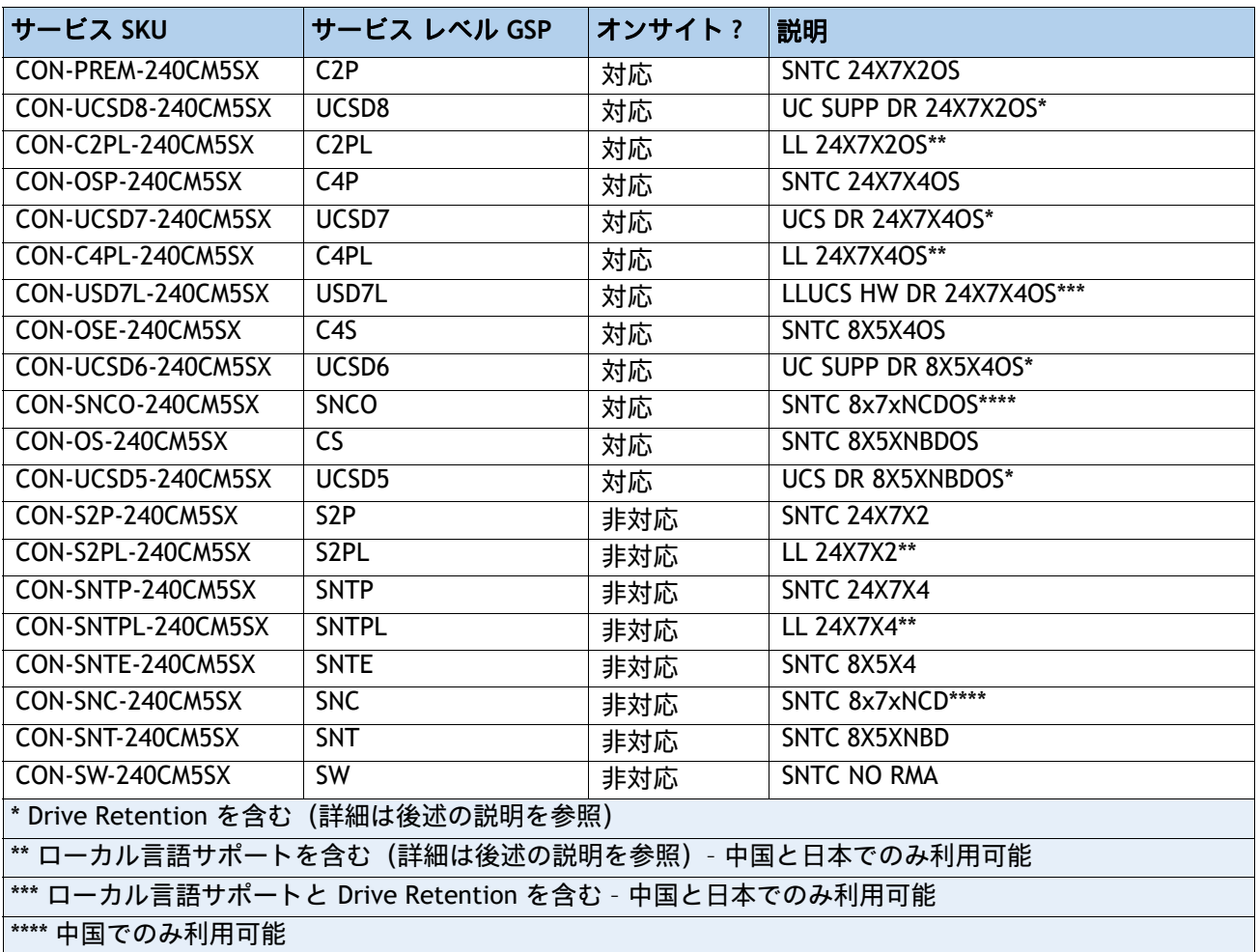

### <span id="page-39-0"></span>表 **22 Cisco SNTC** サービス(**PID HX240C-M5SX**)

### **Smart Net Total Care** によるオンサイト トラブルシューティング サービス

従来の Smart Net Total Care [を拡張したサービスです。お客様のシスコ](http://www.cisco.com/c/en/us/support/services/smart-net-total-care/index.html) ハイパーコンバージド [環境内で発生したハードウェア問題を診断および切り離す際に役立つ、オンサイト](http://www.cisco.com/c/en/us/support/services/smart-net-total-care/index.html) トラブル シューティングの専門知識を提供します。このサービスは、シスコ認定フィールド エンジニア (FE)がリモートの TAC エンジニアおよび仮想インターネット ワーキング サポート エンジニア (VISE[\)と協力して提供します。一覧に表示されている希望のサービスを選択できます](http://www.cisco.com/c/en/us/support/services/smart-net-total-care/index.html) [表](#page-40-0) *23*。

<span id="page-40-0"></span>表 **23 SNTC** と **UCS** オンサイト トラブルシューティング サービス(**PID HX240C-M5SX**)

| サービス SKU                                           | サービス レベル GSP | オン サイト対応 | 説明                      |
|----------------------------------------------------|--------------|----------|-------------------------|
| CON-OSPT-240CM5SX                                  | OSPT         | 対応       | 24X7X4OS Trblshtg       |
| CON-OSPTD-240CM5SX                                 | <b>OSPTD</b> | 対応       | 24X7X4OS TrblshtgDR*    |
| CON-OSPTL-240CM5SX                                 | OSPTL        | 対応       | 24X7X4OS TrblshtgLL**   |
| CON-OPTLD-240CM5SX                                 | <b>OPTLD</b> | 対応       | 24X7X4OS TrblshtgLLD*** |
| * Drive Retention を含む(詳細は後述の説明を参照)                 |              |          |                         |
| ** ローカル言語サポートを含む (詳細は後述の説明を参照) - 中国と日本でのみ利用可能      |              |          |                         |
| *** ローカル言語サポートと Drive Retention を含む - 中国と日本でのみ利用可能 |              |          |                         |

### ソリューションサポート

ソリューション サポートには、シスコ製品のサポートとソリューションレベルのサポートの両 方が含まれており、マルチベンダー環境の複雑な問題の解決時間が、製品サポート単体の場合と 比べて平均で 43 % 以上短縮されます。ソリューション サポートは、データセンター管理におけ る重要な要素であり、パフォーマンス、信頼性、投資回収率を維持しながら、発生した問題の迅 速な解決を支援します。

このサービスは、エコシステムに展開したシスコ製品とソリューション パートナーの製品の両 方に対応するため、マルチベンダーのシスコ環境全体でサポートが一元化されます。シスコとソ リューションパートナーのどちらの製品に問題がある場合でも、シスコにご連絡ください。シス コのエキスパートが主な連絡窓口となり、最初のお電話から問題の解決までお客様をサポートし ます。詳細については、次の URL を参照してください。 <http://www.cisco.com/c/en/us/services/technical/solution-support.html?stickynav=1>

希望 の サービス を 選択 できます [表](#page-40-1) *24*

| サービス SKU           | サービス レベル GSP       | オン サイト対応 | 説明                         |
|--------------------|--------------------|----------|----------------------------|
| CON-SSC2P-240CM5SX | SSC <sub>2</sub> P | 対応       | SOLN SUPP 24X7X2OS         |
| CON-SSC4P-240CM5SX | SSC <sub>4</sub> P | 対応       | SOLN SUPP 24X7X4OS         |
| CON-SSC4S-240CM5SX | SSC <sub>45</sub>  | 対応       | SOLN SUPP 8X5X4OS          |
| CON-SSCS-240CM5SX  | <b>SSCS</b>        | 対応       | <b>SOLN SUPP 8X5XNBDOS</b> |

<span id="page-40-1"></span>表 **24** ソリューション サポート サービス(**PID HX240C-M5SX**)

| CON-SSDR7-240CM5SX                | SSDR7              | 対応  | SSPT DR 24X7X40S*  |
|-----------------------------------|--------------------|-----|--------------------|
| CON-SSDR5-240CM5SX                | SSDR5              | 対応  | SSPT DR 8X5XNBDOS* |
| CON-SSS2P-240CM5SX                | SSS <sub>2</sub> P | 非対応 | SOLN SUPP 24X7X2   |
| CON-SSSNP-240CM5SX                | <b>SSSNP</b>       | 非対応 | SOLN SUPP 24X7X4   |
| CON-SSSNE-240CM5SX                | <b>SSSNE</b>       | 非対応 | SOLN SUPP 8X5X4    |
| CON-SSSNC-240CM5SX                | <b>SSSNC</b>       | 非対応 | SOLN SUPP NCD**    |
| CON-SSSNT-240CM5SX                | <b>SSSNT</b>       | 非対応 | SOLN SUPP 8X5XNBD  |
| Drive Retention を含みます(後で詳しく説明します) |                    |     |                    |
| ** 中国でのみ利用可能                      |                    |     |                    |

表 **24** ソリューション サポート サービス(**PID HX240C-M5SX**)

**UCS** のパートナー向け サポート サービス

Cisco Partner Support Service(PSS)は、パートナーが独自のブランド サポートやマネージド サービスを企業顧客に提供するために設計されたシスコ コラボレーション サービス メニューで す。Cisco PSS を利用すれば、パートナーは、シスコのサポート インフラストラクチャや資産に アクセスして次のような目的に役立てることができます。

- 最も複雑なネットワーク環境に対応するためのサービス ポートフォリオを拡充する
- 納入コストを削減する
- 顧客ロイヤルティを高めるサービスを提供する

PSS オプションを使用すれば、認定されたシスコ パートナーは、シスコの知的資産を活用した価 値の高いテクニカル サポートを開発し、一貫して提供することができます。これにより、パー トナーはより高いマージンを獲得し、活動範囲を広げることができます。

PSS はすべての Cisco PSS パートナーが利用できます。

PSS は、シスコ テクニカル リソースが支援するサードパーティ ソフトウェアのトリアージ サ ポートとレベル 3 サポートを含むハードウェア サポートとソフトウェア サポートを提供します。 [表](#page-41-0) *25* の一覧から希望のサービスを選択できます。

| サービス SKU           | サービス レベル GSP     | オン サイト対応 | 説明                         |
|--------------------|------------------|----------|----------------------------|
| CON-PSJ8-240CM5SX  | PSJ8             | 対応       | UCS PSS 24X7X2 OS          |
| CON-PSJ7-240CM5SX  | PSJ7             | 対応       | UCS PSS 24X7X4 OS          |
| CON-PSJD7-240CM5SX | PSJD7            | 対応       | UCS PSS 24X7X4 DR*         |
| CON-PSJ6-240CM5SX  | PSJ <sub>6</sub> | 対応       | UCS PSS 8X5X4 OS           |
| CON-PSJD6-240CM5SX | PSJD6            | 対応       | UCS PSS 8X5X4 DR*          |
| CON-PSJ4-240CM5SX  | PSJ4             | 非対応      | <b>UCS SUPP PSS 24X7X2</b> |

<span id="page-41-0"></span>表 **25 PSS**(**PID HX240C-M5SX**)

### 表 **25 PSS**(**PID HX240C-M5SX**)

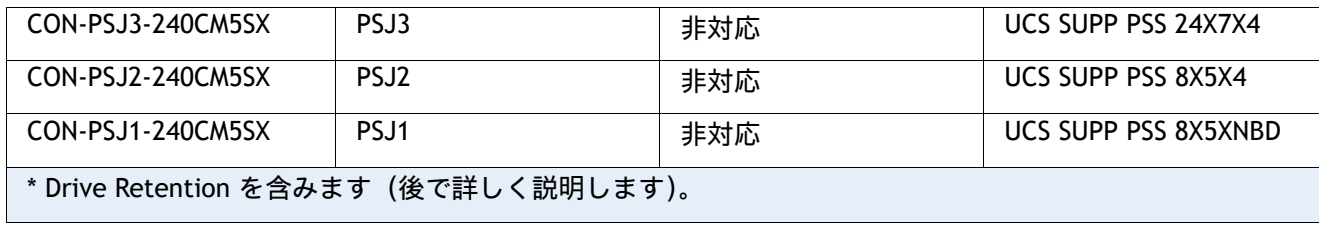

### **Combined Support** サポート

Combined Services は 、 1 つ の 契約 で 必要な サービスの 購入と 管理を 容易にします。 Cisco HyperFlex System から得られる効果が大きいほど、お客様のビジネスにとってテクノロジーが 重要になります。これらの サービス を使用すれば、次のことが 可能になります。

- HyperFlex System のアップタイム、パフォーマンス、および効率性を最適化する
- 問題を迅速に特定して対処することによって、重要なビジネス アプリケーションを保護する
- 情報伝達とメンタリングを通じて、社内の専門知識を強化する
- HyperFlex エキスパートによって社内スタッフの稼働率が高められることで、業務の効率を 改善する
- 運用への影響が発生する前に潜在的な問題を診断することで、ビジネスの俊敏性を高める 一覧に表示されている希望のサービスを選択できます [表](#page-42-0) *26*

### <span id="page-42-0"></span>表 **26 Combined Support** サービス(**PID HX240C-M5SX**)

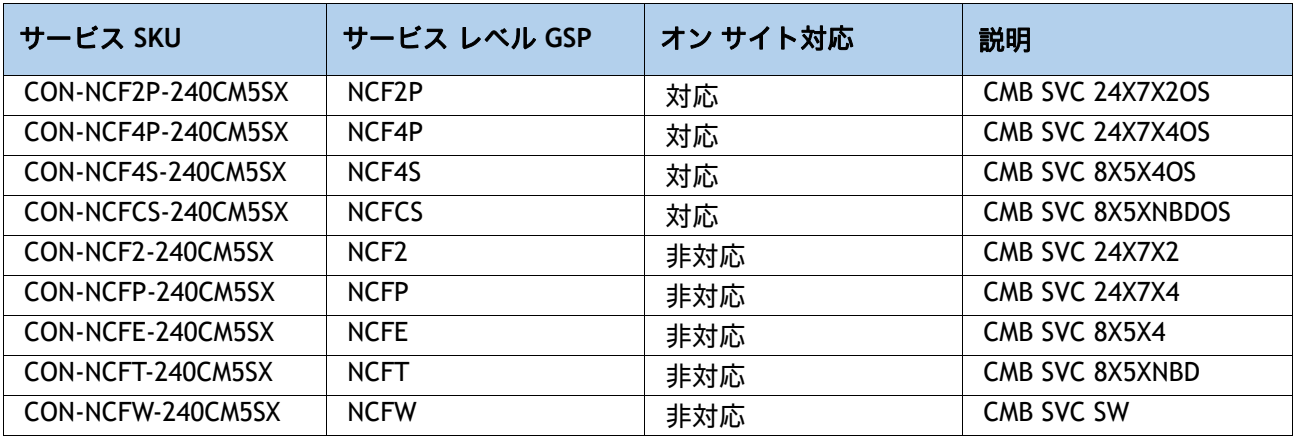

### **UCS Drive Retention** サービス

 Cisco Drive Retention サービスでは、 故障した ドライブ を 返却 しなくても 、 交換用 の 新し い ドライブ を 入手 できます。

故障した ディスク ドライブ であっても 、高度な データ リカバリ技術により、極秘情報、 所有権 情報、機密情報などの セキュリティが 危険にさらされる 可能性 があります。このサービスを 利用して ドライブを 手元 に 保持したまま 破棄 すれば 、こうした ドライブ の 機密 データ が 脅 かされ ることが なく なり、機密 漏えい 責任を 問われる リスク が 軽減します。この サービス は、規制 や 国 および 地方で 定められた要件への 遵守 にも 役立ちます。

社内で 機密 データ 、 秘密 データ 、極秘 データ、および 専有 データ を 管理する 必要が ある 場 合 は 、前出 の 表に 示した Drive Retention サービス のいずれかを検討してください(利用可能 な場合)。

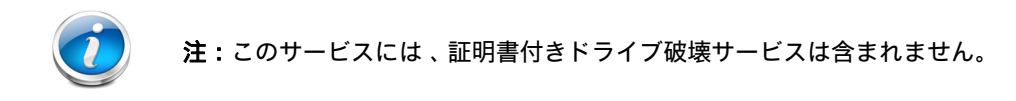

**UCS** のローカル言語テクニカル サポート

利用可能な場合は、追加料金の支払いを受けた上で、割り当てられたすべての重大度レベルについ て、特定製品に対するコールのローカル言語サポートを利用できます – 前述の表を参照。

Cisco HyperFlex System で利用可能なサービスの完全なリストについては、次の URL を参照して ください。

https://www.cisco.com/c/en/us/services/technical.html?stickynav = 1

参考資料

## ハイパーコンバージド システム

Cisco HyperFlex System では、ハイパーコンバージェンスの持てる力を最大限に引き出し、IT をワークロー ドのニーズに適応させることができます。エンドツーエンドのソフトウェアデファインド インフラストラク チャのアプローチを採用したこのシステムでは、Cisco HyperFlex HX シリーズ ノードによるソフトウェアデ ファインド コンピューティング、強力な Cisco HX Data Platform を利用したソフトウェアデファインド ス トレージ、そして Cisco Application Centric Infrastructure(Cisco ACI)とスムーズに統合できる Cisco UCS ファブリックによるソフトウェアデファインド ネットワーキングが 1 つになっています。こうした一元化 テクノロジーにより、サーバー、ストレージ、ネットワークが統合された適応性の高いクラスタが実現しま す。この中では、リソースの迅速な導入、適合、拡大・縮小、管理が可能で、アプリケーションとビジネス を効率化できます。

[図](#page-44-0) *5* & [図](#page-45-0) *6* はスモール フットプリント クラスタを示します。

### <span id="page-44-0"></span>図 **5** ファブリック インターコネクト展開モードで **HX240C M5** ノードを使用したスモール フットプリン ト クラスタ

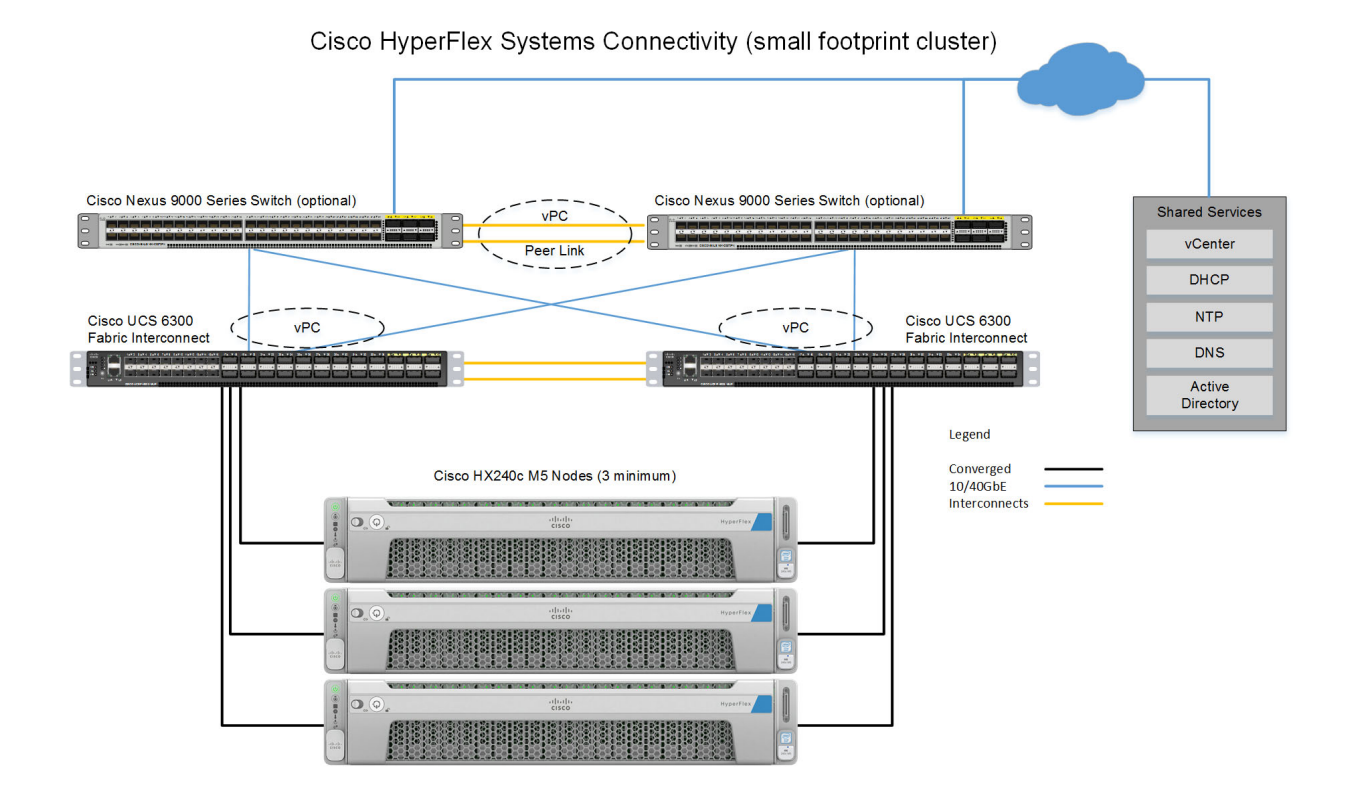

## <span id="page-45-0"></span>図 **6** ファブリック インターコネクト展開モードなしで **HX240c M5** ノード データ センタを使用したス モール フットプリント クラスタ

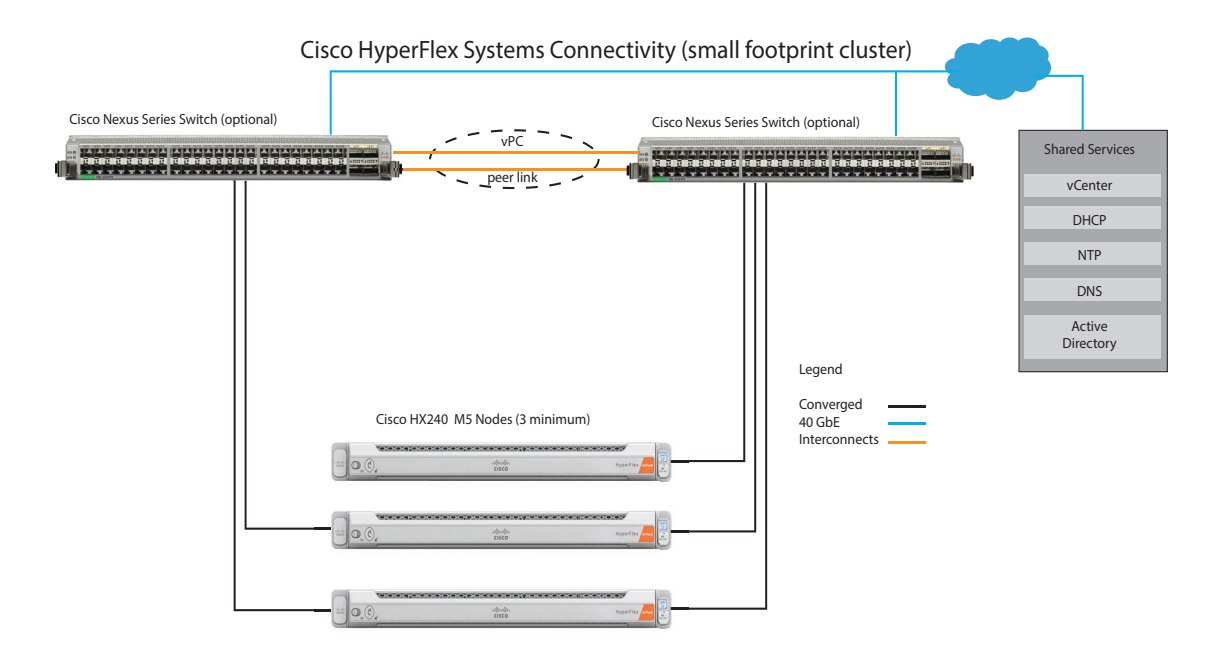

## **10** または **25** ギガビット イーサネット デュアル スイッチ トポロジ

デュアル スイッチの設定には、スイッチの障害、リンクの障害、ポートの障害から保護する完全な冗長性を 備えた、少し複雑なトポロジが含まれます。スタンドアロンまたはスタック構成が行われている 2 つのス イッチと、2 つの 10/25GE ポート、CIMC 管理用の 1 つの 1GE ポート、サーバごとに 1 つの Cisco VIC 1467 が必要です。トランク ポートは唯一のサポートされるネットワーク ポート構成です。詳細については、 「**10/25** ギガビット イーサネット [スイッチ構成ガイドライン](https://www.cisco.com/c/en/us/td/docs/hyperconverged_systems/HyperFlex_HX_DataPlatformSoftware/Edge_Deployment_Guide/4-5/b-hx-edge-deployment-guide-4-5/m-system-requirements.html#id_110142)」を参照してください。

### このトポロジを展開するには、次を選択します [表](#page-11-0) *3*

### 図 **7 10/25 GE** デュアル スイッチ トポロジの物理的なケーブル配線イメージネットワーク トポロジの詳 細な図については[、インストール前のチェックリスト](https://www.cisco.com/c/en/us/td/docs/hyperconverged_systems/HyperFlex_HX_DataPlatformSoftware/Edge_Deployment_Guide/4-5/b-hx-edge-deployment-guide-4-5/m-system-requirements.html)で確認できます。

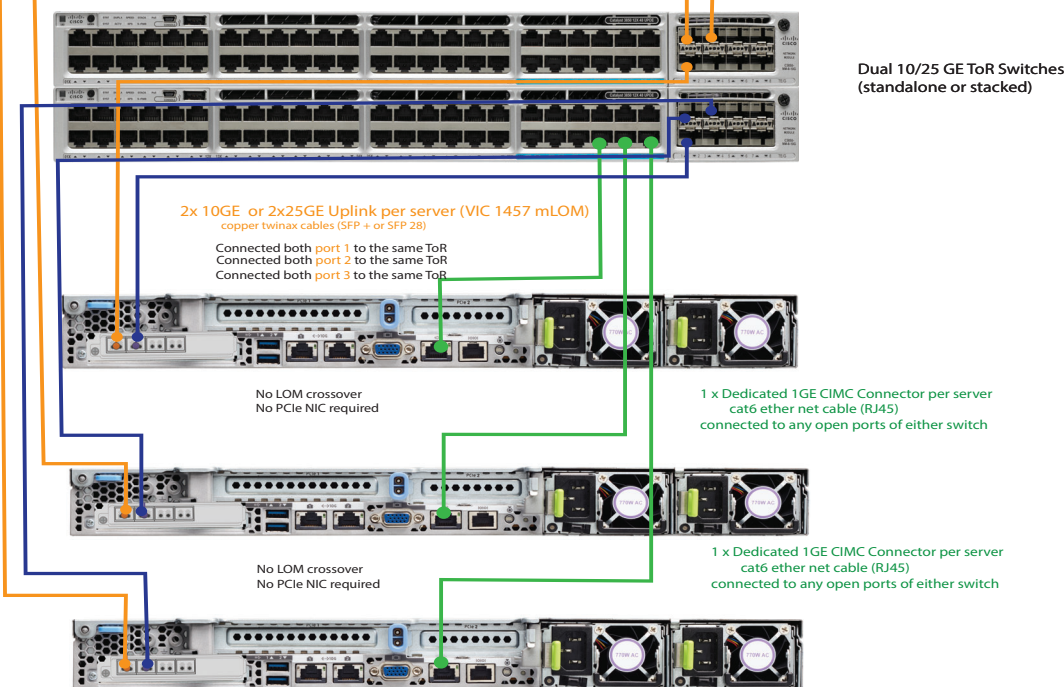

3 Node DC- no -FI (Dual 10/25GE ToR Switches)

## シャーシ

上部カバーを外した状態の HX220c M5 ノードシャーシの内部が、[図](#page-47-0) *8* に表示されています。

### <span id="page-47-0"></span>図 **8** 上部カバーを外した **HX240C M5**

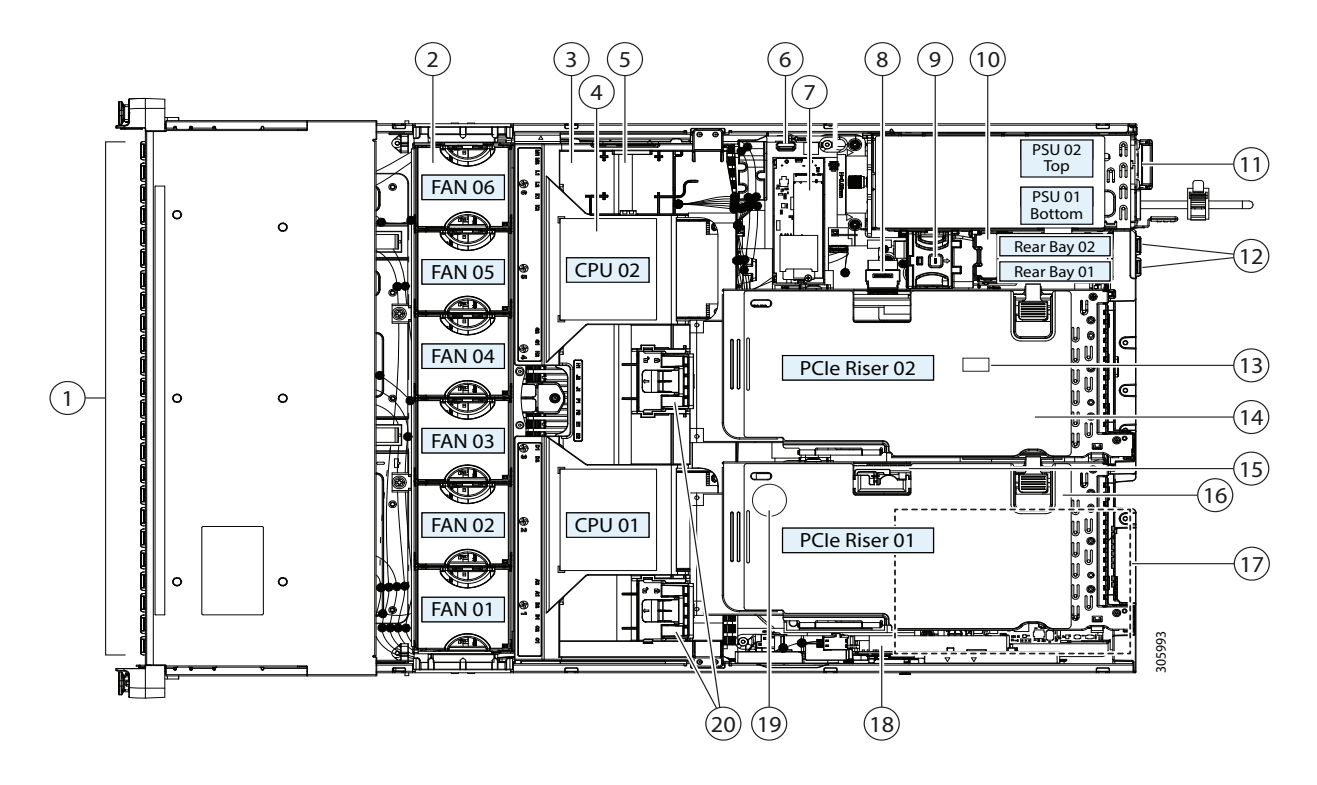

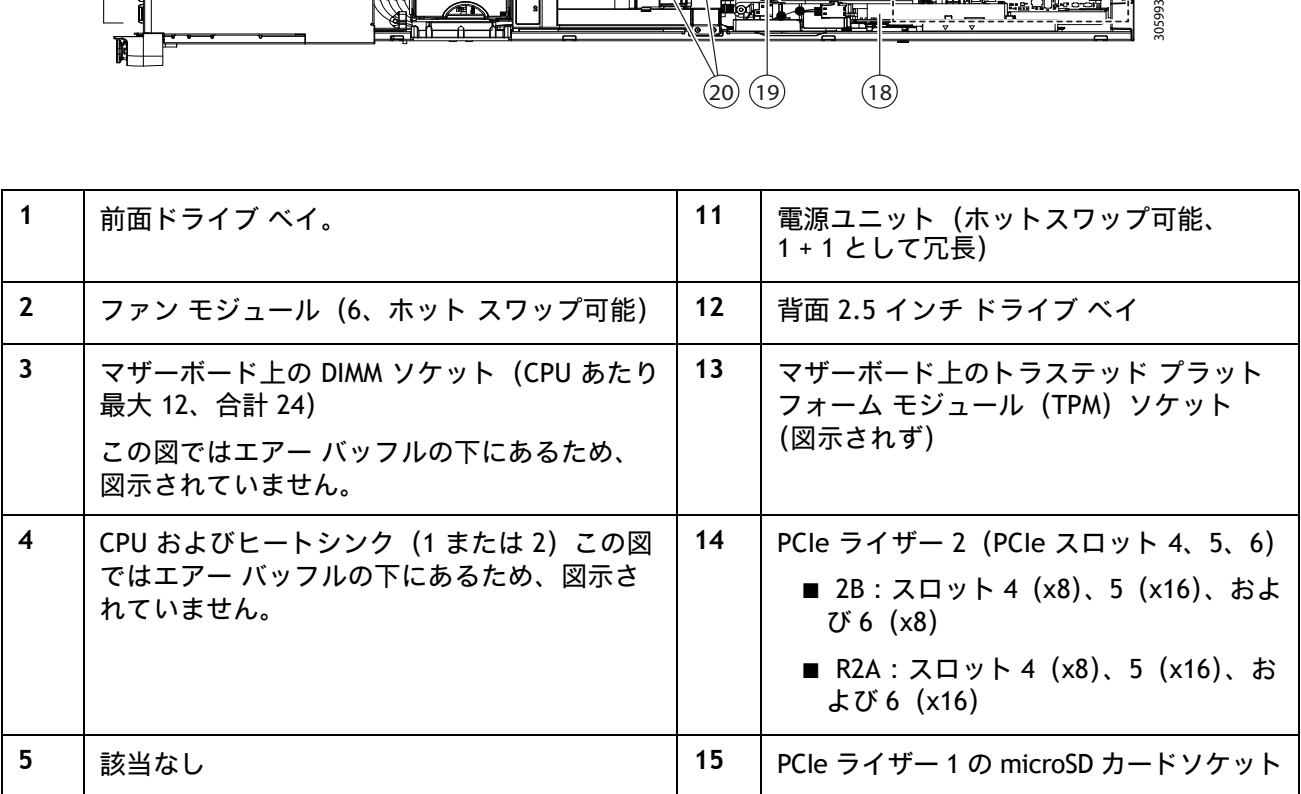

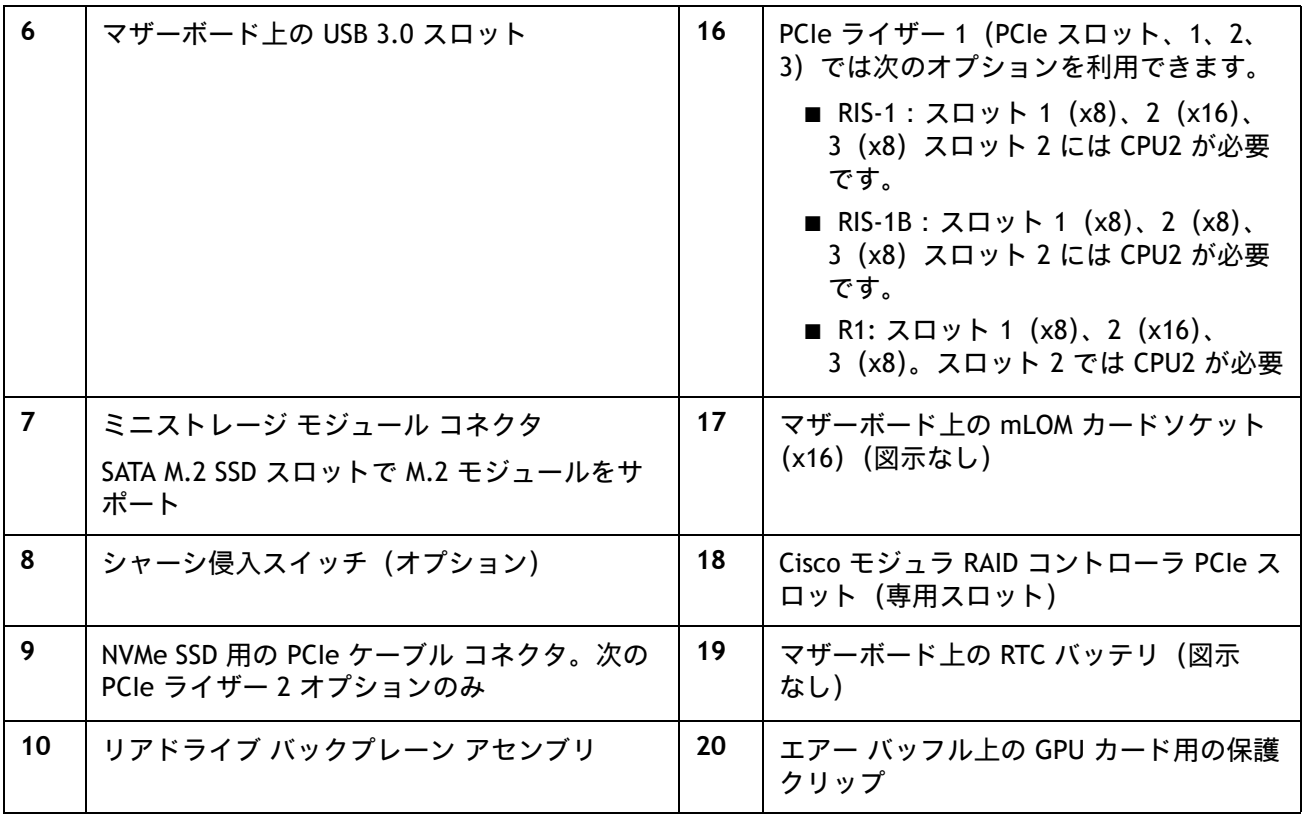

# ライザー カードの設定とオプション

[図](#page-49-0) *9* は 2 つのライザー カードを示しています。

<span id="page-49-0"></span>図 **9** ライザー カード **1**(スロット **1**、**2**、**3**)およびライザー カード **2**(スロット **4**、**5**、**6**)

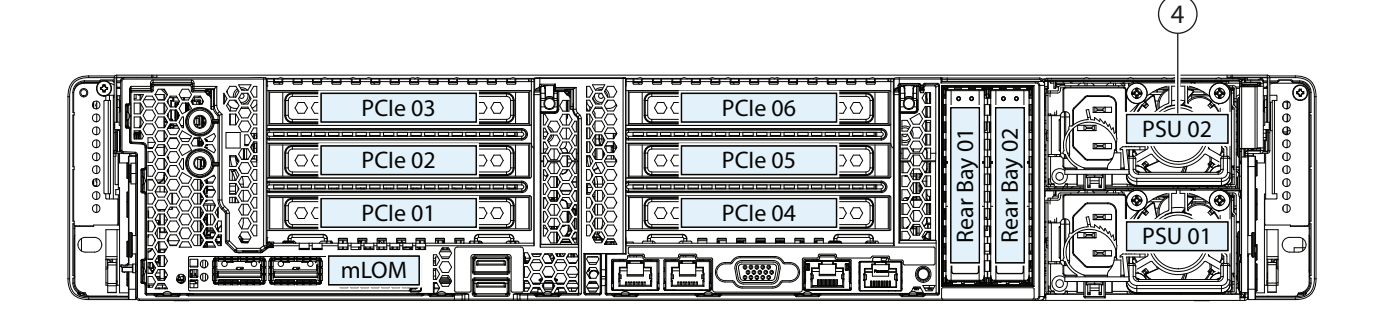

ライザー カード 1 の 2 つのオプションを [表](#page-50-0) *27* に示します。ライザー カード 2 のオプションを [表](#page-51-0) *28* (*52* [ページ\)](#page-51-0)に示します。

## <span id="page-50-0"></span>表 **27** ライザー カード **1** のオプション

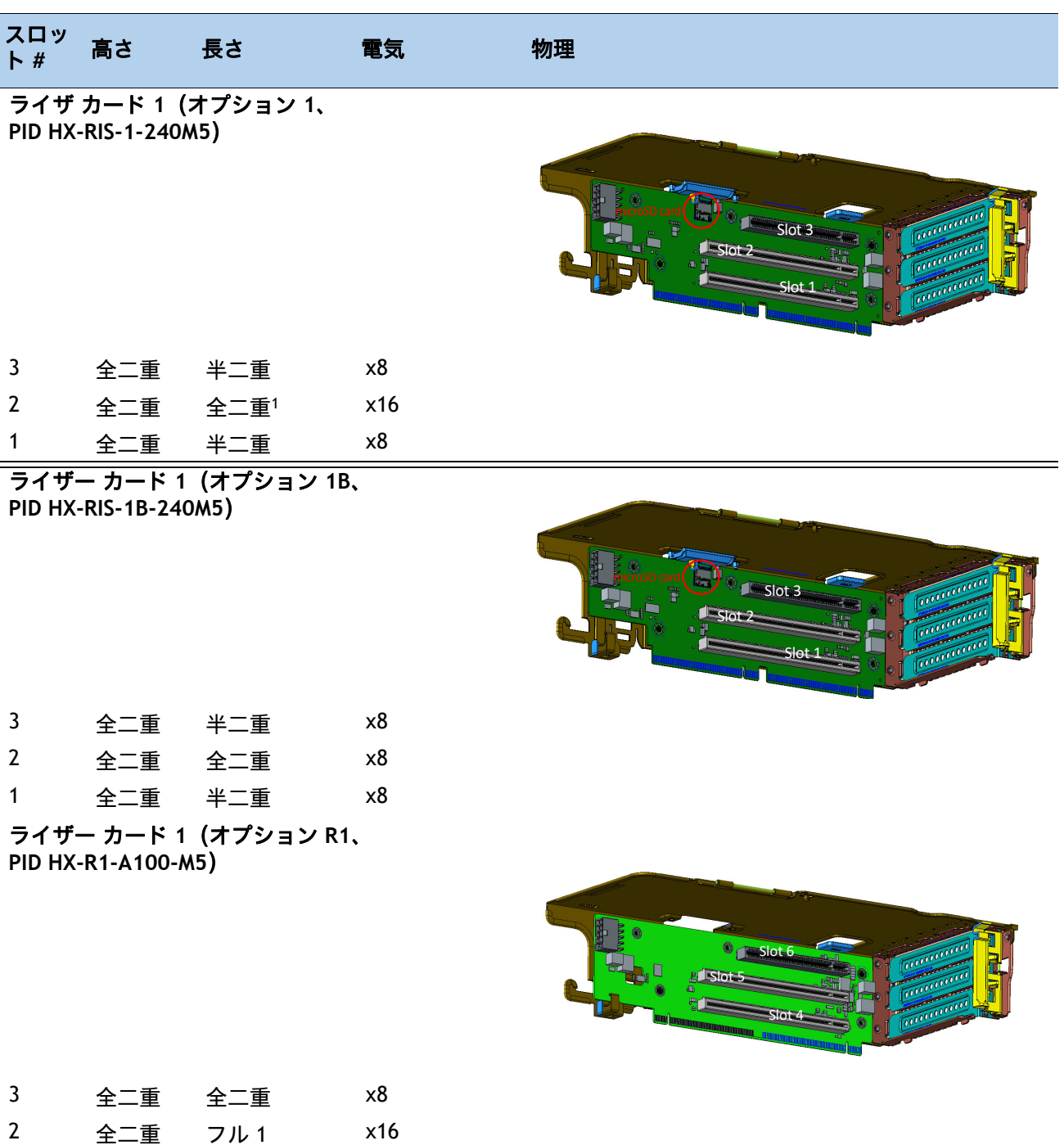

注:

1. GPU 対応スロット

1 全二重 半二重 x8

## <span id="page-51-0"></span>表 **28** ライザー カード **2** オプション

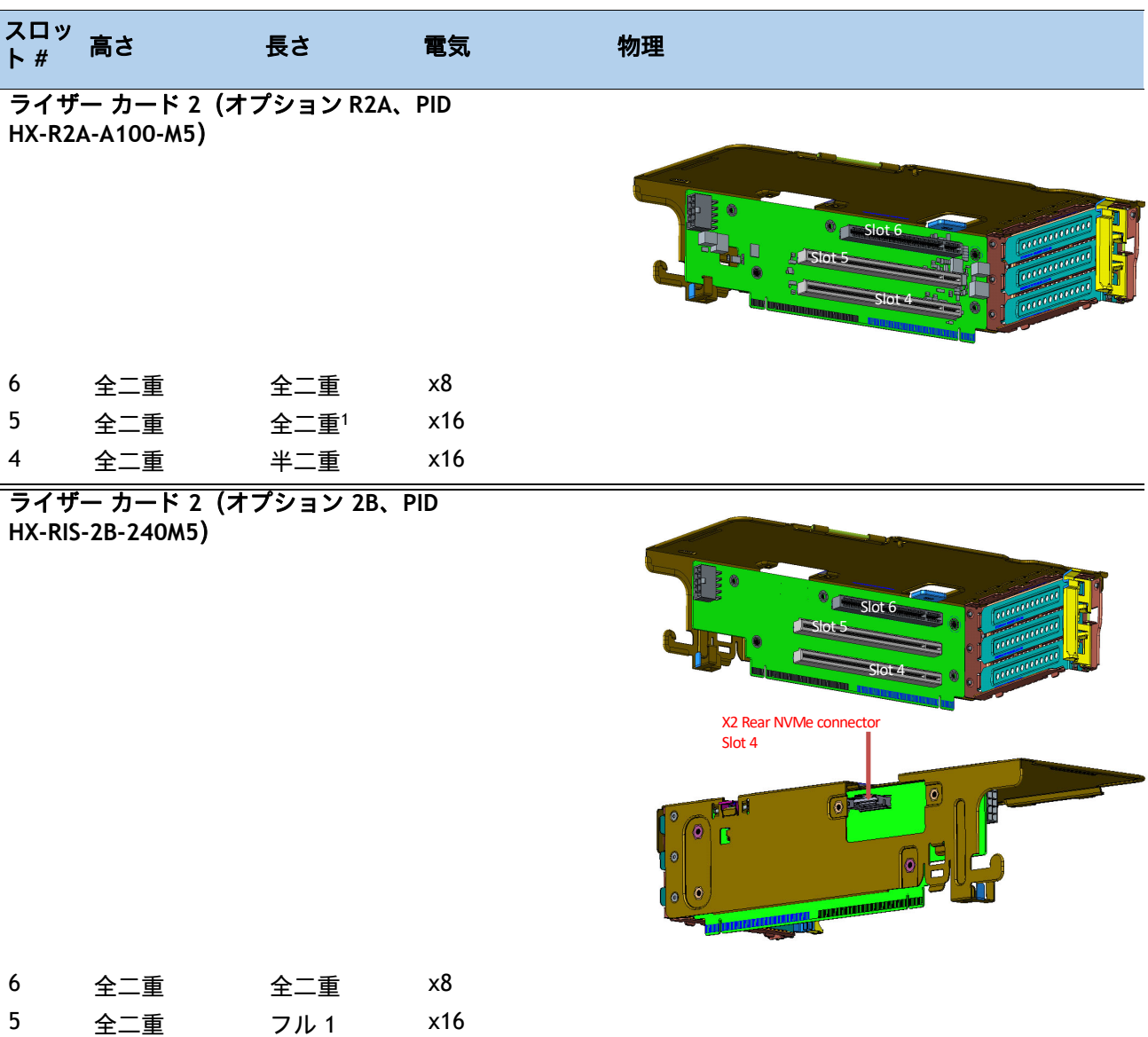

注:

1. GPU 対応スロット

4 全二重 半二重 x8

## シリアル ポートの詳細

背面にある RJ-45 シリアル ポート コネクタのピン割り当ての詳細を 図 *[10](#page-52-0)* に示します。

## <span id="page-52-0"></span>図 **10** シリアルポート(**RJ-45** のメスコネクタ)のピン割り当て

# Serial Port (RJ-45 Female Connector)

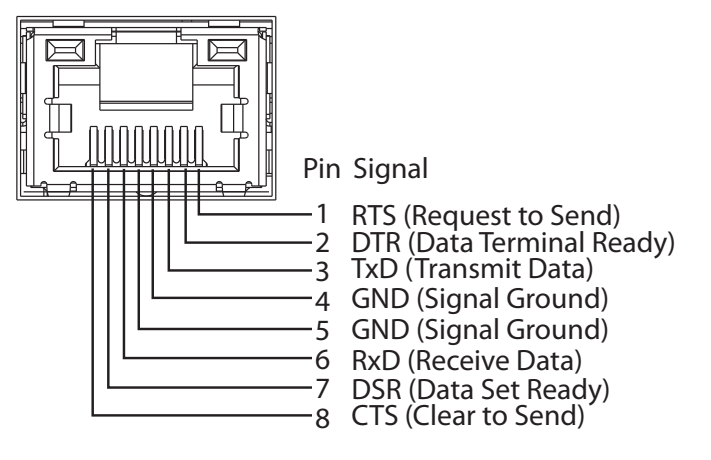

# スペア部品

このセクションでは、M5 ノード用のアップグレード関連部品を示します。これらの部品の一部は、すべて のサーバに構成されています。

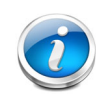

注:注文したスペア部品の中には、完全に機能を使用するためにアクセサリが必要な ものもあります。たとえば、ドライブまたは RAID コントローラに付属のケーブルが必 要な場合があります。CPU には、ヒートシンク、サーマル ペースト、および取り付け 工具が必要な場合があります。スペアとそのアクセサリ部品を [表](#page-53-0) *29* に示します。

### <span id="page-53-0"></span>表 **29** スペア部品

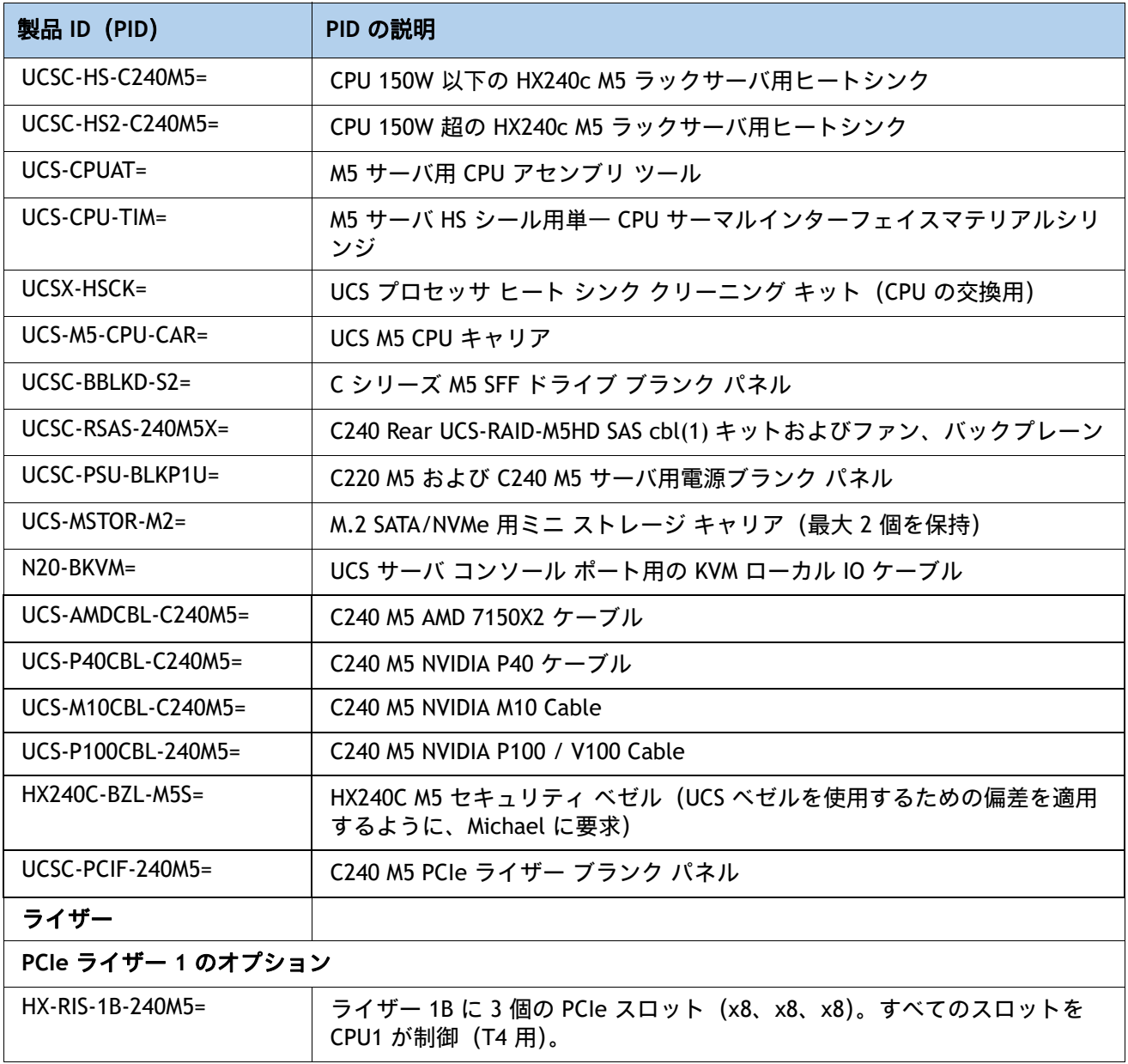

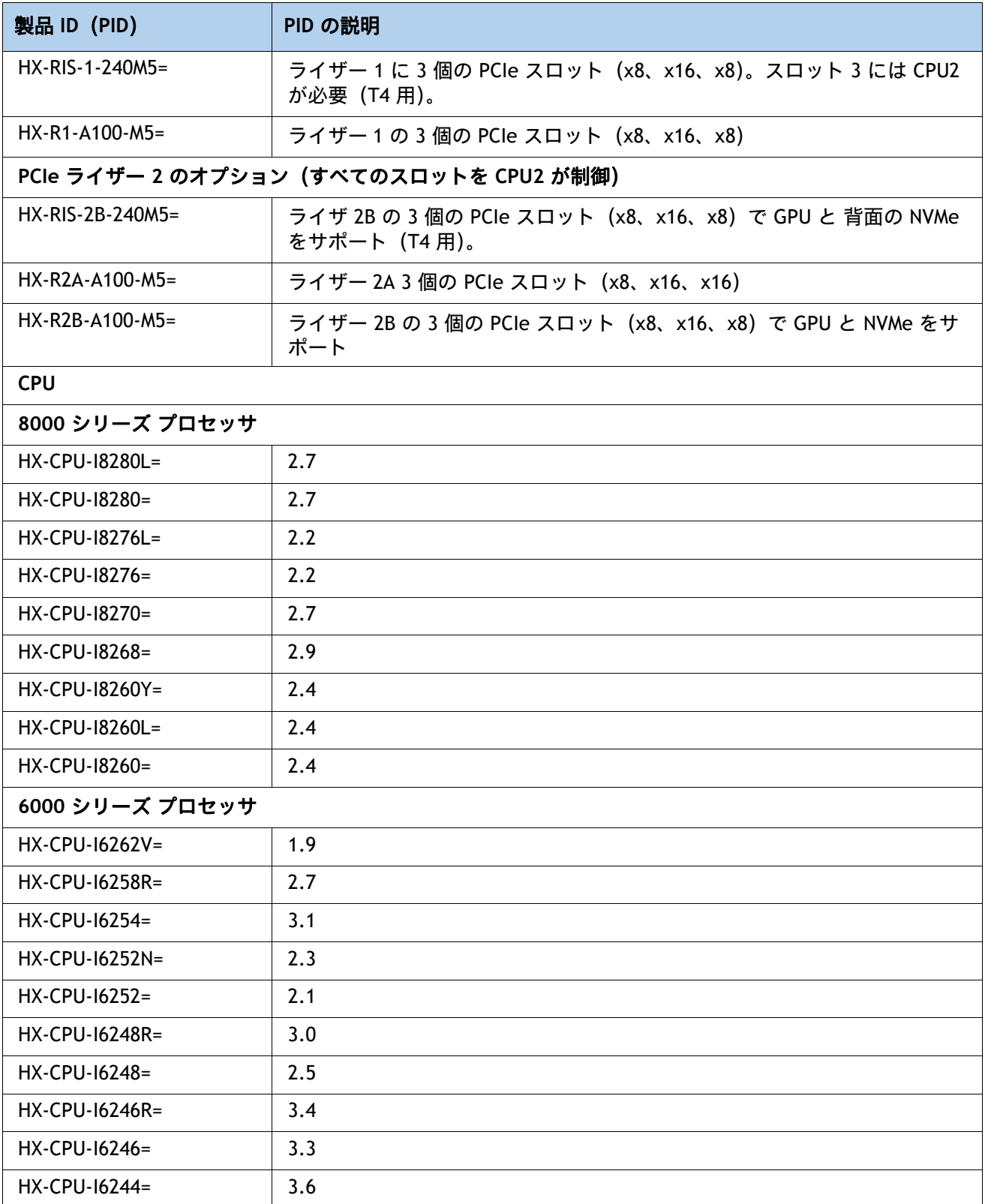

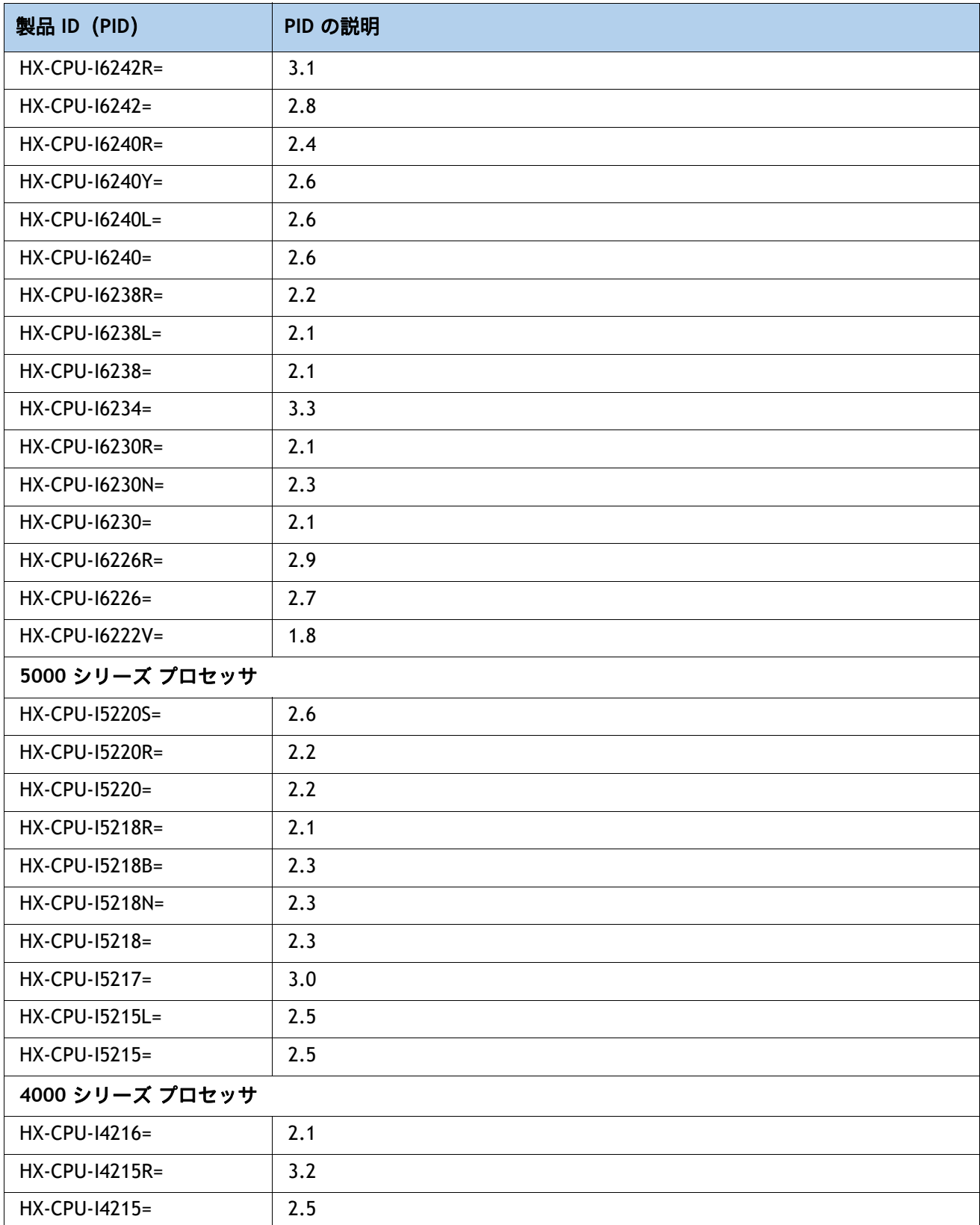

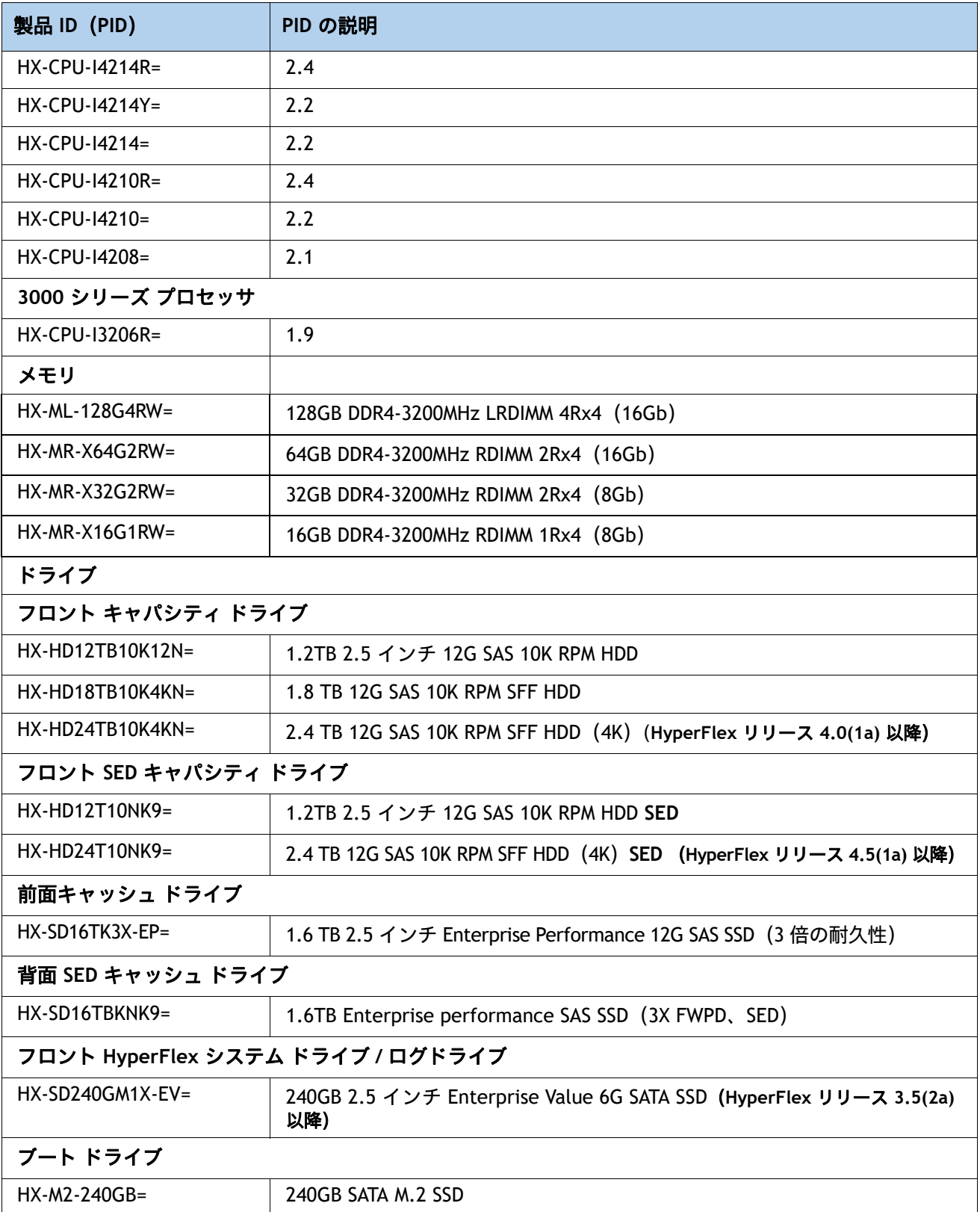

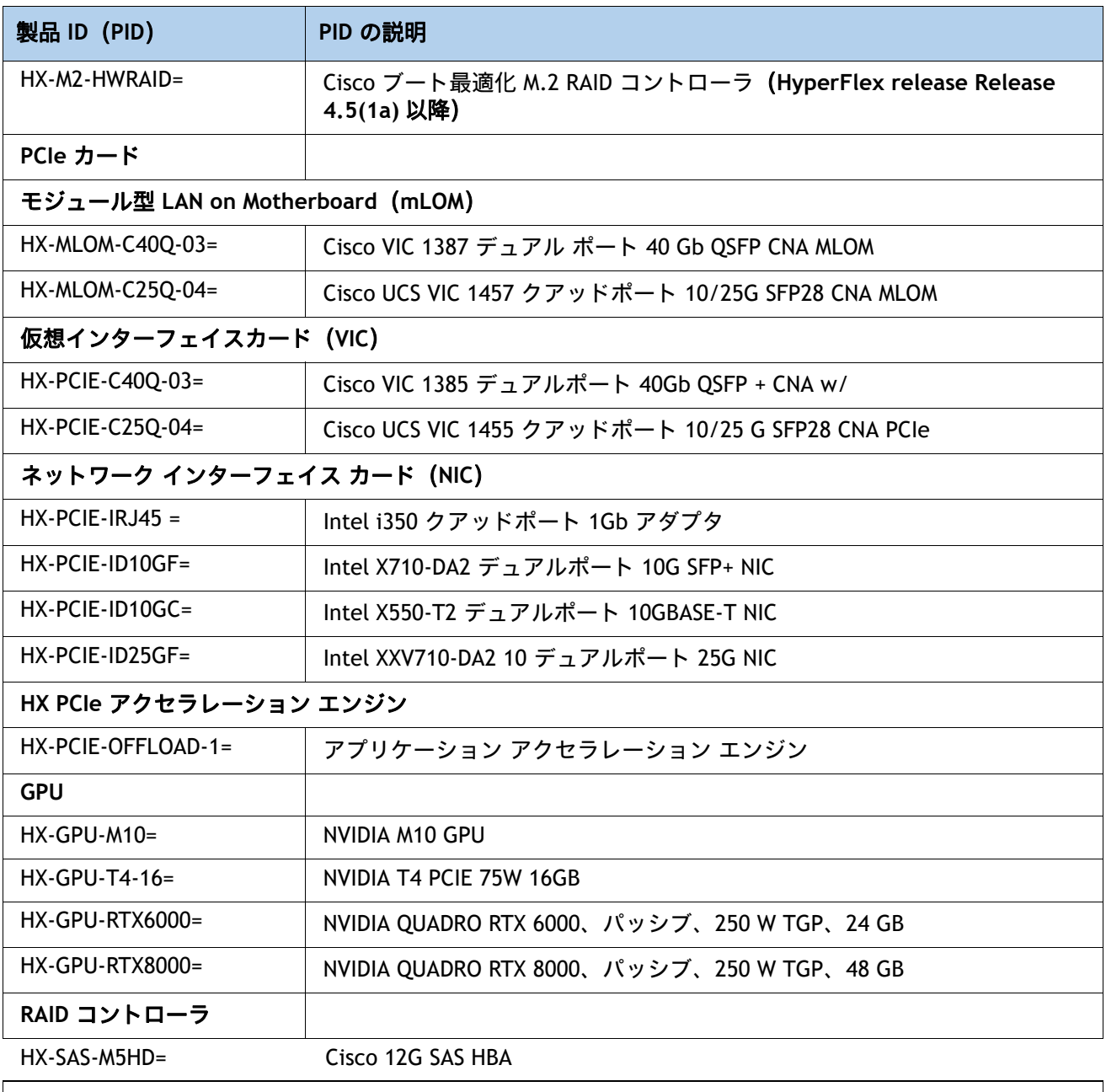

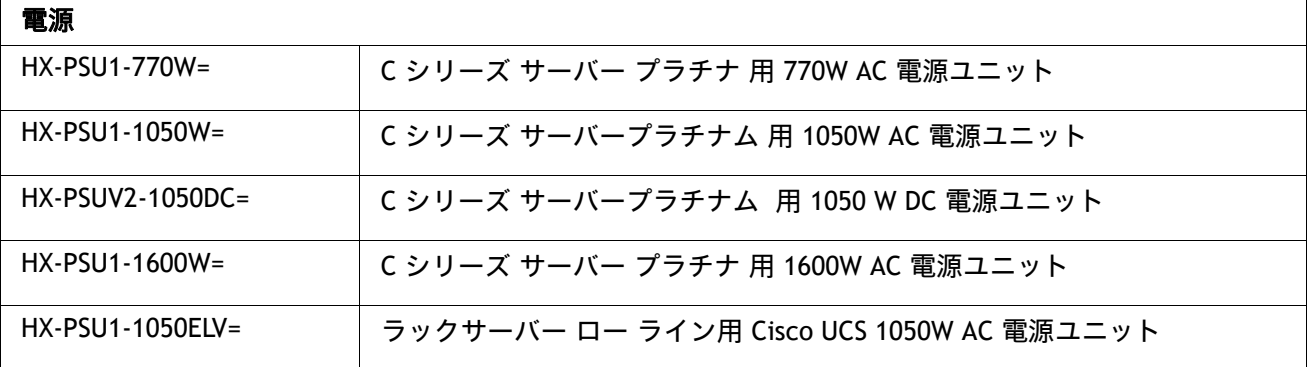

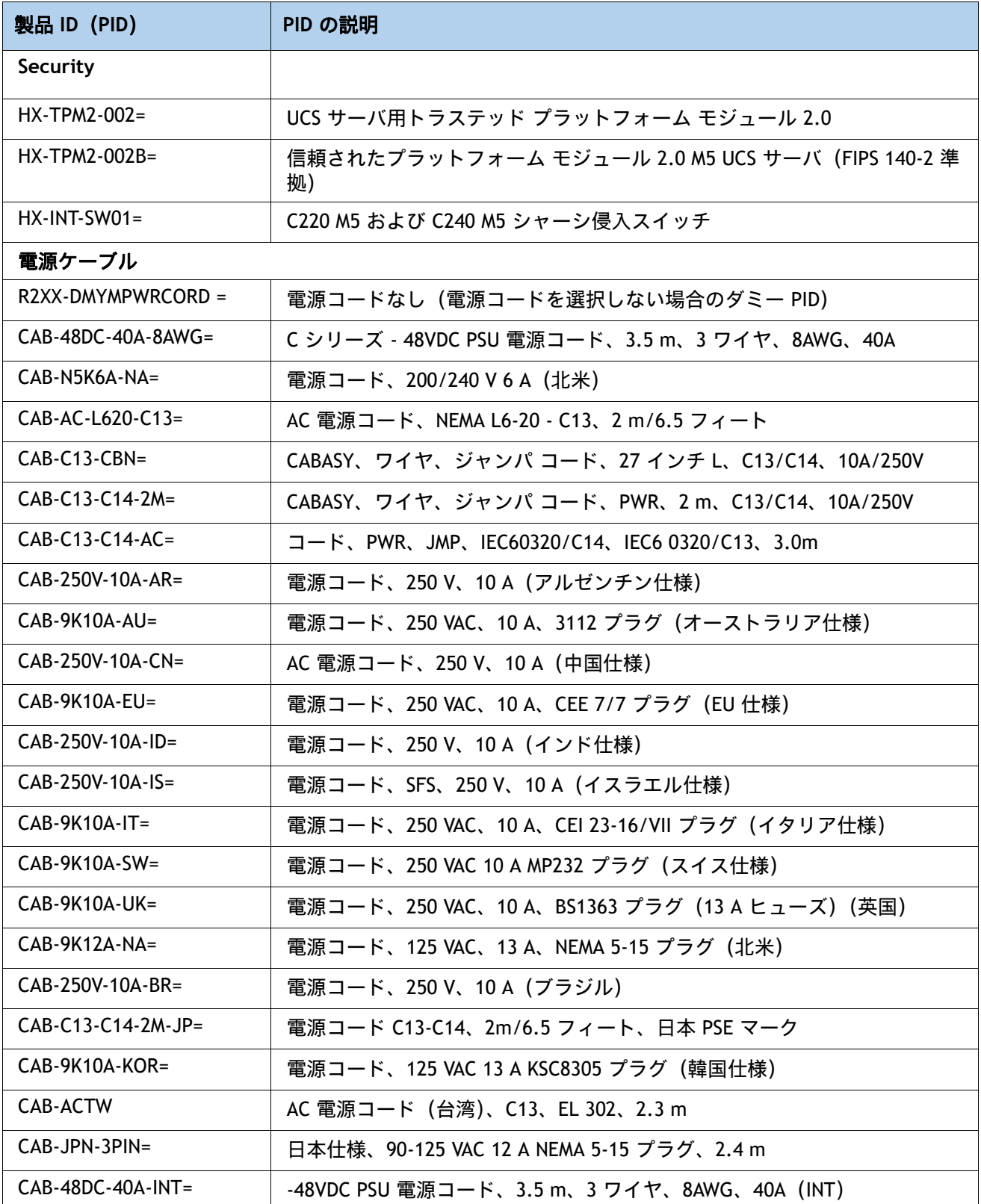

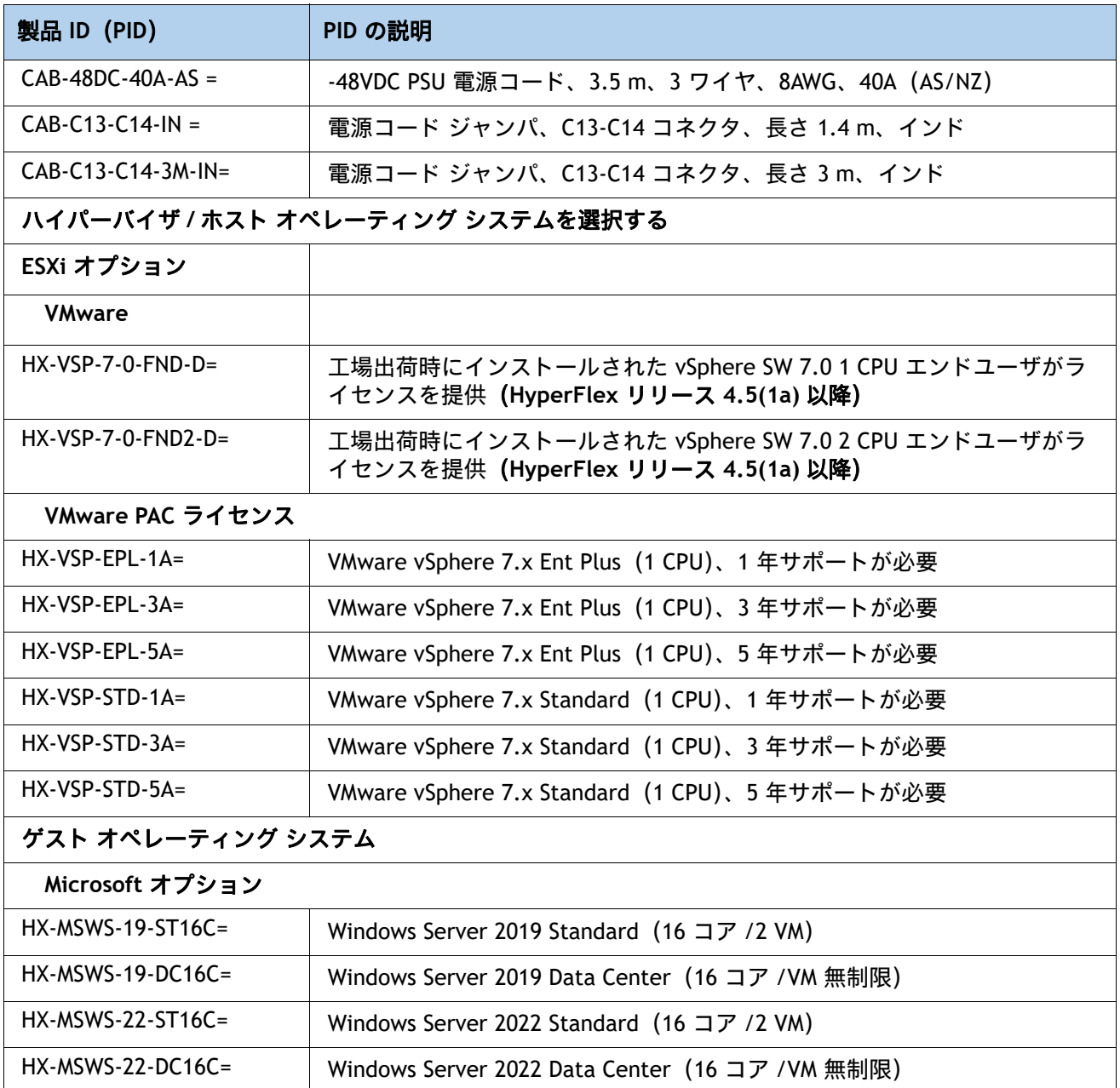

## **KVM** ケーブル

KVM ケーブルはサーバへの接続用のケーブルで、DB9 シリアル コネクタ、モニタ用の VGA コネクタ、キー ボードおよびマウス用のデュアル USB 2.0 ポートが付いています。このケーブルを使用すると、サーバで実 行されているオペレーティング システムと BIOS に直接接続できます。

KVM ケーブルの注文情報を[表](#page-60-0) *30* に示します。

### <span id="page-60-0"></span>表 **30 KVM** ケーブル

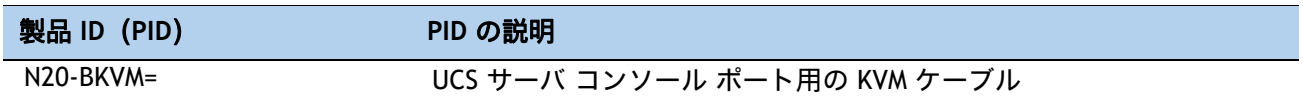

### 図 **11 KVM** ケーブル

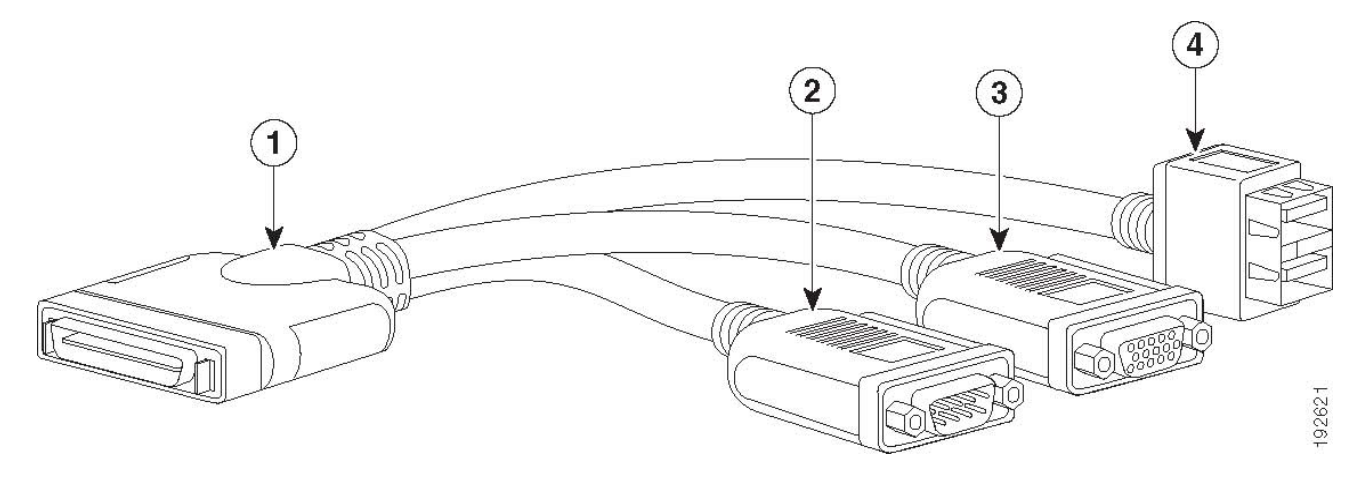

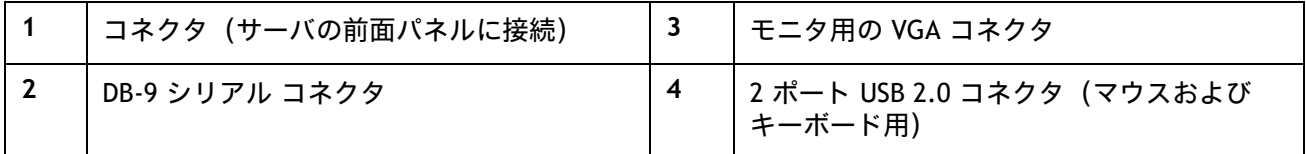

# 販売終了(**EOL**)製品

以下は、以前この製品で使用可能でしたが、すでに販売停止している部品の一覧です。まだサポートされて いるかを確認するには、[表](#page-61-0) *31* の EOL アナウンス リンクを参照してください。

<span id="page-61-0"></span>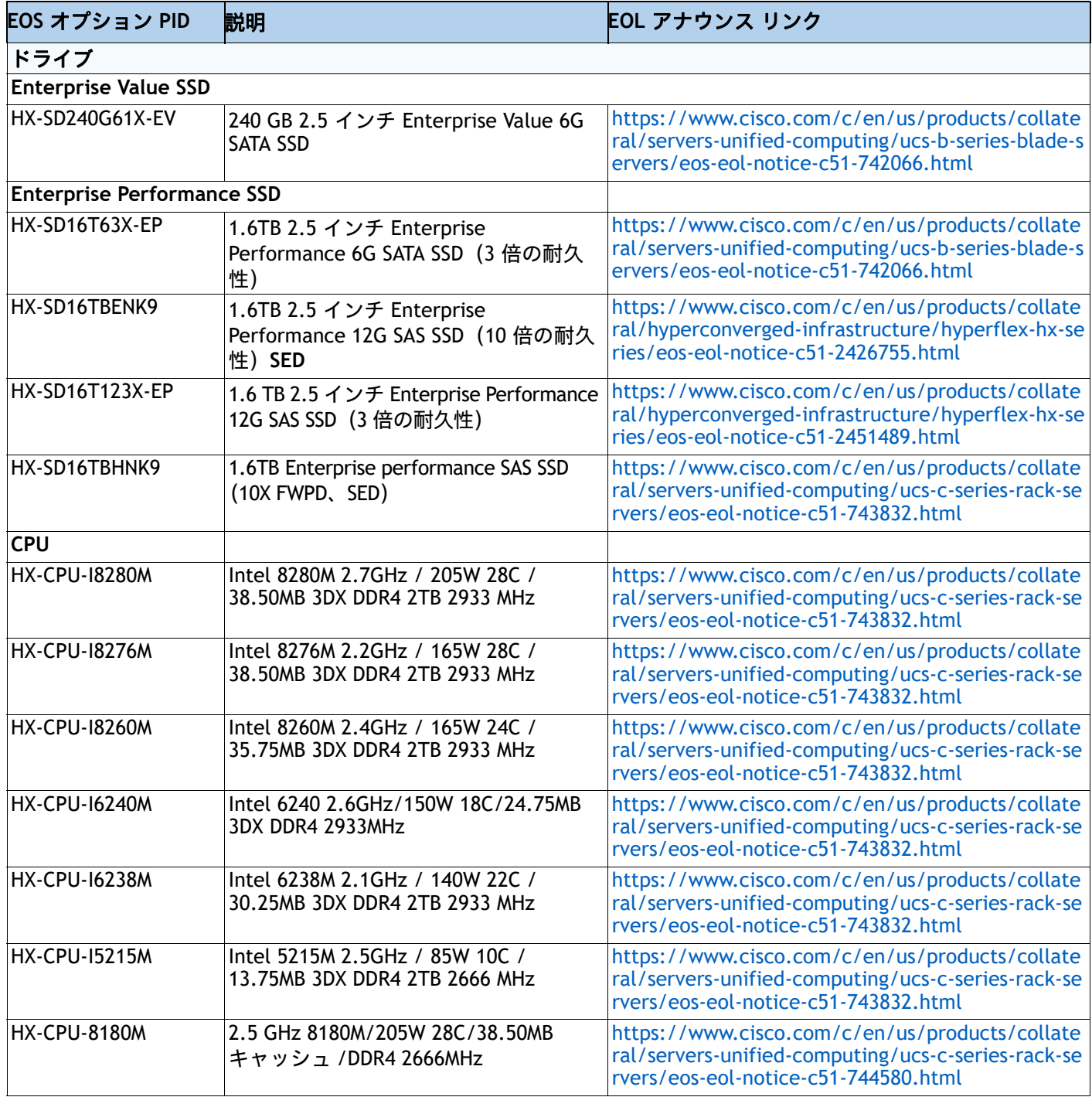

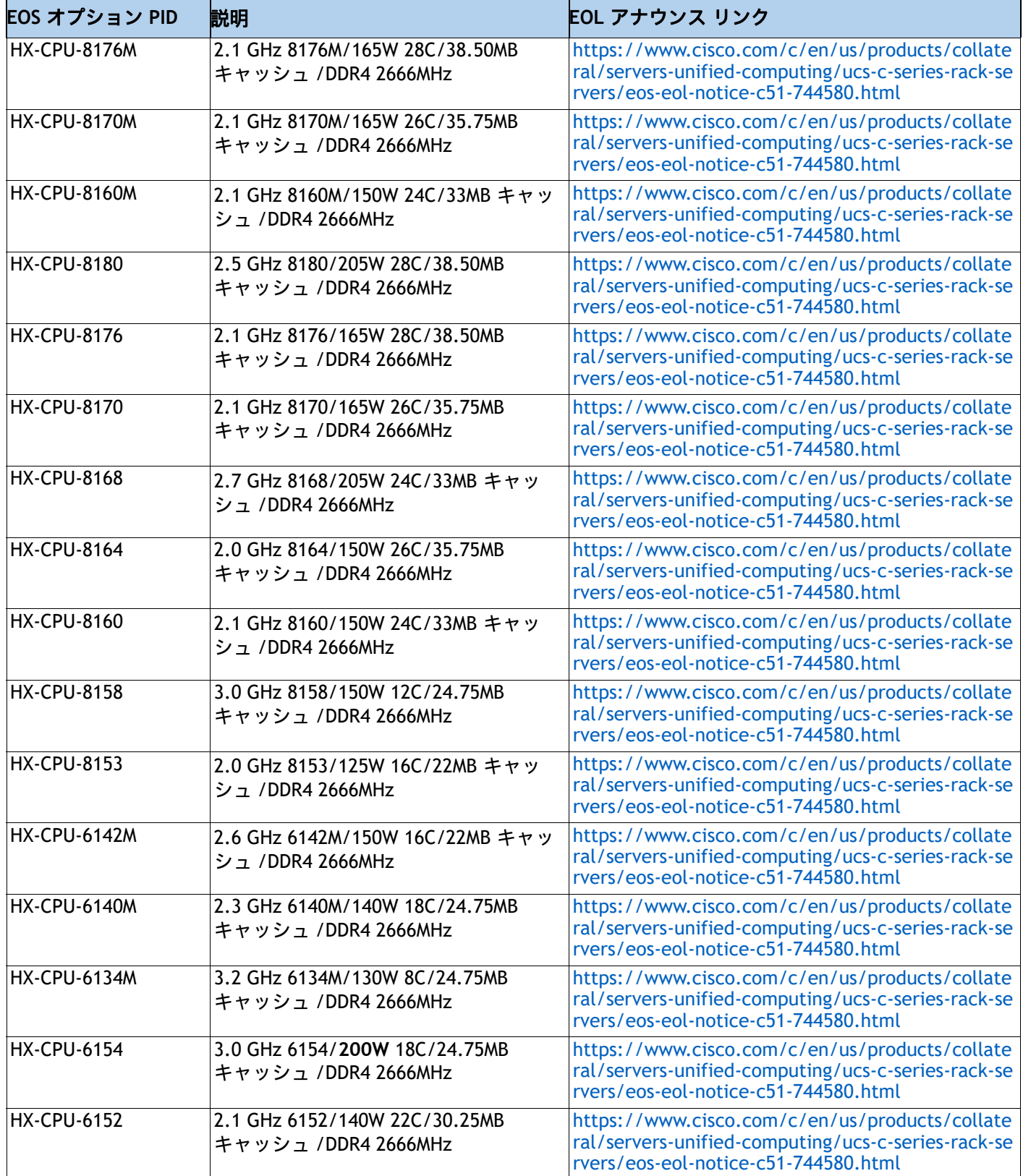

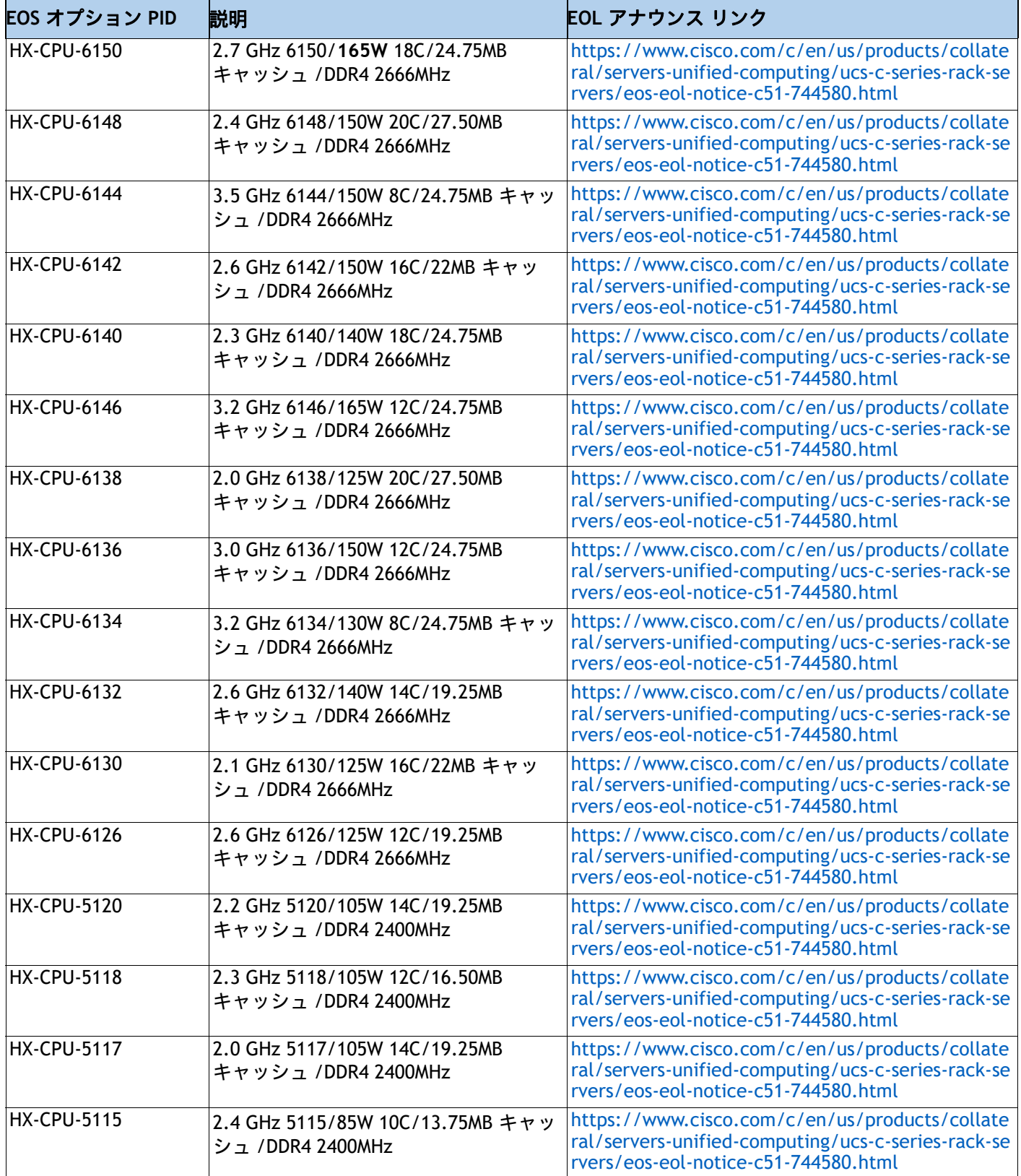

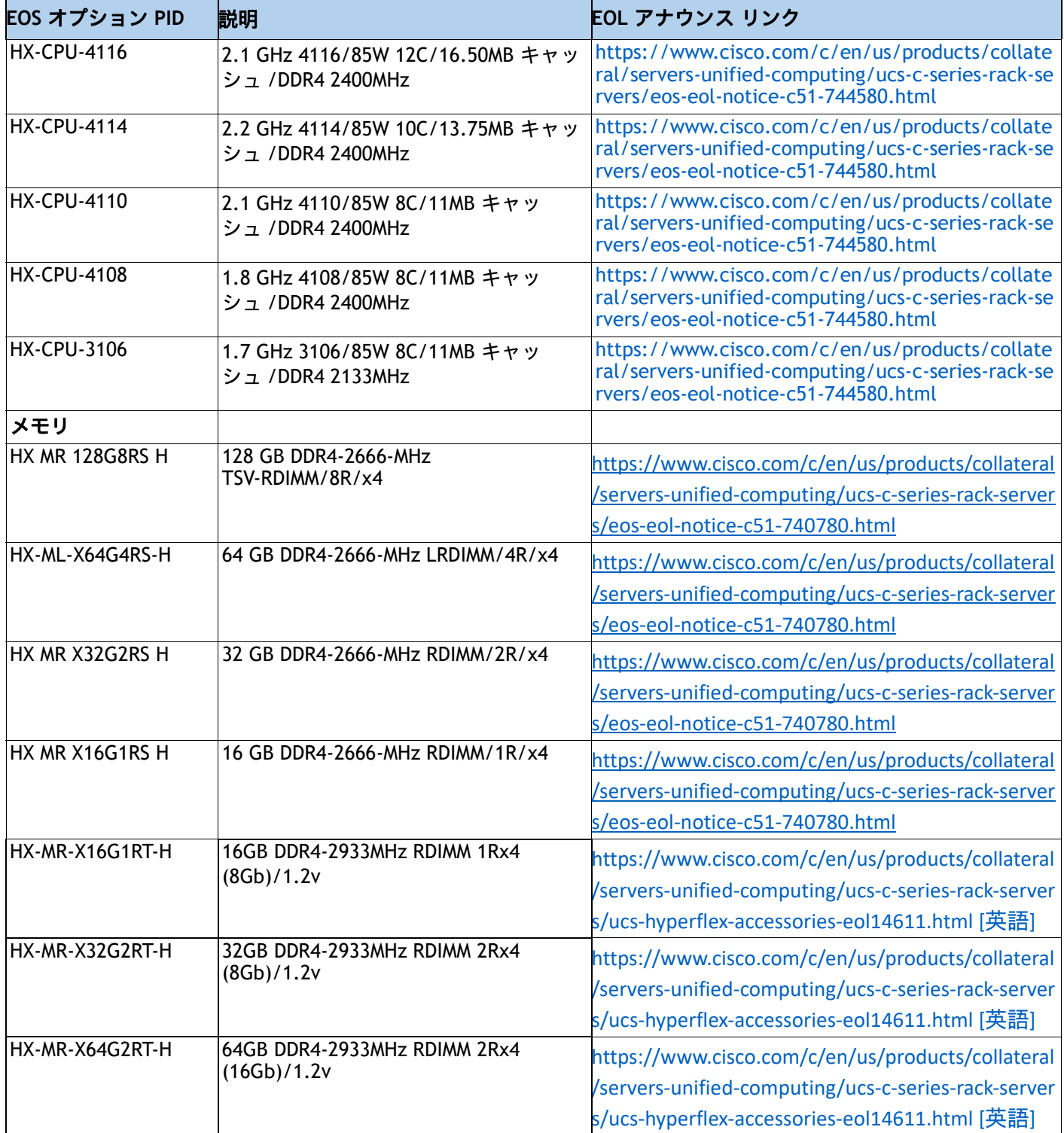

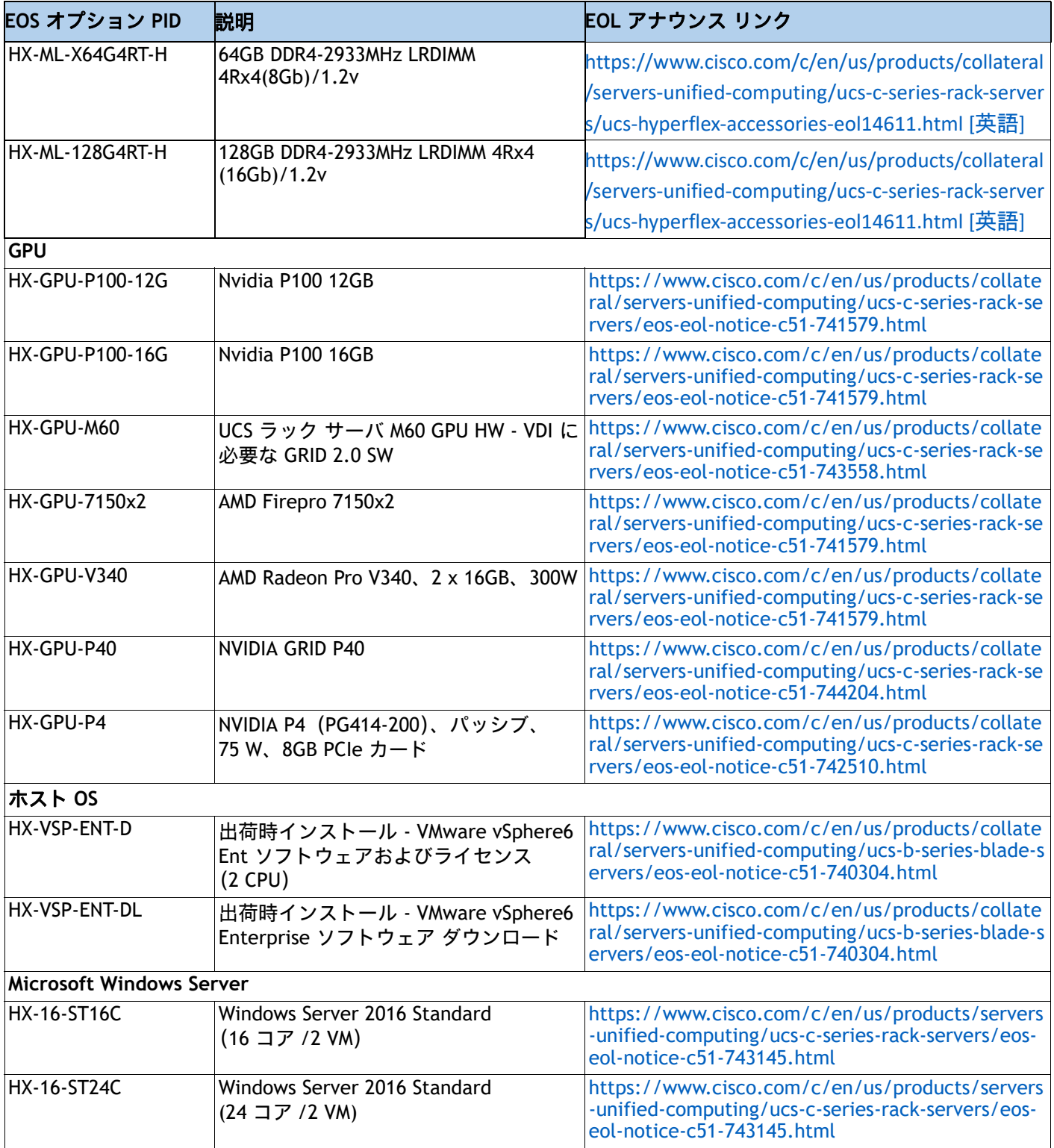

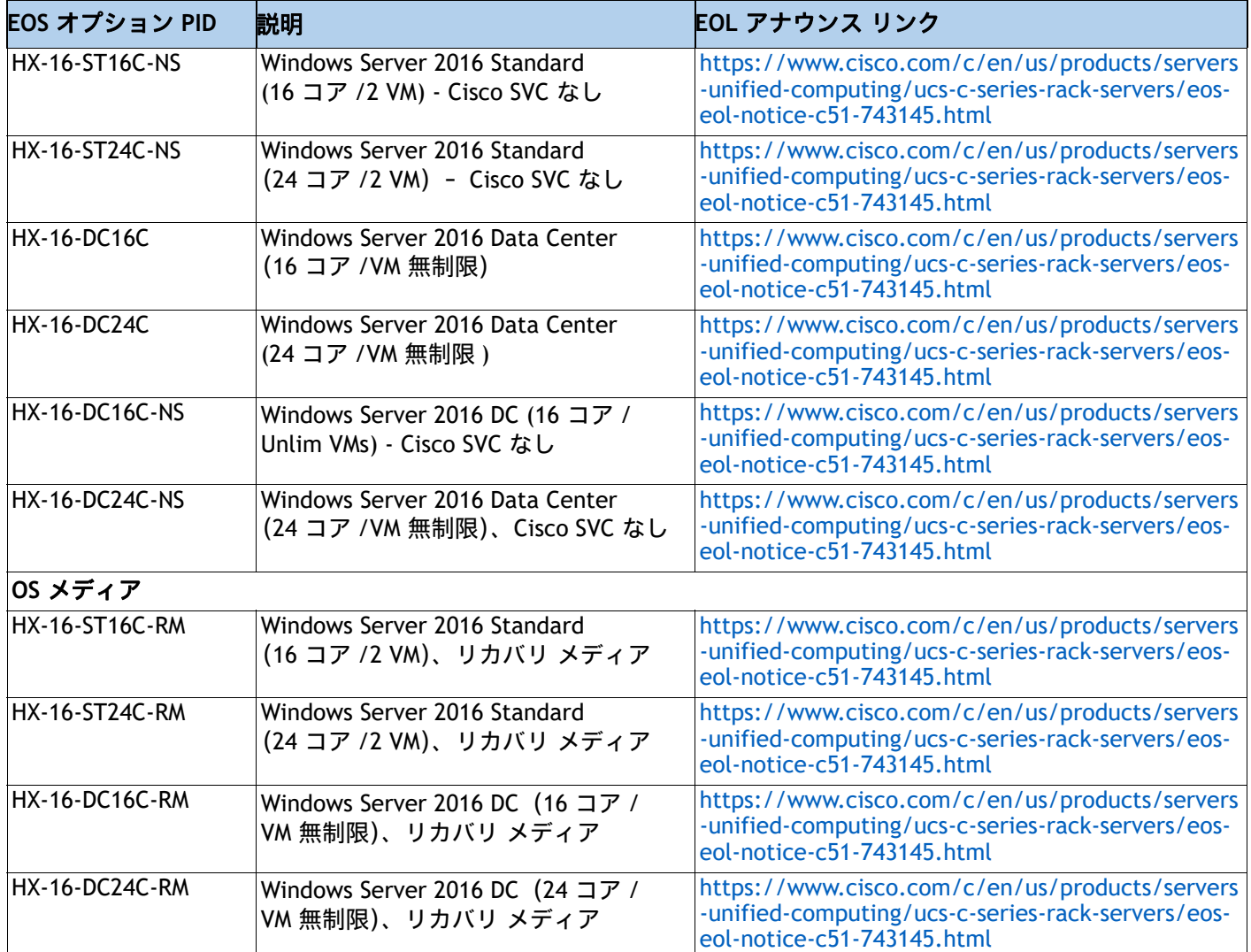

# 技術仕様

寸法と重量

### 表 **32 HX240 M5** の寸法と重量

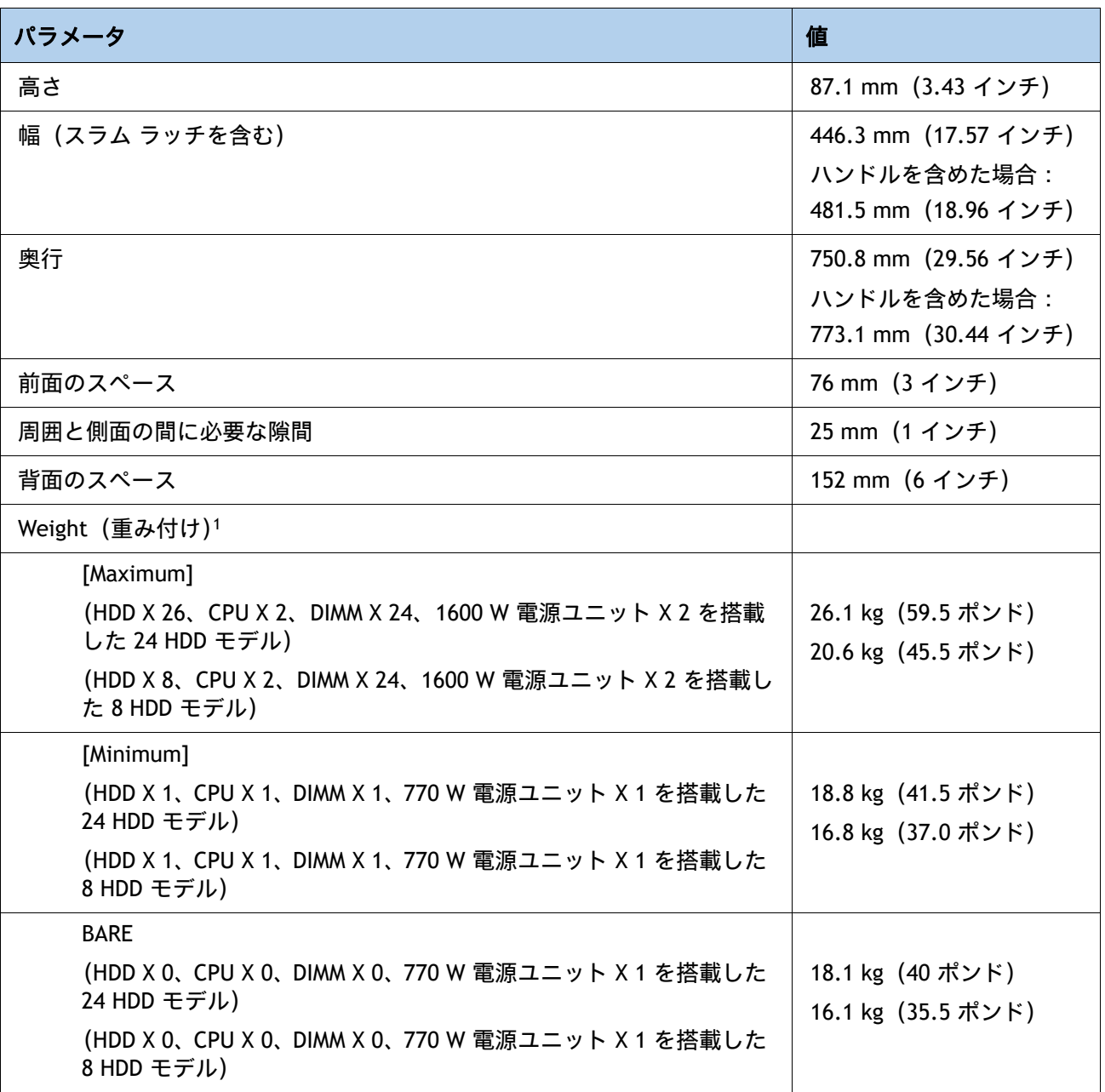

注:

1. 重量には、サーバに取り付けられた内部レールが含まれます。ラックに取り付けられた外部レールは含まれて いません。

# 電力仕様

サーバには、以下の電源ユニットを使用できます。

- 1050 W AC 電源装置(*[表](#page-70-0) 33* を参照)
- 1050 W V2 (DC) 電源ユニット (*[表](#page-70-1) 34* を参照)
- 1600 W AC 電源装置 ([表](#page-72-0) 35 [を参照\)](http://ucspowercalc.cisco.com)

#### <span id="page-70-0"></span>表 **33 HX220c M5 1050 W**(**AC**)電源ユニットの仕様

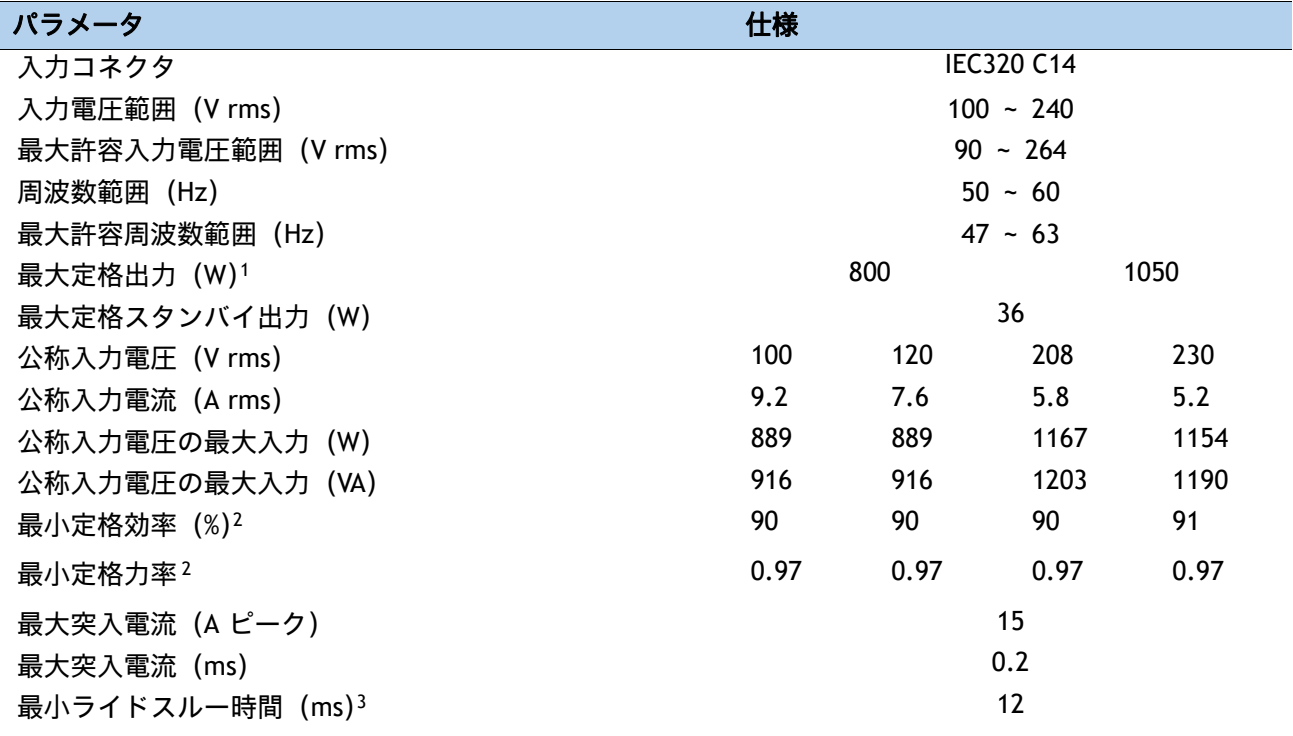

#### 注:

1. ローライン入力電圧 (100 ~ 127 V) で動作時の最大定格出力は 800 W に制限されます

2. これは、80 Plus Platinum 認証を得るのに必要な最小定格です。認定値については http://www.80plus.org/ [ 英語 ] [で公開されているテストレポートを参照してください。](http://ucspowercalc.cisco.com)

3. [入力電圧のドロップアウト時、時間出力電圧は](http://ucspowercalc.cisco.com) 100% 負荷の状態で規制の範囲内に留まります

#### <span id="page-70-1"></span>表 **34 HX240c M5 1050 W**(**DC**)電源装置の仕様

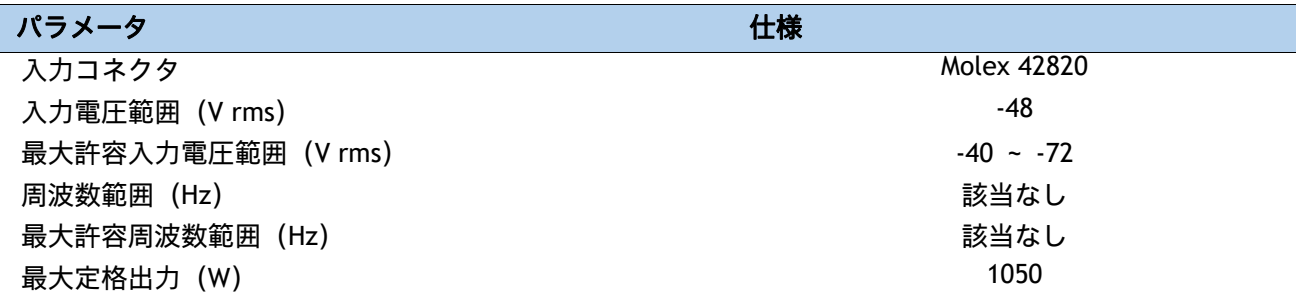
## 表 **34 HX240c M5 1050 W**(**DC**)電源装置の仕様

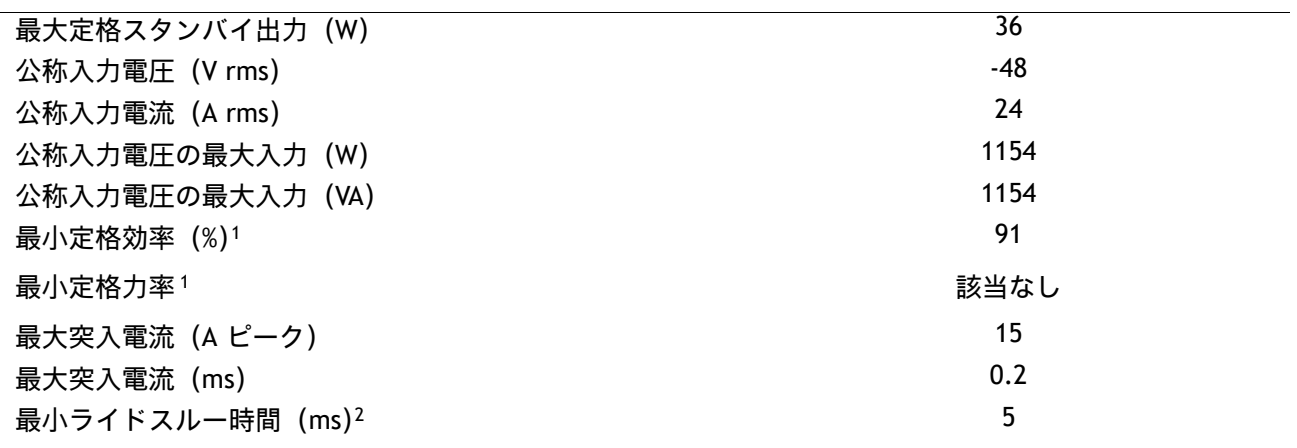

注:

1. これは、80 Plus Platinum 認証を得るのに必要な最小定格です。認定値については http://www.80plus.org/ [ 英語 ] で公開されているテストレポートを参照してください。

2. 入力電圧のドロップアウト時、時間出力電圧は 100% 負荷の状態で規制の範囲内に留まります。

### 表 **35 HX240c M5 1600 W**(**AC**)電源仕様

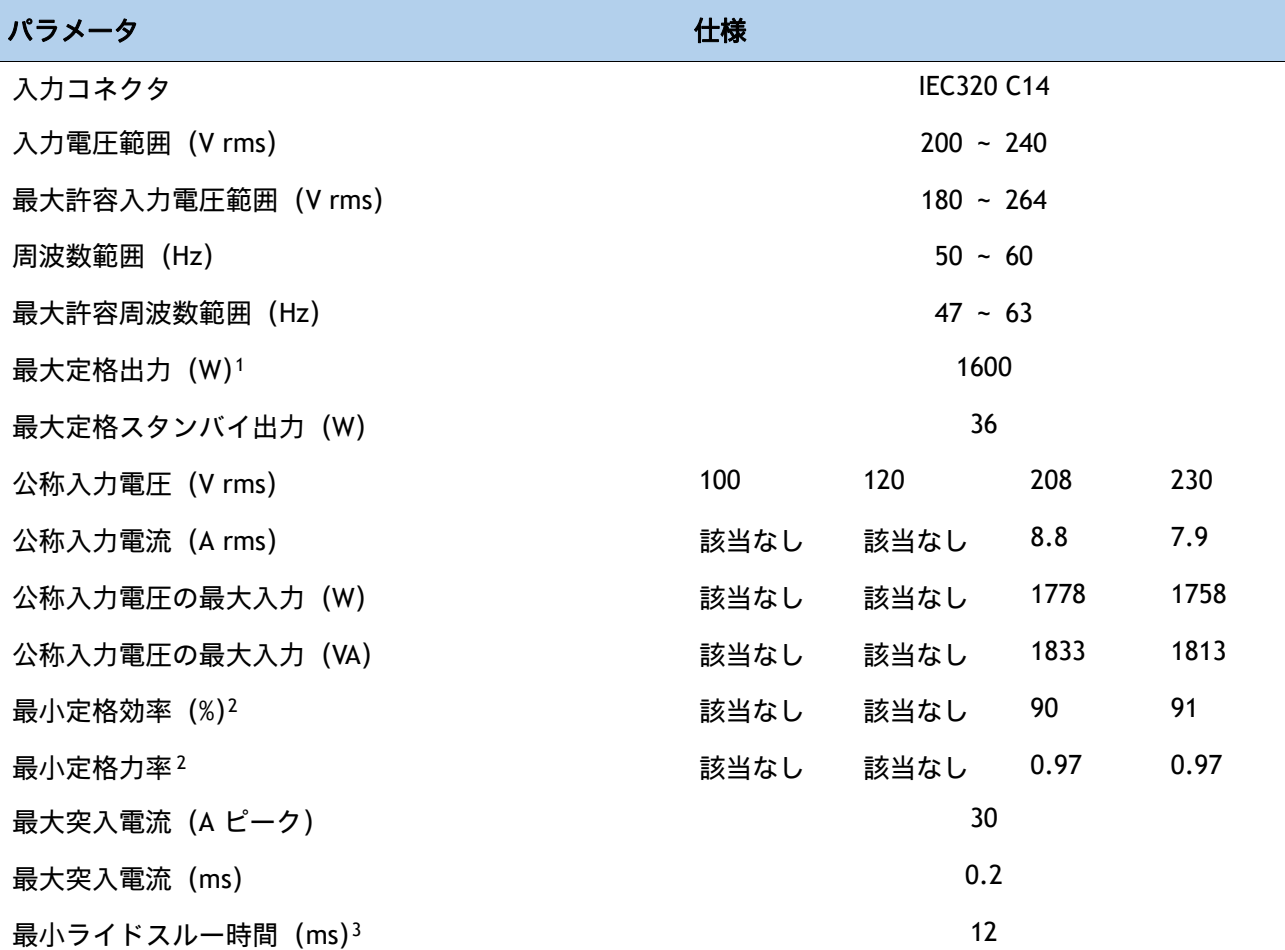

注:

- 1. ローライン入力電圧 (100 ~ 127 V) で動作時の最大定格出力は 800 W に制限されます
- 2. これは、80 Plus Platinum 認証を得るのに必要な最小定格です。認定値については http://www.80plus.org/ [ 英語 ] で公開されているテストレポートを参照してください。
- 3. 入力電圧のドロップアウト時、時間出力電圧は 100% 負荷の状態で規制の範囲内に留まります

具体的な構成の電力を計算するには、次の URL にある Cisco UCS 電力計算ツールを使用してください。

**http://ucspowercalc.cisco.com [** 英語 **]**

# 環境仕様

[表](#page-76-0) *36* に、HX240c M5 サーバーの環境仕様を示します。

# <span id="page-76-0"></span>表 **36** 環境仕様

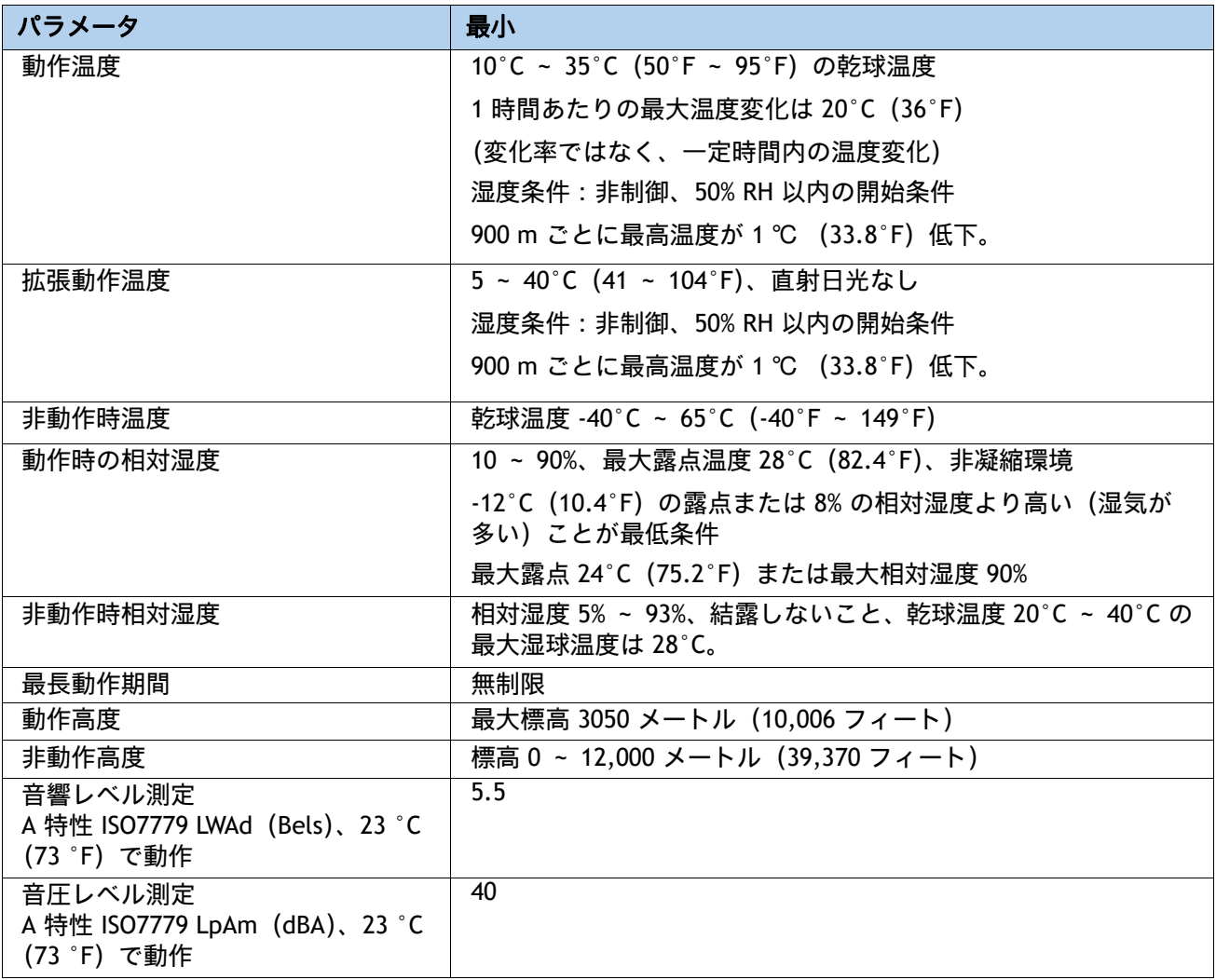

# 拡張動作温度におけるハードウェア構成の制限

### 表 **37 Cisco HX240c M5** 拡張動作温度におけるハードウェア構成の制限

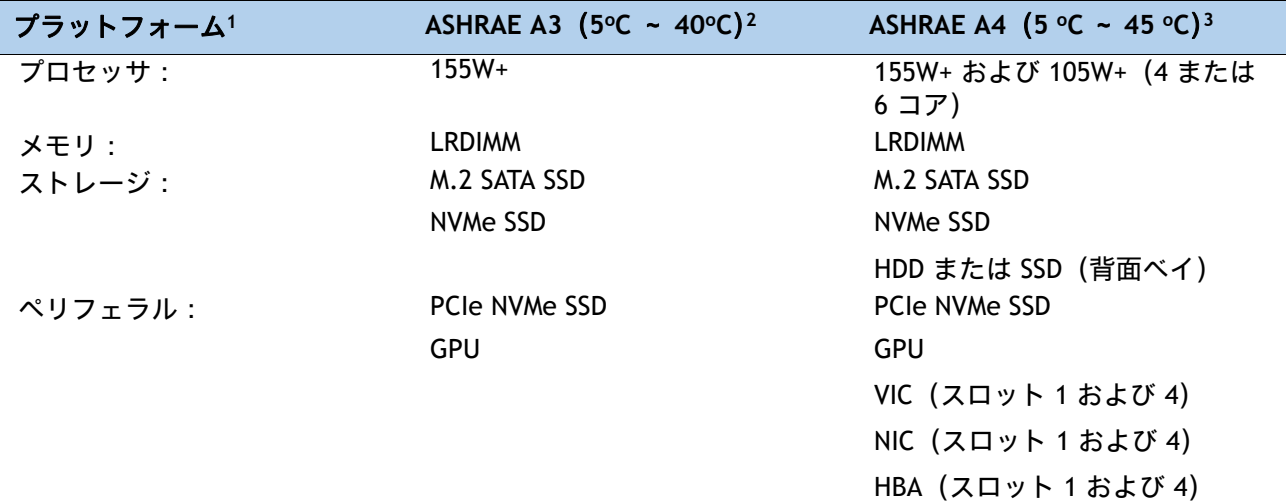

注:

1. 2 つの PSU が必要で、PSU 障害はサポートされません

2. Cisco UCS 非認定の周辺機器や 25 W 以上消費する周辺機器はサポートされません。

3. 高電力または最大電力のファン制御ポリシーを適用する必要があります。

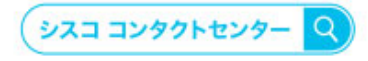

自社導入をご検討されているお客様へのお問い合わせ窓口です。 製品に関して | サービスに関して | 各種キャンペーンに関して | お見積依頼 | 一般的なご質問 お問い合わせ先

お電話での間い合わせ 平日 9:00 - 17:00 0120-092-255

お問い合わせウェブフォーム cisco.com/jp/go/vdc\_callback

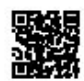

@2022 Cisco Systems, Inc. All rights reserved.

- Cisco, Cisco Systems, およびCisco Systemsロゴは, Cisco Systems, Inc. またはその関連会社の米国およびその他の一定の国における商標登録または商標です。<br>本書類またはウェブサイトに掲載されているその他の商標はそれぞれの権利者の財産です。「パートナー」または「partner」という用語の使用はCiscoと他社との間の<br>パートナーシップ関係を意味するものではありません。(1502R)

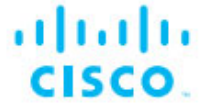

シスコシステムズ合同会社 〒107-6227 東京都港区赤坂9-7-1 ミッドタウン・タワー cisco.com/jp